# **ESCUELA POLITÉCNICA NACIONAL**

# **ESCUELA DE FORMACIÓN DE TECNÓLOGOS**

# **DESARROLLO DE UN SISTEMA PARA LA ESCUELA DE BIODANZA SRT EN QUITO-PUEMBO**

**DESARROLLO DE UN** *FRONTEND*

# **TRABAJO DE INTEGRACIÓN CURRICULAR PRESENTADO COMO REQUISITO PARA LA OBTENCIÓN DEL TÍTULO DE TECNÓLOGO SUPERIOR EN DESARROLLO DE SOFTWARE**

**LEONI MARCELA GUAMBO MACHADO**

**DIRECTOR: Ing. IVONNE MALDONADO, MSc.**

**DMQ, marzo 2023**

# **CERTIFICACIONES**

<span id="page-1-0"></span>Yo, LEONI MARCELA GUAMBO MACHADO declaro que el trabajo de integración curricular aquí descrito es de mi autoría; que no ha sido previamente presentado para ningún grado o calificación profesional; y, que he consultado las referencias bibliográficas que se incluyen en este documento.

**LEONI MARCELA GUAMBO MACHADO**

**leoni.guambo@epn.edu.ec**

**leoni.guambo@gmail.com**

Certifico que el presente trabajo de integración curricular fue desarrollado por LEONI MARCELA GUAMBO MACHADO, bajo mi supervisión.

uom

**Ing. IVONNE MALDONADO MSc. DIRECTOR**

**ivonne.maldonadof@epn.edu.ec**

# **DECLARACIÓN DE AUTORÍA**

<span id="page-2-0"></span>A través de la presente declaración, afirmamos que el trabajo de integración curricular aquí descrito, así como el producto resultante del mismo, son públicos y estarán a disposición de la comunidad a través del repositorio institucional de la Escuela Politécnica Nacional; sin embargo, la titularidad de los derechos patrimoniales nos corresponde a los autores que hemos contribuido en el desarrollo del presente trabajo; observando para el efecto las disposiciones establecidas por el órgano competente en propiedad intelectual, la normativa interna y demás normas.

LEONI MARCELA GUAMBO MACHADO

# **DEDICATORIA**

<span id="page-3-0"></span>Quiero dedicar esta tesis a mi Dios como una pequeña muestra de gratitud por ser guía en cada etapa de este proceso ser mi fuerza en los momentos más difíciles y darme la sabiduría necesaria para superar los obstáculos del camino.

Quiero dedicar esta tesis a ustedes, mis padres, Jorge Guambo y Adela Machado quienes han sido mi apoyo y guía incondicional durante toda mi vida por su amor, paciencia y constante motivación han sido fundamentales para alcanzar este logro.

Dedico este logro a toda mi familia y amigos, quienes han estado siempre presentes en cada etapa de mi vida.

#### **Leoni Marcela Guambo Machado**

# **AGRADECIMIENTO**

<span id="page-4-0"></span>Agradezco a mis padres, estoy eternamente agradecida por todo lo que han hecho por mí por sus palabras de aliento y buenos consejos que hoy me permiten cumplir una meta más.

Quiero agradecer a mis amigos, quienes me han acompañado en este camino de aprendizaje y crecimiento. Gracias por sus consejos, por sus risas, por sus palabras de aliento y por todas las experiencias que hemos compartido juntos.

Esta tesis es una muestra de mi agradecimiento y amor hacia ustedes, y deseo hacerlos sentir orgullosos de este nuevo logro.

**Leoni Marcela Guambo Machado**

# ÍNDICE DE CONTENIDO

<span id="page-5-0"></span>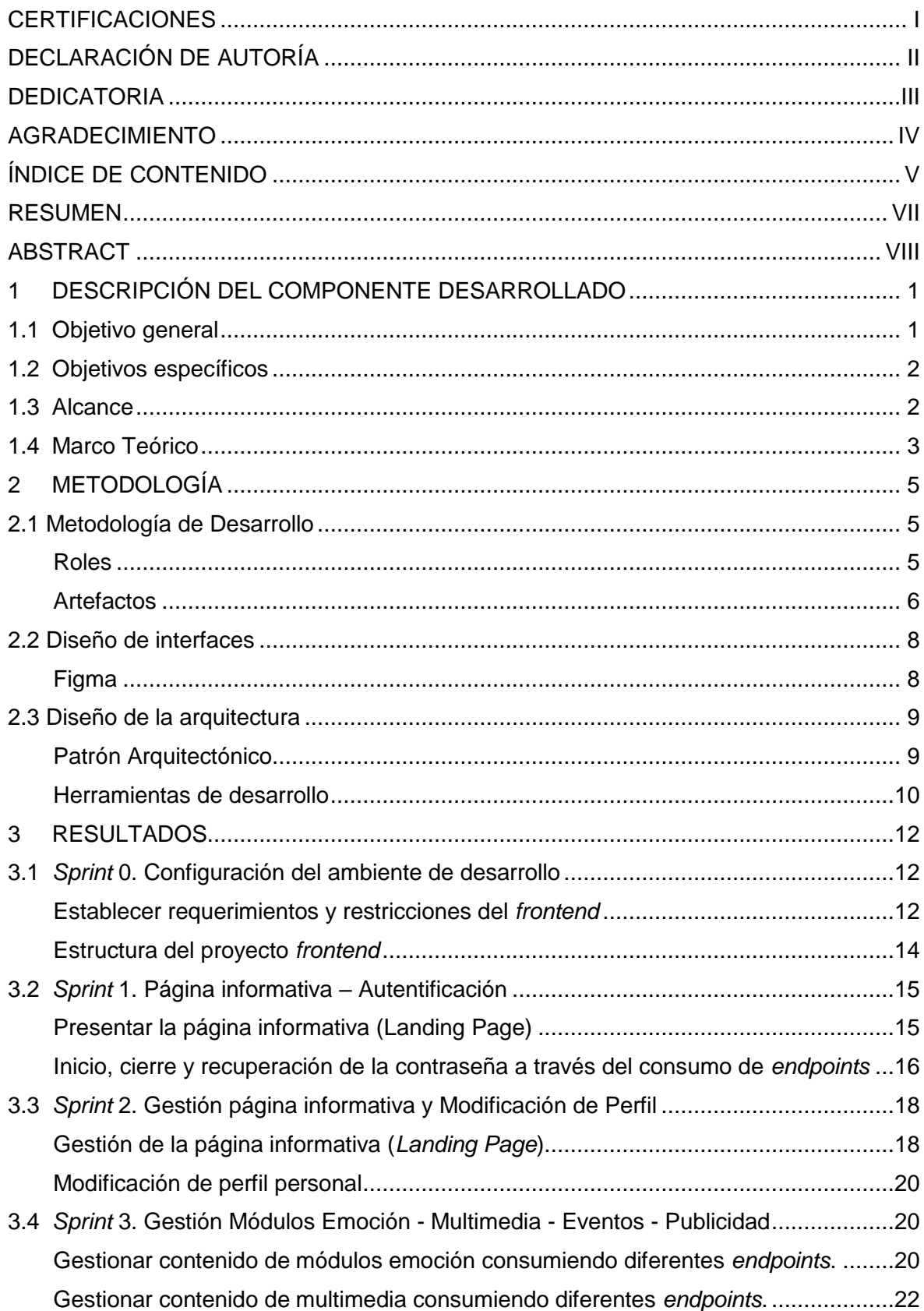

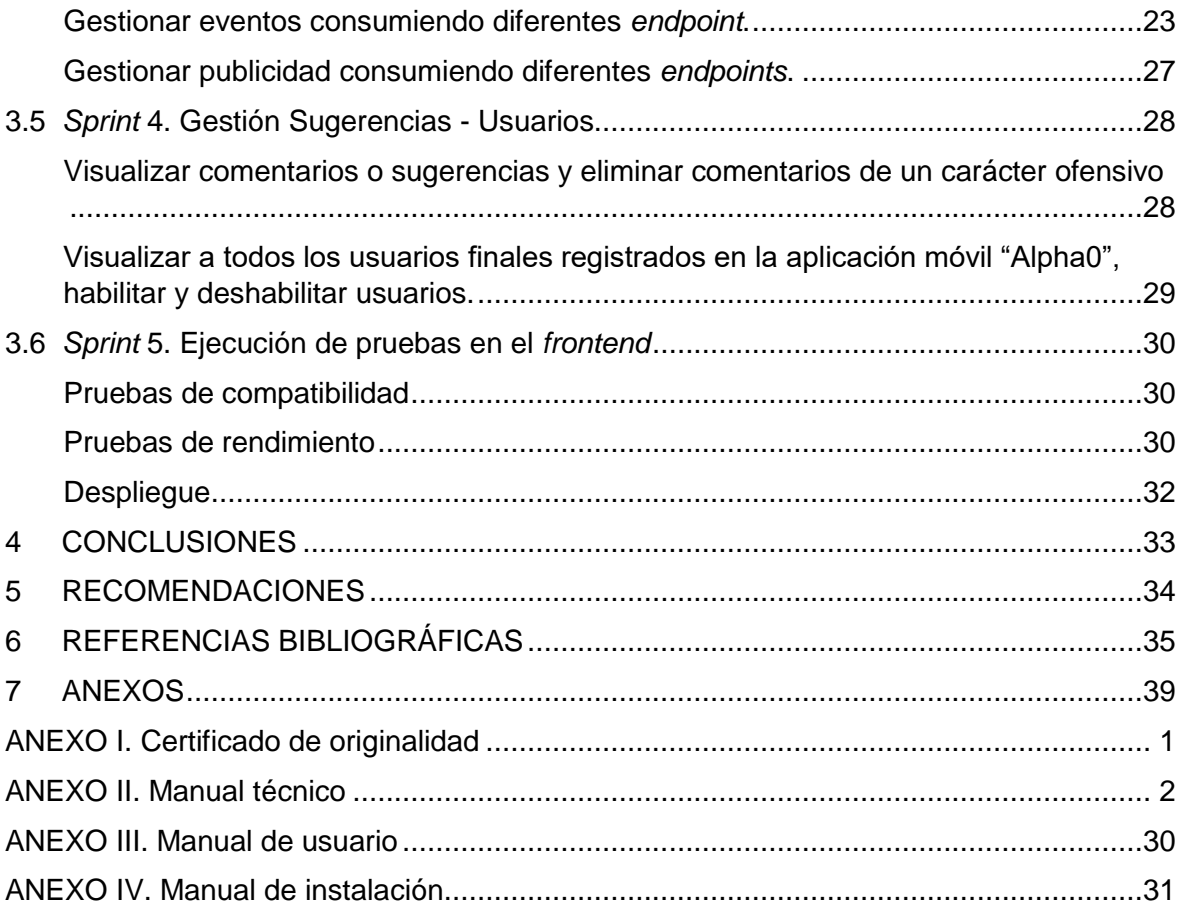

#### **RESUMEN**

<span id="page-7-0"></span>La Escuela de Biodanza SRT Puembo – Quito se enfrenta a un problema fundamental en cuanto a su presencia en línea, ya que carece de un sitio web actualizado y funcional.

La falta de una plataforma en línea con un sistema de gestión de información eficiente reduce considerablemente la experiencia de los usuarios finales y limita el alcance de la escuela. En consecuencia, la interacción con los usuarios finales disminuye lo que se traduce en una caída en el número de visitas al sitio web y en la pérdida de potenciales clientes interesados en los servicios que ofrece la escuela.

Por esta razón, para el Trabajo de Integración Curricular que se presenta en este documento se ha desarrollado el *frontend* de una página web que se lo ha llamado "Alpha0", la cual permite la gestión de información y archivos multimedia, reservas de cupos para las sesiones de baile clasificadas por emoción y sección de sugerencias y comentarios. Este desarrollo está enfocado en mejorar la experiencia de usuario (específicamente del administrador) con una interfaz amigable, cumpliendo con los requerimientos del negocio y permitiendo una mayor interacción con los usuarios finales de "Alpha0", mejorando así la gestión y procesos administrativos de la Escuela de Biodanza SRT Puembo - Quito por medio de una interfaz sencilla e intuitiva que permite a los directivos de la institución administrar la página a su preferencia.

El presente documento está estructurado en 5 secciones. La primera sección expone la problemática existente en relación a la página web anterior de la Escuela de Biodanza SRT Puembo – Quito, a partir de ello, se establecen los objetivos, alcance y marco teórico del proyecto. La segunda sección muestra la metodología guía para el desarrollo del *frontend,*  prototipos, arquitectura y herramientas. La tercera sección muestra cada *sprint* con sus respectivos resultados. Finalmente, se plantean las conclusiones y recomendaciones obtenidas a lo largo del desarrollo del proyecto, lo que brinda una visión completa de los resultados obtenidos y las posibles mejoras a implementar en el futuro.

**PALABRAS CLAVE:** *Frontend*, Metodología *Scrum*, Sistema de gestión, Página web, *Sprint*, MVC

### **ABSTRACT**

<span id="page-8-0"></span>The SRT Puembo - Quito Biodanza School faces a fundamental problem regarding its online presence, as it lacks an updated and functional website.

The lack of an online platform with an efficient information management system significantly reduces the end-user experience and limits the school's reach. Consequently, interaction with end users decreases, which translates into a drop in the number of website visits and the loss of potential clients interested in the services offered by the school.

For this reason, we have developed the frontend of a website called "Alpha0" for the Curricular Integration Work presented in this document. This website allows for the management of information and multimedia files, reservations for dance sessions classified by emotion, and a section for suggestions and comments. This development is focused on improving the user experience, specifically for the administrator, with a friendly interface that meets the business requirements and allows for greater interaction with end users of "Alpha0". This in turn improves the management and administrative processes of the School of Biodanza SRT Puembo - Quito through a simple and intuitive interface that allows the managers of the institution to manage the page to their preference.

This document is structured in 5 sections. The first section presents the existing problems in relation to the previous website of the School of Biodanza SRT Puembo - Quito. From this, the objectives, scope, and theoretical framework of the project are established. The second section provides a methodology guide for the development of the frontend, including prototypes, architecture, and tools. The third section shows the results of each sprint. Finally, the conclusions and recommendations obtained throughout the development of the project are presented, providing a complete view of the results obtained and possible improvements to be implemented in the future.

**KEYWORDS:** Frontend, Scrum Methodology, Management System, Website, Sprint, MVC.

# <span id="page-9-0"></span>**1 DESCRIPCIÓN DEL COMPONENTE DESARROLLADO**

El tener una página web es un aspecto importante en la actualidad, dado que el desarrollo de los sitios web son fundamentales para darse a conocer, mostrando los servicios que se van a ofrecer, la visión, misión y poder extender la idea o negocio no solamente de manera local si no una expansión nacional o internacional, lo que permite potenciar la interacción con un mayor número de usuarios dado que el internet es una herramienta que permite estar conectados en cualquier momento y lugar. Si un negocio no se encuentra en el internet tiene menos oportunidades de darse a conocer y limitar el número de usuarios que pudiesen estar interesados en los servicios que pueda brindar [1].

Hoy en día, la Escuela de Biodanza SRT Puembo - Quito no cuenta con un sitio web actualizado y al tener información desactualizada o incorrecta provoca que los usuarios finales interesados abandonen el sitio y busquen el servicio en otros sitios web similares que cumplan con los requerimientos de búsqueda. Tomando como referencia a este punto es una desventaja total frente a la competencia, lo que provoca un decremento de las visitas y repercute en la deserción de clientes posiblemente interesados [2].

La página web que actualmente utiliza la Escuela de Biodanza SRT Puembo - Quito es completamente informativa, no dispone de una plataforma que le permita gestionar o actualizar la información existente, esto disminuye el alcance de los usuarios finales al no poder conocer datos específicos como: horarios de atención, fechas para nuevas sesiones virtuales o presenciales de baile, promociones e incluso no se puede apreciar el material grabado en cada sesión.

Por lo expuesto y debido a la necesidad actual de la Escuela de Biodanza SRT Puembo - Quito, en el presente trabajo de Integración Curricular se presenta el desarrollo de un *frontend* para una página web con perfil administrativo llamada "Alpha0", la cual realiza el consumo de *endpoints*, los cuales permiten administrar la página a preferencia de los directivos de dicha institución, proporcionando una actualización de información constante, gestión de archivos multimedia, reservas para sesiones de baile clasificadas por emoción, etc.; centrándose en la experiencia del usuario con una interfaz amigable para una mayor interacción con el usuario final.

# <span id="page-9-1"></span>**1.1 Objetivo general**

Desarrollar el *frontend* del sistema para la Escuela de Biodanza SRT en Quito-Puembo.

# <span id="page-10-0"></span>**1.2 Objetivos específicos**

- 1. Definir los requerimientos necesarios para el *Frontend*.
- 2. Diseñar la interfaz del usuario basado en los requerimientos establecidos.
- 3. Consumir los *endpoints* para el *Frontend*.
- 4. Realizar pruebas para verificar el correcto funcionamiento del *Frontend.*
- 5. Desplegar el *Frontend*.

### <span id="page-10-1"></span>**1.3 Alcance**

El acelerado uso de internet ha transformado la manera no solo de la vida diaria sino la forma en que impactan la manera de crear negocios. Las empresas que no se adaptan al nuevo paradigma van perdiendo su posición competitiva en el mercado. Cada negocio debe encontrar la forma de cumplir la creciente demanda de clientes e indudablemente, la manera más adecuada de llevar a cabo este proceso es mediante la implementación de un *software* desarrollado a la medida [3].

En este sentido, el presente trabajo de Integración Curricular plantea el desarrollo de un *frontend* para el sistema para la Escuela de Biodanza SRT Puembo - Quito, con un único perfil "administrador" el cual realiza diferentes actividades como: la gestión de archivos multimedia, registro de nuevos usuarios, modificación de perfil, reservas de cupos para las sesiones de baile y, sección de sugerencias y comentarios; todo esto bajo un adecuado consumo de datos y *endpoints*.

"Alpha0", facilita la gestión y procesos administrativos de la Escuela de Biodanza SRT Puembo - Quito debido a que cuenta con una interfaz sencilla e intuitiva, cumpliendo con una adecuada experiencia de usuario y enmarcando los requerimientos del negocio.

El componente *frontend* presentado cuenta con un perfil "administrador" mismo que puede realizar diferentes acciones, mismas que se detallan a continuación:

- Consumir *endpoints* para gestionar la página informativa
- Consumir *endpoints* para iniciar sesión, cerrar sesión y recuperar contraseña.
- Consumir *endpoints* para la modificar el perfil.
- Consumir *endpoints* para la gestión de contenido multimedia.
- Consumir *endpoints* para la gestión de módulos emoción.
- Consumir *endpoints* para la gestión de eventos.
- Consumir *endpoints* para la gestión de publicidad.
- Consumir *endpoints* para la gestión de comentarios y/o sugerencias.
- Consumir *endpoints* para visualizar lista de usuarios registrados.
- Consumir *endpoints* para eliminación de un usuario.

### <span id="page-11-0"></span>**1.4 Marco Teórico**

En la actualidad, se está experimentando un cambio en el uso de las tecnologías esto va de la mano con el *software*; cada año las empresas comienzan a tener una transformación digital integrando, convirtiendo en un beneficio el uso tecnológico debido a que resulta atractivo para un público de usuarios más jóvenes [3].

Las plataformas digitales cuentan con dos componentes *frontend* y *backend*, donde el *frontend* es la interfaz con el que cada sitio cuenta, en este componente se interactúa con el diseño, las imágenes, los accesos, las animaciones, la tipología, etc. El *frontend* interactúa directamente con los usuarios finales, y es el encargado de la experiencia de usuario; un desarrollador *frontend* esencialmente trabajar con tres lenguajes de programación que son: HTML, CSS y JavaScript debido a que son lenguajes considerados como la base para poder desarrollar y tener una buena práctica de *frontend* [4].

"HTML es un lenguaje de Marcado de Hipertexto", se lo conoce de esta manera por que utiliza etiquetas preestablecidas. Este lenguaje estructura el contenido de las páginas web a ser desplegadas [5]. CSS es un lenguaje usado para estilizar los elementos de lenguajes de marcado, por esa razón HTML y CSS tienen una relación influyente en el desarrollo de *frontend* [6]. Finalmente, JavaScript es un lenguaje de secuencia de comandos, nativo de la web y de lado del cliente donde crea actualizaciones dinámicas como efectos de animación sin interacción [7] .

La experiencia de usuario es un punto clave para el *marketing* en el entorno digital, es definida como la relación entre los procesos e interacción con el usuario, se tiene que mencionar que la experiencia de usuario es subjetiva ya que los usuarios reaccionan diferente en diferentes contenidos digitales. Dentro de la experiencia de usuario se puede destacar conceptos principales como la aplicación de usabilidad y sus métricas [8].

Para aplicar la usabilidad se debe mantener un diseño coherente que genere confianza a los usuarios, siempre representando la marca, uso del mismo idioma y estilo en todas las páginas del sitio, así como la optimización en la página web como aspecto importante [9]. Las páginas web cuentan con información relevante, simplificando y sintetizando la

información con la debida estructura de los contenidos se logra aplicar en parte la usabilidad, la otra parte se la logra con el uso de un buen diseño *responsive* que permita la adaptación del diseño a cualquier dispositivo. Las ventajas que tiene el aplicar la usabilidad son conseguir más duración de visitas, disminuir el porcentaje de rebote, mayor comunicación, *feedback* con el usuario y aumento de las ventas a través de la web [10]. Para emplear una buena usabilidad se identifica la audiencia que va a requerir el servicio y se presenta los objetivos desde un inicio, esto se lo realiza para poder recolectar la mayor información posible y satisfacer a los usuarios; dependiendo de este factor se redacta los textos de la página web conforme a la comunicación de los usuarios finales [11].

Por el lado de las métricas de usabilidad se tienen: Eficacia, Eficiencia y Satisfacción mismas que son utilizadas para medir que tan efectivo y fácil es su manejo. La eficacia va a medir el porcentaje de éxito o fracaso que tiene la página web permitiendo conocer si existen elementos por mejorar, esto se lo realiza previo a las pruebas y se pone en estimación que si los resultados arrogados son mayores de 78% la página web tendrá mejor índice de éxito. Para lograr la eficacia, la página web tiene que asegurar que las tareas sean simplificadas y reducir la curva de aprendizaje [12], así como también se debe verificar los objetivos alcanzados en un periodo específico de tiempo (cantidad de tareas realizadas, cantidad de errores cometidos, porcentaje de usuarios al completar con una tarea o funciones relevantes más usadas) [13].

Para medir la eficiencia se toma como una referencia al tiempo y a la tarea realizada como un puntaje de éxito esto quiere decir que se va a medir cuanto tiempo necesita una persona para completar una tarea específica dentro de la página web, ya sea el tiempo que se tarde en navegar por una determinada sección, el tiempo que le lleve a un usuario encontrar la información deseada o el tiempo invertido en corregir errores [14].

Finalmente lograr la satisfacción del usuario final involucra un grupo de aspectos incorporados para el cumplimiento de objetivos. Para ello se valida la ejecución de los componentes y si todos los requisitos planificados antes de la ejecución fueron logrados con éxito [15].

4

# <span id="page-13-0"></span>**2 METODOLOGÍA**

La importancia al aplicar una metodología de trabajo es que ayuda a seguir un orden estableciendo en las tareas de mayor prioridad permitiendo alcanzar los objetivos con un éxito en la actividad realizada.

Las metodologías requieren de un conocimiento previo en el campo que va a ser desarrollada para poder establecer la manera en que se realiza la actividad, por ende, la metodología primero se compone de la observación en los campos de aplicación, para que el objetivo a alcanzar no sea de manera aleatoria, y así la ejecución del método sea aplicada en cada caso específico de una manera segura [15].

El método de investigación estudio de casos se distingue por precisar la búsqueda, indagaciones o análisis sistemáticos, esto quiere decir que se puede utilizar varios métodos para el estudio de casos entre ellos las encuestas, entrevistas, búsquedas referentes y/o similares; siendo un estudio exhaustivo centrado en un tema en particular y no basado estadísticamente en datos preexistentes [16] .

### <span id="page-13-1"></span>**2.1 Metodología de Desarrollo**

La metodología ágil posibilita la adaptación de la forma de trabajo a las circunstancias que presente el desarrollo, se elige esta metodología porque los miembros de trabajo buscan un enfoque en la excelencia del producto final, además de la satisfacción del cliente [17].

La metodología ágil se basa en adaptar los procesos de desarrollo que por lo general suelen ser procesos incrementables o iterativos, además de siempre centrarse en el usuario final basándose en el concepto de usabilidad; contando con una definición y planificación que garantiza alcanzar el logro de los objetivos del proyecto [18].

Una de las metodologías ágiles que más éxito tiene es *Scrum*, dado que mejora el trabajo en equipo, teniendo una planificación de entregas parciales en pequeños periodos de tiempo, esta metodología trabaja con los proyectos en un entorno dinámico lo que quiere decir que va a estar en contaste cambio de manera flexible [19].

#### **Roles**

<span id="page-13-2"></span>El equipo *Scrum* suele tener entre tres a nueve integrantes, la organización o rol que adquiera el equipo de trabajo es el "*Product Owner,* el *Scrum Master* y el *Development Team",* cada rol cuenta con sus propias responsabilidades asegurando que cada *sprint* sea correcto para alcanzar el éxito del proyecto final [22].

#### *Product Owner*

Es la persona a cargo de optimizar e incrementar el alcance del producto, conoce las necesidades del cliente [21]**.** Este rol está representado por María Susana Vela Vit, directora de la Escuela de Biodanza SRT Puembo – Quito, quien ha proporcionado la totalidad de los datos requeridos para ejecutar la creación de la página web.

#### *Scrum Master*

Es un facilitador, ayuda a mantener al equipo enfocado en los objetivos a alcanzar y facilita con ideas para eliminar errores, este es un rol para el líder del grupo [22]. Este rol está representado por la Ing. Ivonne Maldonado, quien es la persona que supervisa al equipo y se asegura que cada *sprint* desarrollado sea correcto.

#### *Development Team*

Es el equipo de desarrollo, son diferentes personas que van a desarrollar un mismo proyecto adecuando las tareas del *Product Owner*, guiándose siempre por el *Product Backlog* [23]*.* Este rol está representado por Leoni Guambo quien con todos los conocimientos adquiridos desarrolla la página web para la Escuela de Biodanza SRT Puembo – Quito.

<span id="page-14-1"></span>La **[TABLA I](#page-14-1)** presente a continuación muestra la distribución de cómo se encuentra la asignación de roles a cada integrante del equipo *Scrum*.

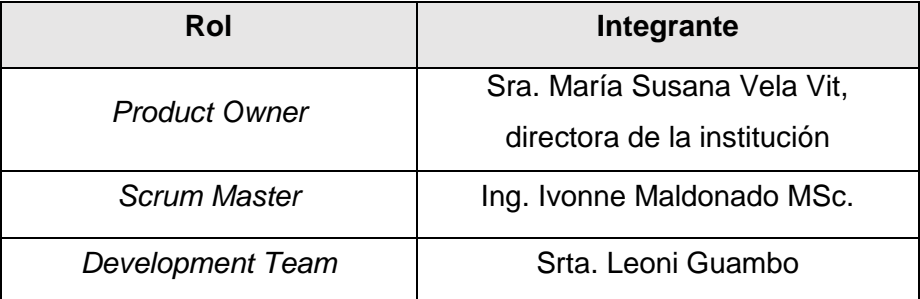

#### **TABLA I:** Asignación de roles al equipo de trabajo

#### <span id="page-14-0"></span>**Artefactos**

En la metodología *Scrum* los artefactos son la información que el equipo utiliza con la finalidad de poder detallar el producto a desarrollar, a su vez permite una organización de la información al ser detallada. Los artefactos con los que cuenta *Scrum* brindan metadatos dando una primera perspectiva del *sprint* [24].

#### **Recopilación de Requerimientos**

En las metodologías ágiles, la recopilación de requerimientos consiste en determinar las necesidades o/y expectativas del usuario, lo que permite tener una idea clara para la planificación de los entregables y sus tiempos de entrega [27].

Mediante pequeñas reuniones con el *Product Owner,* se define los requerimientos funcionales del proyecto los cuales se encuentran detallados en el **[ANEXO II](#page-49-0)** – Manual Técnico sección **[RECOPILACIÓN DE REQUERIMIENTOS](#page-49-1)**.

#### **Historias de Usuario**

La historia de usuario consiste en dar una explicación más detallada sobre las diferentes necesidades del *software*, el propósito de realizar historias de usuario es describir la funcionalidad desde una perspectiva del usuario [26] . A continuación, la **[TABLA II](#page-15-0)** representa un ejemplo de las historias de usuario del presente trabajo de Integración Curricular, además se encuentran anexadas todas las historias de usuario en el **[ANEXO II](#page-49-0)** – Manual Técnico sección **[Historias de usuario](#page-50-0)**.

<span id="page-15-0"></span>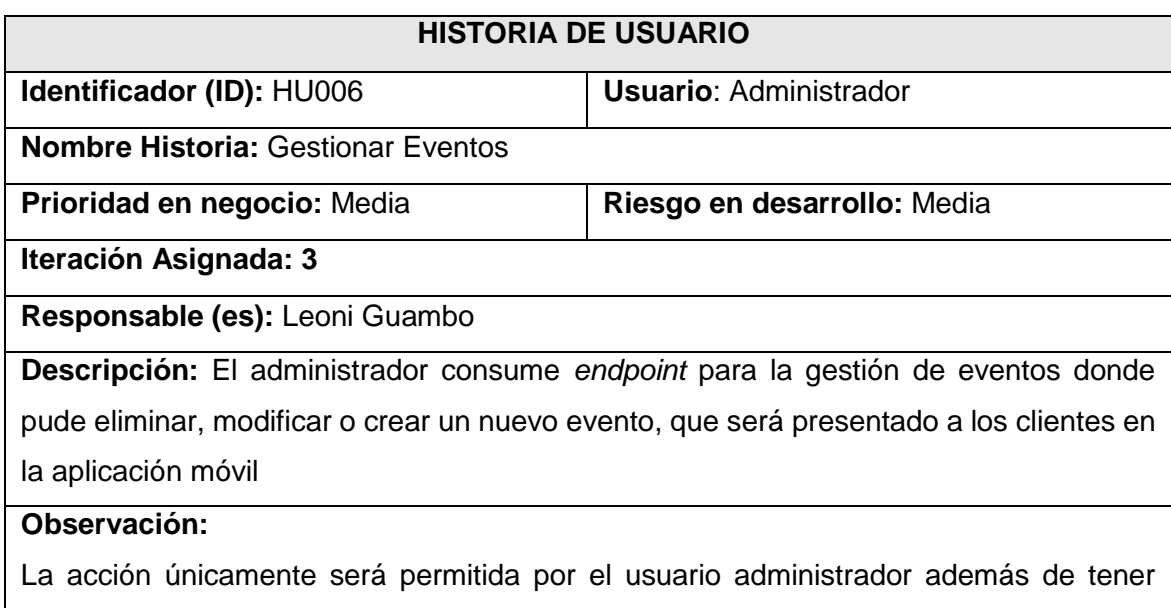

#### **TABLA II:** Historia de usuario 6 Gestionar Eventos

#### *Product Backlog*

El *Product Backlog* consiste en listar ordenadamente los requerimientos con los cuales se va a iniciar el trabajo garantizando cubrir las necesidades del usuario, esta lista es dinámica y cambiante, dependiendo de cómo evoluciona el proyecto o las nuevas necesidades que

acceso a todos los usuarios finales que soliciten el evento.

demande el usuario [27]. El *Product Backlog* se muestra a detalle en el **[ANEXO II](#page-49-0)** – Manual Técnico sección *[Product Backlog.](#page-55-0)*

#### *Sprint Backlog*

El objetivo del *Sprint Backlog* es el compromiso con los *sprints,* siguiendo la lista predeterminada que muestra el trabajo total en cada una de las iteraciones, además muestra los trabajos pendientes, en progreso o trabajos finalizados por cada integrante del equipo [28]. El *Sprint Backlog* se muestra a detalle en el **[ANEXO II](#page-49-0)**– Manual Técnico sección *[Sprint Backlog.](#page-57-0)*

#### <span id="page-16-0"></span>**2.2 Diseño de interfaces**

Es un proceso donde se utilizan plantillas o bosquejos para poder crear interfaces centrándose en el diseño, con el objetivo que sean agradables y sencillas de manejar para los usuarios, además deben estar basadas en los requerimientos establecidos previamente por el *Product Owner*. La persona responsable del diseño de interfaces tiene que asegurarse que sea intuitiva y con un estilo acorde al proyecto incluyendo: colores, tipografías, diseños interactivos y diseños visuales [30].

#### **Figma**

<span id="page-16-1"></span>Es una herramienta que está alojada en la nube y se utiliza para hacer prototipo web, esta herramienta es fácil de manejar e intuitiva, los formatos que ofrece esta herramienta varían dependiendo las especificaciones de cada usuario entre estos están pdf, png y jpg. Al utilizar formatos estándares hace atractivo su uso, además de que contiene sus propias plantillas de herramienta, colores, elementos y formatos de tipografía en un mismo archivo. Es una herramienta de ambiente colaborativo y ofrece una extensa gama de elementos para el diseño de prototipos [32]. En el presente trabajo de Integración Curricular se ha utilizado dicha herramienta para el diseño de interfaces, obteniendo una primera impresión y aprobación del *Product Owner*. La **[Fig. 1](#page-17-2)** se muestra el prototipo de la página informativa de "Alpha0". Mientras que el diseño completo se encuentra en el **[ANEXO II](#page-49-0)** – Manual Técnico sección **[Diseño de interfaces.](#page-61-0)**

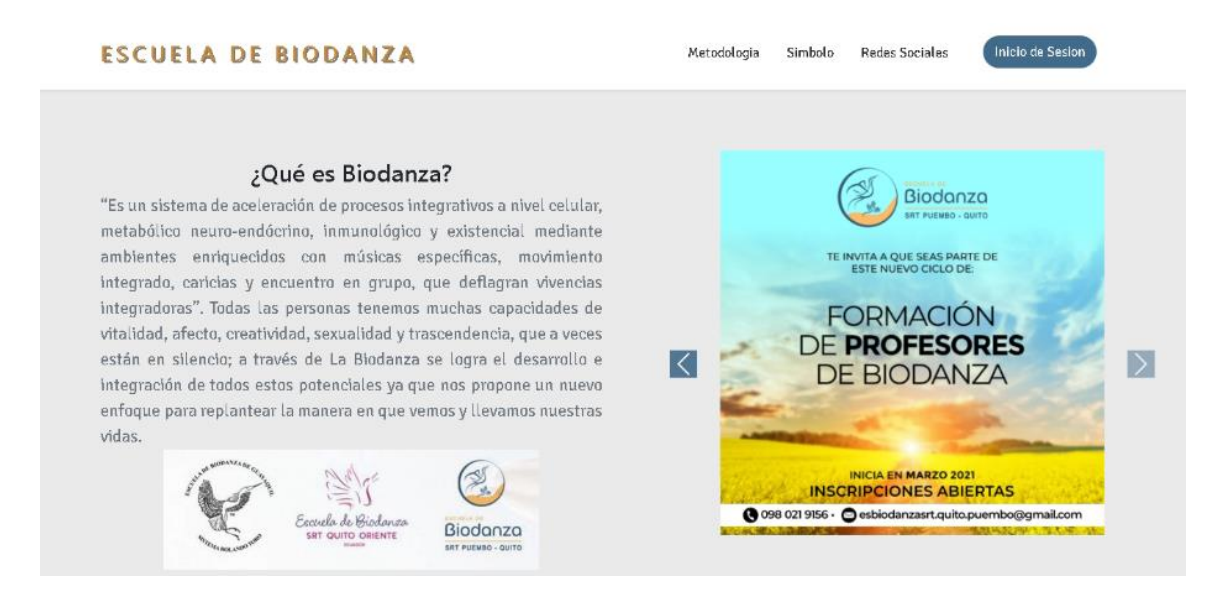

**Fig. 1:** Prototipo de la página principal

# <span id="page-17-2"></span><span id="page-17-0"></span>**2.3 Diseño de la arquitectura**

El diseño de la arquitectura se basa en usar conocimientos para delimitar y planear el diseño en general del software en modelos complejos o robustos, donde se permite agregar nuevas funcionalidades más adelante permitiendo que el sistema sea escalable y funcional al paso del tiempo [33].

#### **Patrón Arquitectónico**

<span id="page-17-1"></span>El patrón Modelo Vista Controlador (MVC) es una arquitectura de software que permite dividir el código en interfaz, aplicación y lógica del proyecto, para un mayor control, organización y relaciones que existen antes y durante el desarrollo. Este patrón de arquitectura relaciona las tres capas para tener un acoplamiento esperado en la función total del proyecto [31].

- **Modelo**: en esta capa se va a encontrar los datos del dominio que van a interactuar con la aplicación, son las entidades que almacenan información y se encargan de realizar la parte lógica del proyecto.
- **Vista**: es la capa de interfaz donde se visualiza los datos de la aplicación, presentando al usuario final un resultado utilizable mostrando ventanas, paginas, vistas y diseños.
- **Controlador**: la capa de controlar es denominada como intermediario ya que mediante esta capa se tiene una comunicación entre la vista y el modelo, esta capa

es la encargada de recibir las instrucciones atenderlas y manipularlas con el objetivo de entregar todo este proceso a la vista y que sea mostrada al usuario final.

La **[Fig. 2](#page-18-1)** ilustra el patrón arquitectónico que se ha utilizado en el desarrollo del *frontend.*  Los que genera una compatibilidad con demás herramientas y librerías utilizadas en el proyecto.

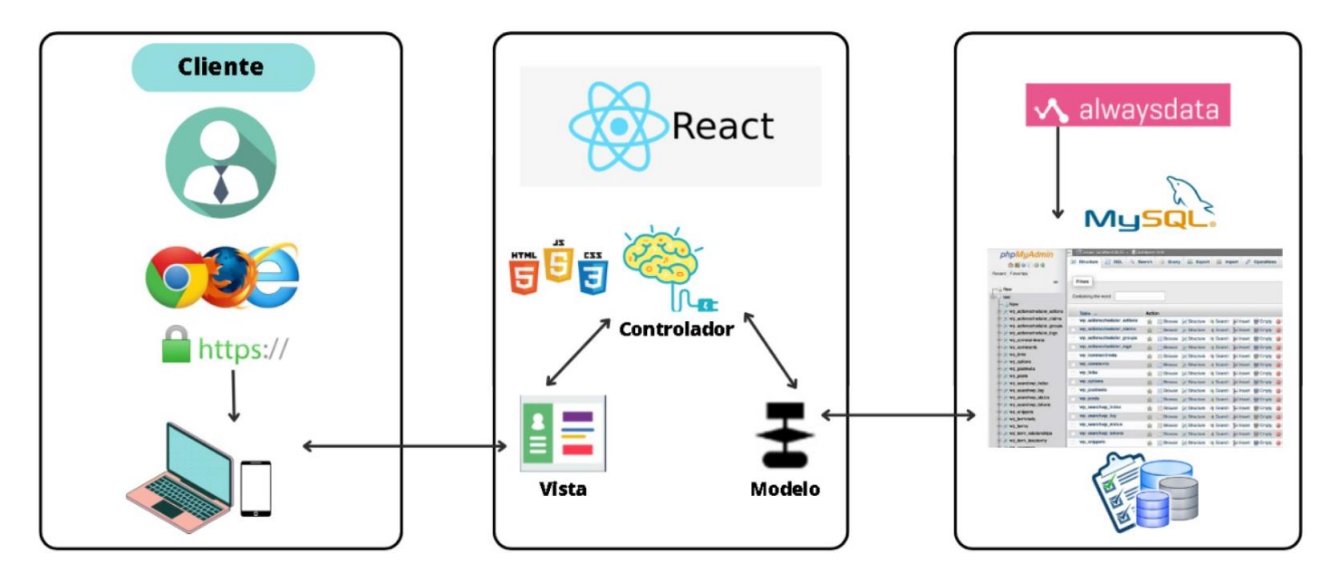

**Fig. 2:** Patrón arquitectónico implementado

#### <span id="page-18-1"></span>**Herramientas de desarrollo**

<span id="page-18-0"></span>El desarrollo de software siempre está en constante cambio y evolución, nuevas herramientas y *framework* cumplen con el objetivo de optimizar y facilitar el desempeño del trabajo, ofreciendo diversas soluciones en diferentes áreas del desarrollo haciendo que las tareas más complejas se simplifiquen, además brindan a los desarrolladores la posibilidad de trabajar y cumplir con un mayor número de demandas solventando las necesidades del usuario final en menores tiempos [32].

A continuación, se presenta en la **[TABLA III](#page-18-2)** las herramientas que se han utilizado en todo el desarrollo del presente trabajo de Integración Curricular, definiendo cada una de estas herramientas necesarias para la codificación de la interfaz en el *frontend*.

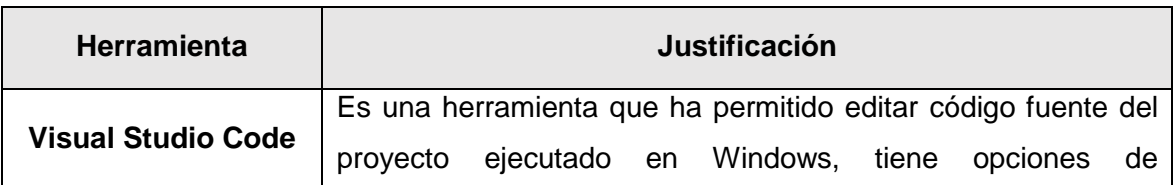

<span id="page-18-2"></span>**TABLA III:** Herramientas utilizadas para el desarrollo de la página web "Alpha0"

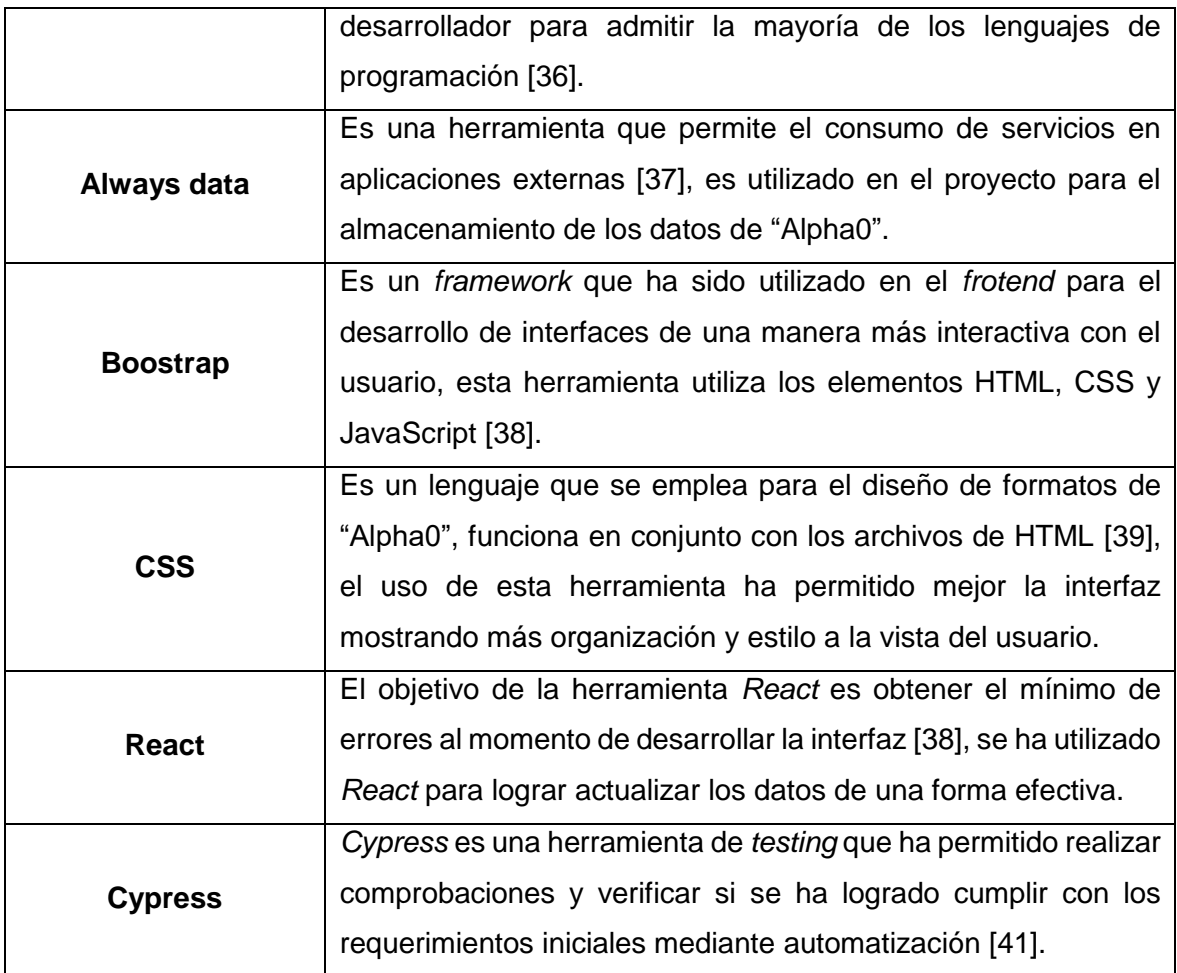

# <span id="page-20-0"></span>**3 RESULTADOS**

A continuación, se presenta a detalle la implementación y los resultados obtenidos de cada una de las actividades en los *sprints* y módulos de *frontend*, incluyendo las pruebas y despliegue de "Alpha0".

# <span id="page-20-1"></span>**3.1** *Sprint* **0. Configuración del ambiente de desarrollo**

Según lo planificado en el *Sprint* 0 se tiene como resultados:

- Establecer requerimientos y restricciones del *frontend*
- Estructura del proyecto *frontend*

#### **Establecer requerimientos y restricciones del** *frontend*

#### <span id="page-20-2"></span>**Página informativa**

Dentro de "Alpha0" tanto el personal administrativo como el usuario final puede visualizar la información general de la Escuela de Biodanza SRT Puembo – Quito. Esta página cuenta con varios apartados como: un carrusel de imágenes, una sección de contactos donde se reflejan los directivos de la institución, números telefónicos y dirección de la Escuela, sección de redes sociales (Facebook y Twitter), datos informativos relevantes y una descarga directa de la aplicación móvil. Cabe mencionar que para la visualización de esta información no es necesario que los usuarios (administrador y usuario final) hayan iniciado sesión.

# **Consumo de** *endpoints* **para el inicio de sesión, cierre de sesión y recuperación de contraseña**

El usuario administrador consume *endpoints* generados por el *backend* para lograr el inicio de sesión, cierre de sesión y recuperación de contraseña. Para poder realizar esta acción el usuario administrador debe ingresar el correo y contraseña correctas.

#### **Consumo de** *endpoint* **para gestionar perfil personal**

El usuario administrador al acceder con sus credenciales a "Alpha0" puede modificar su perfil personal esto incluyendo datos como: nombre de usuario, teléfono celular, teléfono de domicilio, dirección y avatar. Los campos cuentan con validaciones por lo que las modificaciones pueden ser realizadas siempre y cuando dichos campos estén completos y en el formato correspondiente.

#### **Consumo de** *endpoints* **para gestionar información principal de la página informativa**

Cuando el usuario administrador inicia sesión con las credenciales correspondientes tiene acceso al consumo de varios *endpoints*, los cuales le permiten modificar la página informativa en lo referente a carrusel de imágenes y contactos.

#### **Consumo de** *endpoints* **para gestionar contenido multimedia**

Dentro del *frontend* el perfil administrador consume varios *endpoint* para gestionar el contenido multimedia lo que le permite eliminar, actualizar o agregar nueva música dentro de una sección de emociones, además del consumo de *endpoints* para gestionar los videos de clases grabadas y/o videos explicativos de bailes de biodanza.

#### **Consumo de** *endpoint* **para visualizar comentarios y/o sugerencias**

El administrador tiene la posibilidad de consumir *endpoint* donde se visualiza todas las sugerencias y/o comentarios que han sido dejadas por los usuarios finales por medio de la aplicación móvil.

#### **Consumo de** *endpoints* **para gestionar reservas**

El administrador consume varios *endpoints* para la gestión de reservas donde puede crear, actualizar o visualizar nuevas reservas con las limitaciones del número máximo de personas para un evento o si la sesión es virtual o presencial, esto solo es posible siempre y cuando el usuario final haya registrado una solicitud para asistir a un evento de biodanza desde la aplicación móvil.

#### **Consumo de** *endpoints* **para gestionar usuarios finales**

El administrador consume varios *endpoints* que le permiten visualizar a todos los usuarios finales y habilitar o deshabilitar las cuentas, siempre y cuando se envie un mensaje de advertencia al correo del usuario final, este mensaje es de carácter obligatorio. Esta acción solo puede ser realizada por el usuario administrar.

La **[Fig. 3](#page-22-1)** muestra los roles y funcionalidades de cada uno de los usuarios dentro del desarrollo del *frontend*.

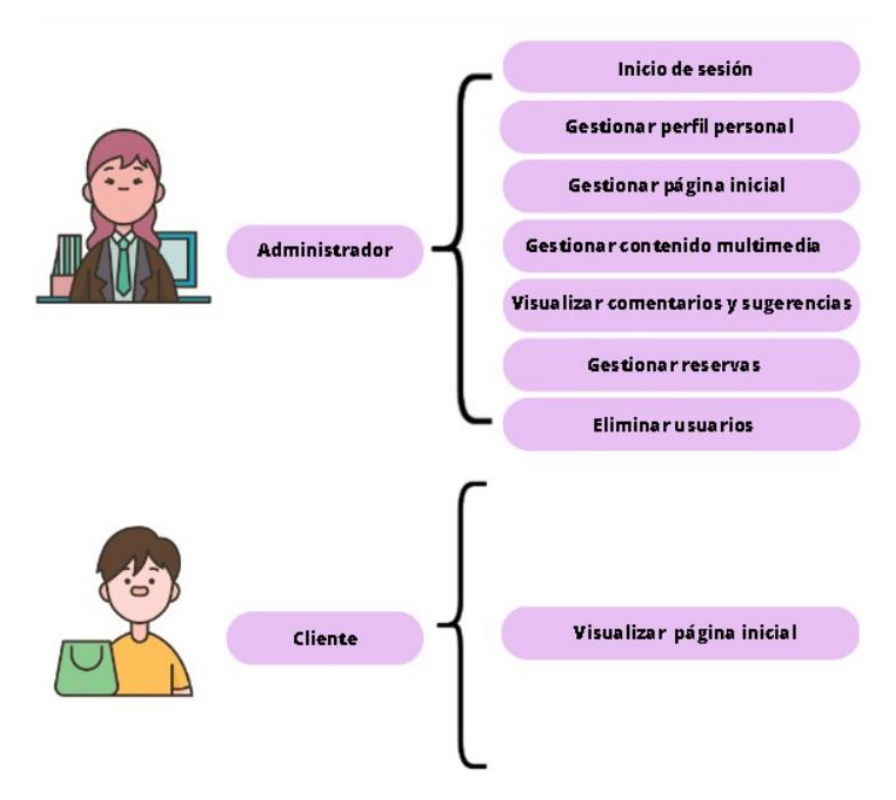

**Fig. 3:** Usuarios asignados para la página web

#### <span id="page-22-1"></span>**Estructura del proyecto** *frontend*

<span id="page-22-0"></span>*Visual Studio Code* es una herramienta utilizada para el desarrollo y codificación del *frontend*. La razón de considerar la herramienta es debido a la separación de módulos que permite al estructurar el proyecto, lo que facilita el trabajo con archivos y *scripts*.

En la **[Fig. 4](#page-22-2)** se presenta la organización del proyecto componente *frontend* en *Visual Studio Code*.

<span id="page-22-2"></span>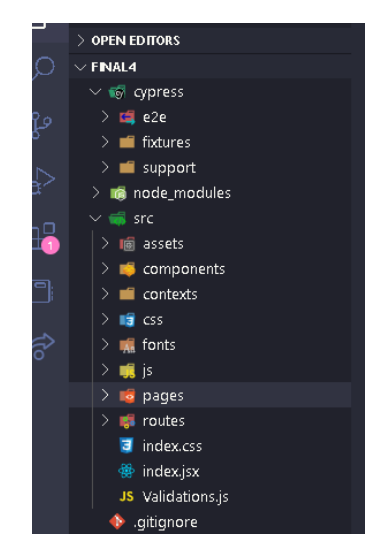

**Fig. 4:** Estructura del proyecto *frontend*

# <span id="page-23-0"></span>**3.2** *Sprint* **1. Página informativa – Autentificación**

Para cumplir con las actividades del *Sprint* 1 se realizan las siguientes actividades:

- Presentar la página informativa (*Landing Page*)
- Inicio, cierre y recuperación de la contraseña a través del consumo de *enpoints*

#### **Presentar la página informativa (Landing Page)**

<span id="page-23-1"></span>En la página informativa se visualiza información general sobre la escuela de biodanza la cual está conformada por diversas secciones entre las cuales están: un banner donde se muestra imágenes relevantes sobre la biodanza, la explicación del logo, la metodología, ventajas sobre practicar biodanza; se muestra una sección con la ubicación exacta de la escuela de biodanza, se presentan las redes sociales (Facebook, Instagram y Twitter), además se específica los directivos del establecimiento y números de contacto.

Para poder acceder a la página informativa no es necesario un registro ni inicio de sesión ya sea que sea un usuario administrativo o cliente.

En la **[Fig. 5](#page-23-2)** se muestra la página informativa de "Alpha0". El detalle de todas las secciones se muestra en el **[ANEXO II](#page-49-0)** – Manual Técnico sección **[Diseño de interfaces.](#page-61-0)**

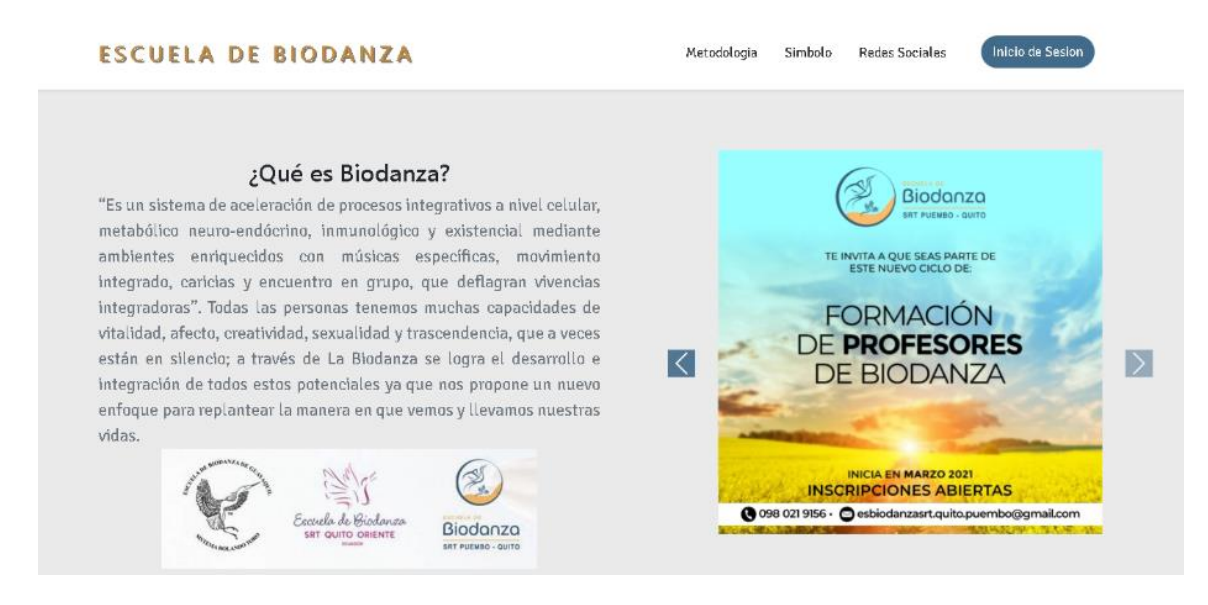

<span id="page-23-2"></span>**Fig. 5:** Página informativa

# <span id="page-24-0"></span>**Inicio, cierre y recuperación de la contraseña a través del consumo de**  *endpoints*

Para el inicio de sesión, cierre de sesión y recuperación de contraseña, se presenta formularios para el usuario administrador, en el primer formulario debe ingresar el correo electrónico y la contraseña creada por defecto en la base de datos, una vez que el usuario administrador inicie sesión se consume el primer *endpoint.* Así también el usuario administrador consume el *endpoint* de cerrar sesión, y finalmente para la recuperación de contraseña el usuario administrador debe llenar un formulario proporcionando su correo electrónico, nueva contraseña y la confirmación de la nueva contraseña a crear.

En las **[Fig. 6,](#page-25-0) [Fig. 7,](#page-25-1)** y **[Fig. 8](#page-25-2)** se muestra los formularios de inicio de sesión y recuperación de contraseña.

Parte fundamental de asegurar que la tarea ha sido completada de manera exitosa es por medio de la realización de pruebas unitarias, este tipo de pruebas comprueban que una parte específica del código funciona correctamente.

Cypress es una herramienta que permite realizar pruebas unitarias de manera más automatizada, su implementación es simple debido a la sintaxis clara y fácil de entender, además de la depuración del código desarrollado de cada componente. Por ello se ha hecho uso de esta herramienta con lo que se asegura que el consumo del *endpoint* se lo realiza de manera correcta, esto por medio de pruebas unitarias para verificar de manera individual cada parte del código [42]. Cabe mencionar que esta actividad se la ha realizado en cada uno de los *sprints,* asegurando que la implementación de cada tarea ha sido exitosa.

La **[Fig. 9](#page-26-2)** y **[Fig. 10](#page-26-3)** presenta la prueba unitaria con una ejecución exitosa.

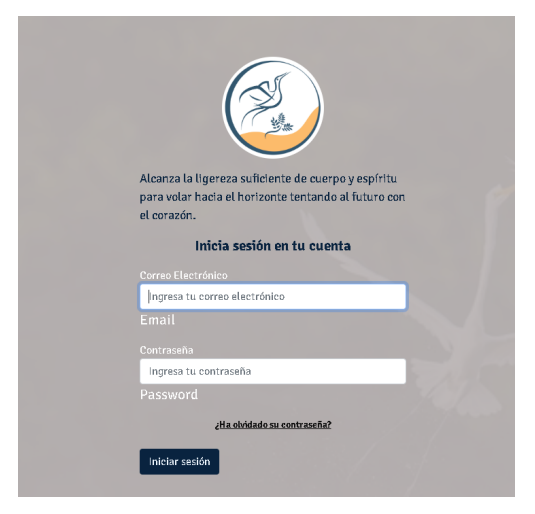

#### **Fig. 6:** Formulario inicio de sesión

<span id="page-25-0"></span>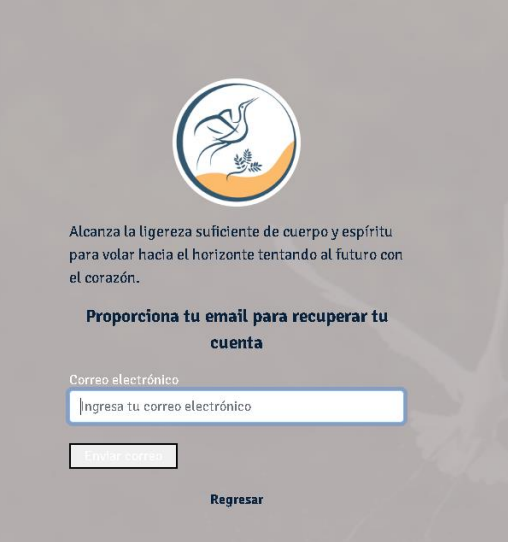

<span id="page-25-1"></span>**Fig. 7:** Formulario recuprar contraseña

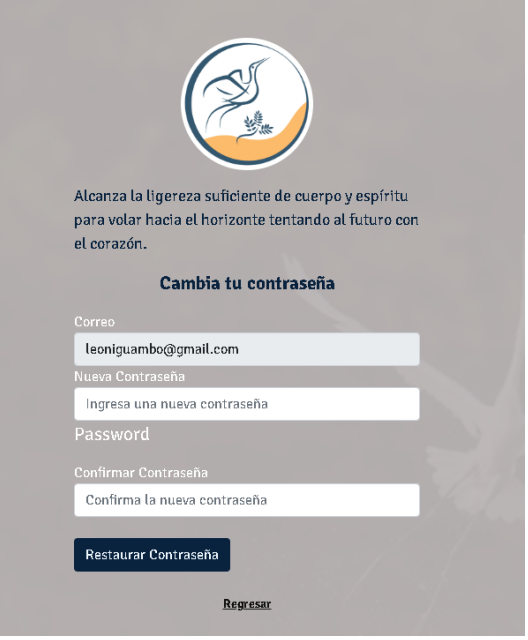

#### **Fig. 8:** Formulario resetear contraseña

<span id="page-25-2"></span>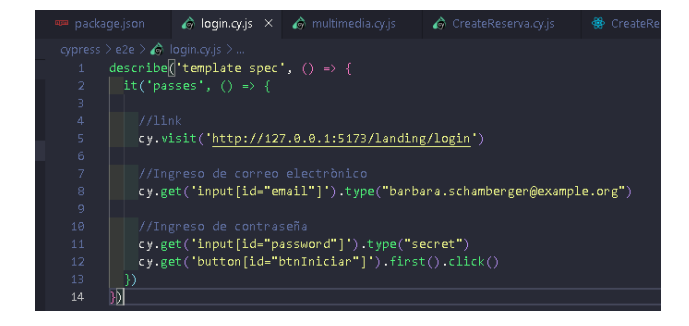

#### **Fig. 9:** Sprint de prueba unitaria

<span id="page-26-2"></span>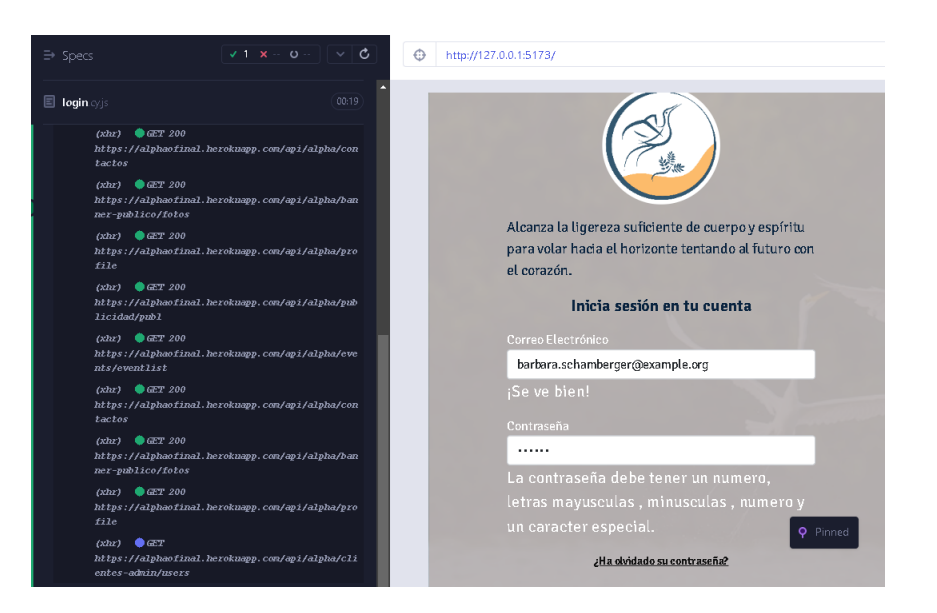

**Fig. 10:** Ejecución de prueba unitaria

# <span id="page-26-3"></span><span id="page-26-0"></span>**3.3** *Sprint* **2. Gestión página informativa y Modificación de Perfil**

Para cumplir con las actividades del *Sprint* 2 se realizan las siguientes actividades:

- Gestión de la página informativa (*Landing Page*).
- Modificación del perfil personal.

#### **Gestión de la página informativa (***Landing Page***)**

<span id="page-26-1"></span>Una vez el usuario administrador inicie sesión con las credenciales correctas (correo electrónico y contraseña) se muestra el módulo de inicio y la primera sección de carrusel de imágenes donde se consume *endpoints* para eliminar y crear una nueva imagen, el campo que utiliza es la imagen y el nombre que se le va a asignar, estas modificaciones se muestran en una tabla mientras que el carrusel de imágenes se presenta en la página informativa de "Alpha0".

En la **[Fig. 11](#page-27-0)** se indica el módulo de inicio, sección de carrusel de imágenes, mientras que el proceso de crear y eliminar se detalla en el **[ANEXO II](#page-49-0)** – Manual Técnico sección **[Diseño](#page-61-0)  [de interfaces.](#page-61-0)**

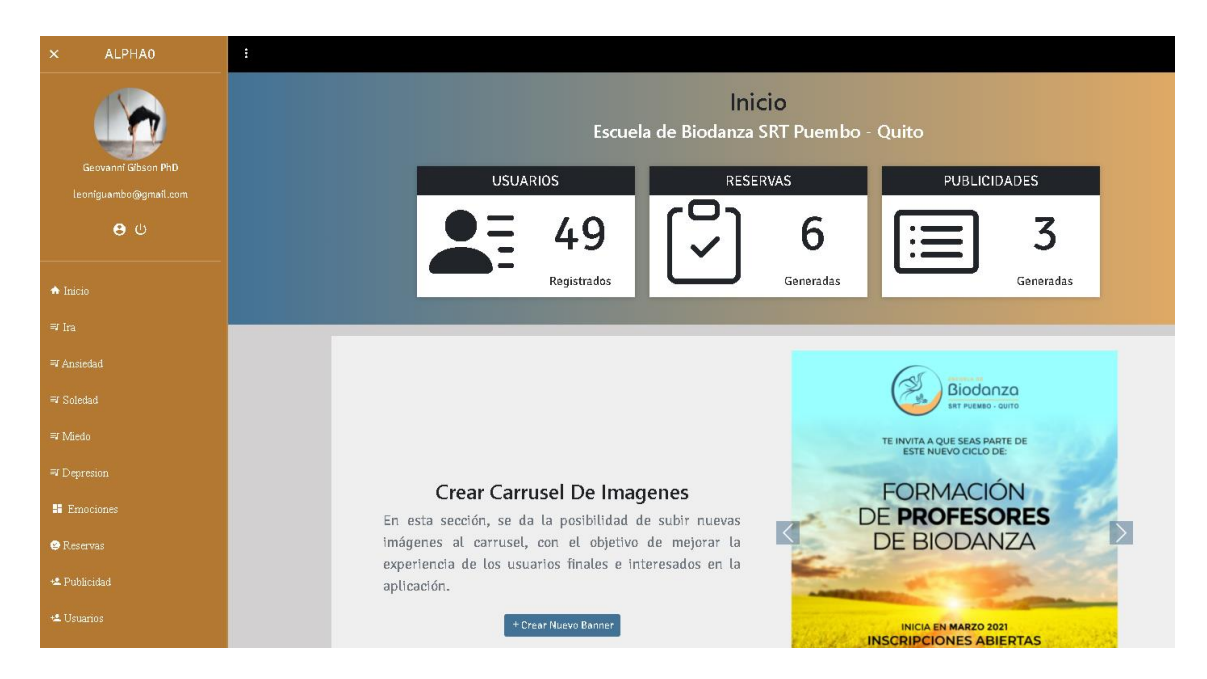

**Fig. 11:** Módulo de inicio

<span id="page-27-0"></span>La segunda sección mostrada es contactos, en esta sección se consume varios *endpoint*s de eliminar, visualizar, modificar y crear un nuevo contacto, para poder crear un nuevo contacto se necesita los parámetros que son: nombre, apellido, correo, puesto y teléfono; estos cambios se los puede visualizar en el módulo inicio como en la página informativa de "Alpha0".

En la **[Fig. 12](#page-27-1)** se muestra el componente de contactos, mientras que el procedimiento completo se presenta en el **[ANEXO II](#page-49-0)** – Manual Técnico sección **[Diseño de interfaces.](#page-61-0)**

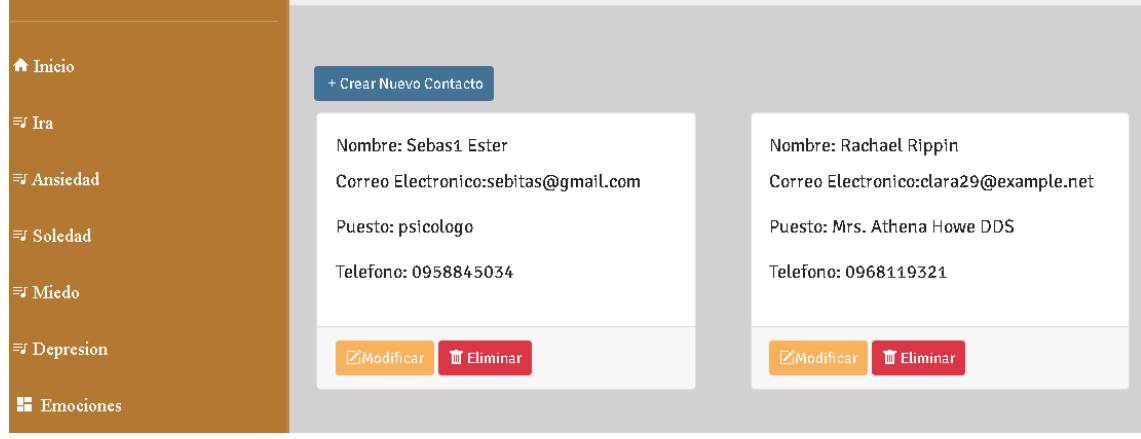

<span id="page-27-1"></span>**Fig. 12:** Sección contactos

#### **Modificación de perfil personal**

<span id="page-28-0"></span>Para la modificación del perfil personal cada uno de los usuarios con perfil administrativo pueden actualizar los datos personales como lo son: nombre, apellido, nombre de usuario, teléfono celular, teléfono de casa, dirección y foto de perfil. Esta modificación se las puede realizar mediante el consumo del *endpoint* actualizar.

La **[Fig. 13](#page-28-3)** muestra la pantalla para actualizar datos personales. El funcionamiento más detallado se indica en el **[ANEXO II](#page-49-0)** – Manual Técnico sección **[Diseño de interfaces.](#page-61-0)**

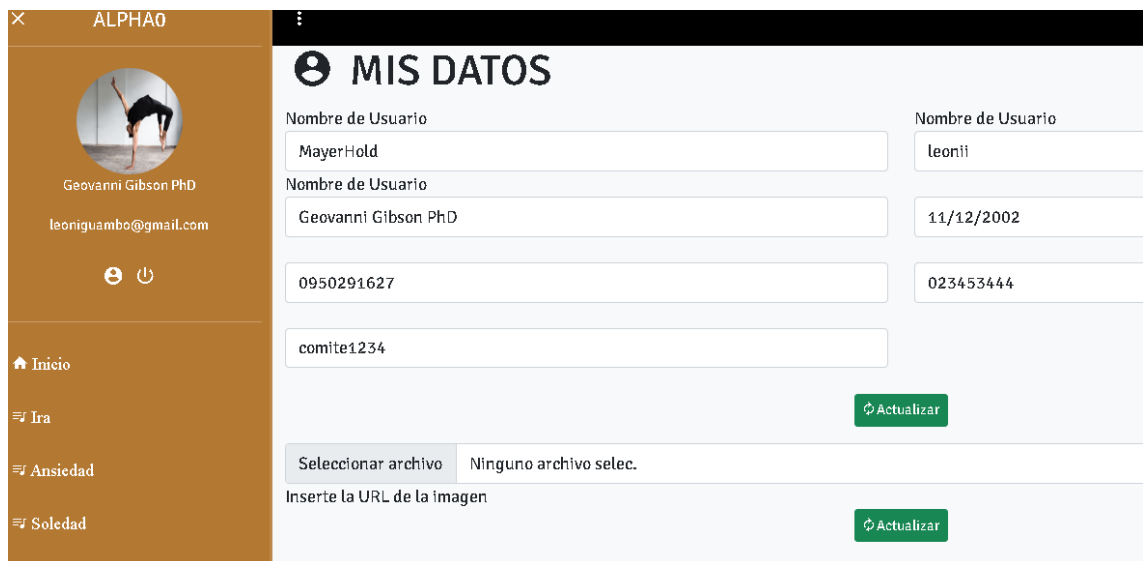

**Fig. 13:** Modificar perfil personal

# <span id="page-28-3"></span><span id="page-28-1"></span>**3.4** *Sprint* **3. Gestión Módulos Emoción - Multimedia - Eventos - Publicidad**

Para cumplir con las actividades del *Sprint* 3 se realizan las siguientes actividades:

- Gestionar contenido de módulos emoción consumiendo diferentes *endpoints*.
- Gestionar contenido multimedia consumiendo diferentes *endpoints*.
- Gestionar eventos consumiendo diferentes *endpoints*.
- <span id="page-28-2"></span>Gestionar publicidad consumiendo diferentes *endpoints*.

# **Gestionar contenido de módulos emoción consumiendo diferentes**  *endpoints***.**

El usuario con perfil administrador consume *endpoints* para modificar y listar el contenido multimedia de cada módulo "emoción", la escuela de biodanza cuenta con cinco emociones

a trabajar que son: miedo, ansiedad, depresión, ira y soledad. Para el consumo del *endpoint* modificar, el módulo "emoción" solicita los parámetros de título, descripción y video.

La **[Fig. 14](#page-29-0)** muestra el componente visual del *frontend* y en las **[Fig. 15](#page-29-1)** y **[Fig. 16](#page-30-1)** se muestra la prueba unitaria que se han realizado al consumo de listar el contenido multimedia, además en el **[ANEXO II](#page-49-0)** – Manual Técnico sección **[Diseño de interfaces](#page-61-0)** se detalla la funcionalidad completa.

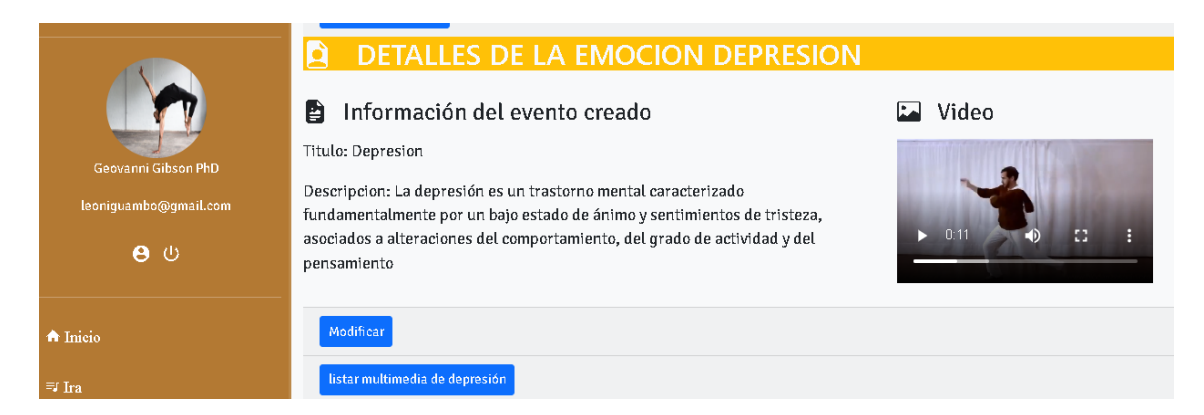

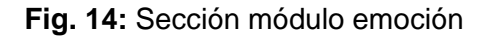

<span id="page-29-1"></span><span id="page-29-0"></span>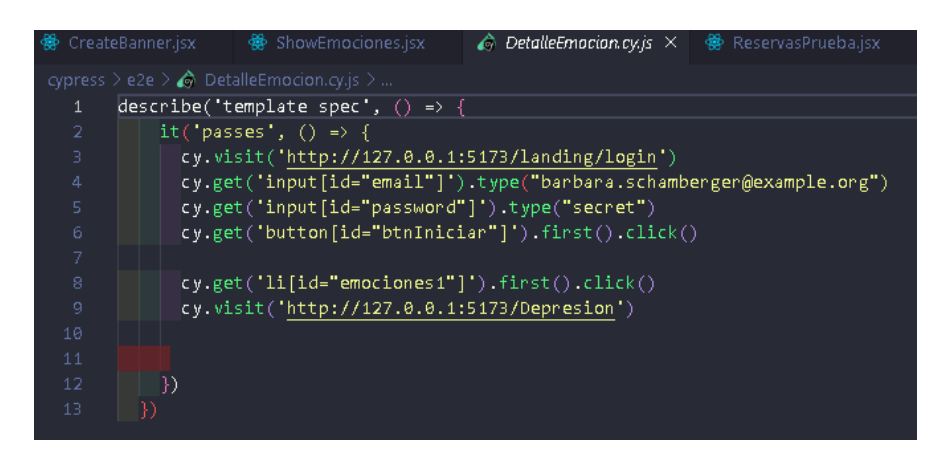

**Fig. 15:** Sprint de prueba unitaria

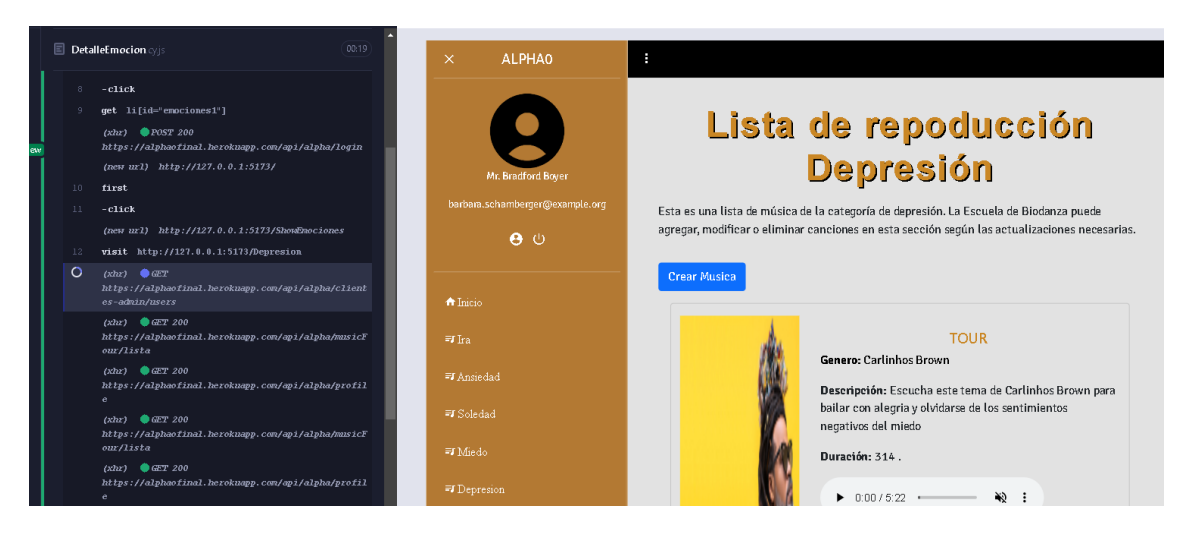

**Fig. 16:** Ejecución de prueba unitaria

#### <span id="page-30-1"></span>**Gestionar contenido de multimedia consumiendo diferentes** *endpoints***.**

<span id="page-30-0"></span>El usuario con perfil administrador consume varios *endpoints* para la eliminación, modificación y creación de contenido multimedia, para poder crear nuevo contenido multimedia se debe ingresar la información requerida los datos son: tema, género, descripción, duración, imagen y audio. Además, este contenido multimedia está clasificado y dividido según los módulos de emoción ya sea miedo, ansiedad, depresión, ira o soledad. Todo este proceso se lo realiza mediante el consumo de los datos en el *backend* e información proporcionada por el *Product Owner.* Como se presenta en la **[Fig.](#page-30-2) 17** y **[Fig. 18](#page-31-1)** mientras que el proceso completo de gestionar contenido multimedia se presenta en el **[ANEXO II](#page-49-0)** – Manual Técnico sección **[Diseño de interfaces.](#page-61-0)**

<span id="page-30-2"></span>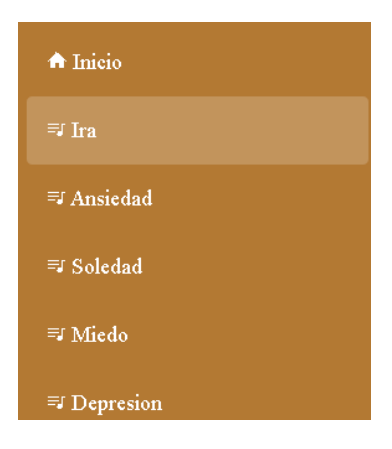

**Fig. 17:** Módulos emoción

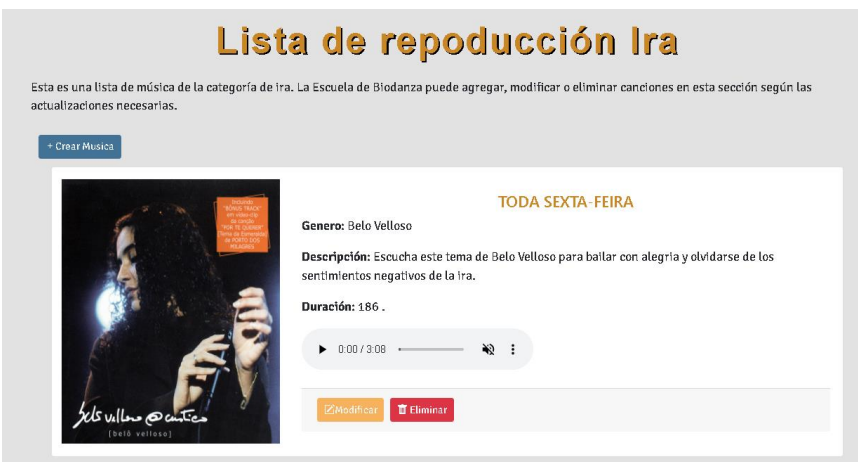

**Fig. 18:** Multimedia de módulo emoción ira

#### <span id="page-31-1"></span>**Gestionar eventos consumiendo diferentes** *endpoint***.**

<span id="page-31-0"></span>En la gestión de eventos, el usuario administrador crea un nuevo evento para llevar a cabo una actividad en la escuela de biodanza, para este proceso tiene que ingresar diferentes parámetros obligatorios y requeridos que son: título, imagen, descripción, fecha y hora, contacto (teléfono celular) y cupos; con estos parámetros el usuario administrador crea eventos que son visibles en la aplicación móvil para el uso y consumo de los usuarios finales de "Alpha0", además de crear un nuevo evento el usuario administrador puede consumir el *endpoint* de eliminar evento y si la información no es la correcta se consume el *endpoint* de modificar evento.

Se presenta en las **[Fig. 19](#page-31-2)**, **[Fig. 20](#page-32-0)** y **[Fig. 21](#page-32-1)** el módulo de eventos, la interfaz de crear y modificar eventos, además en las **[Fig. 22](#page-32-2)**, **[Fig. 23](#page-33-0)**, **[Fig. 24](#page-33-1)** y **[Fig. 25](#page-34-0)** se presenta las pruebas unitarias de crear y modificar evento. Mientras que el proceso completo de gestionar eventos se lo presenta en el **[ANEXO II](#page-49-0)** – Manual Técnico sección **[Diseño de interfaces.](#page-61-0)**

<span id="page-31-2"></span>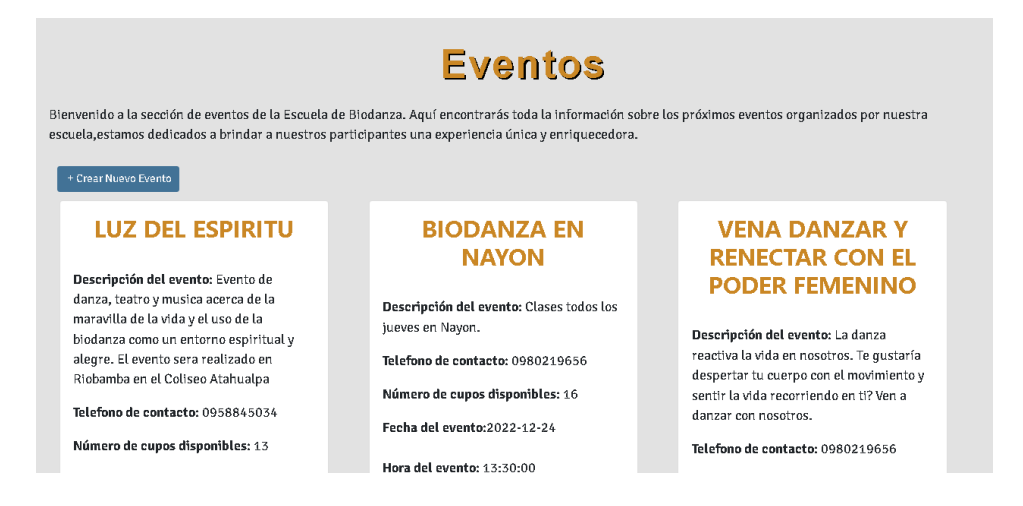

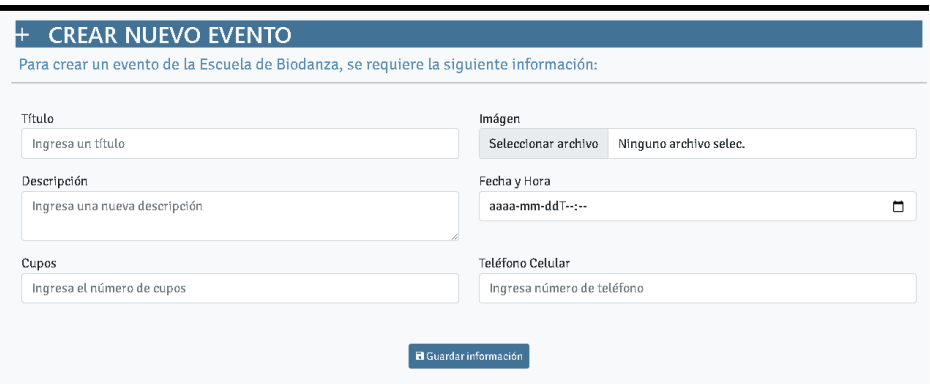

#### **Fig. 20:** Sección de crear un nuevo evento

<span id="page-32-0"></span>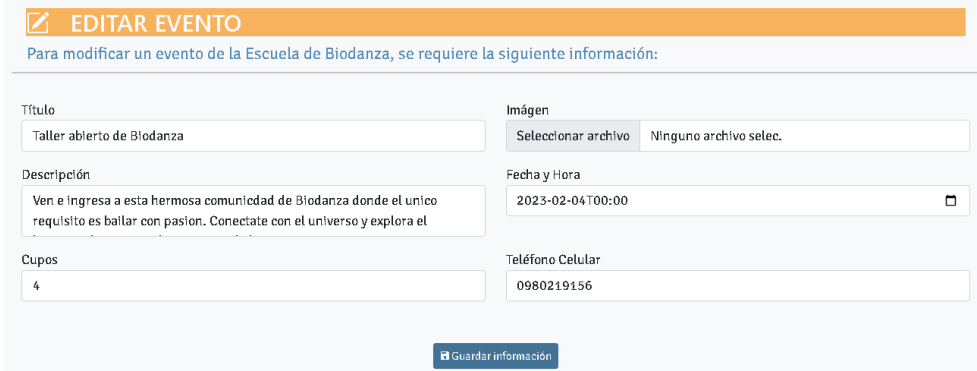

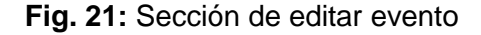

<span id="page-32-1"></span>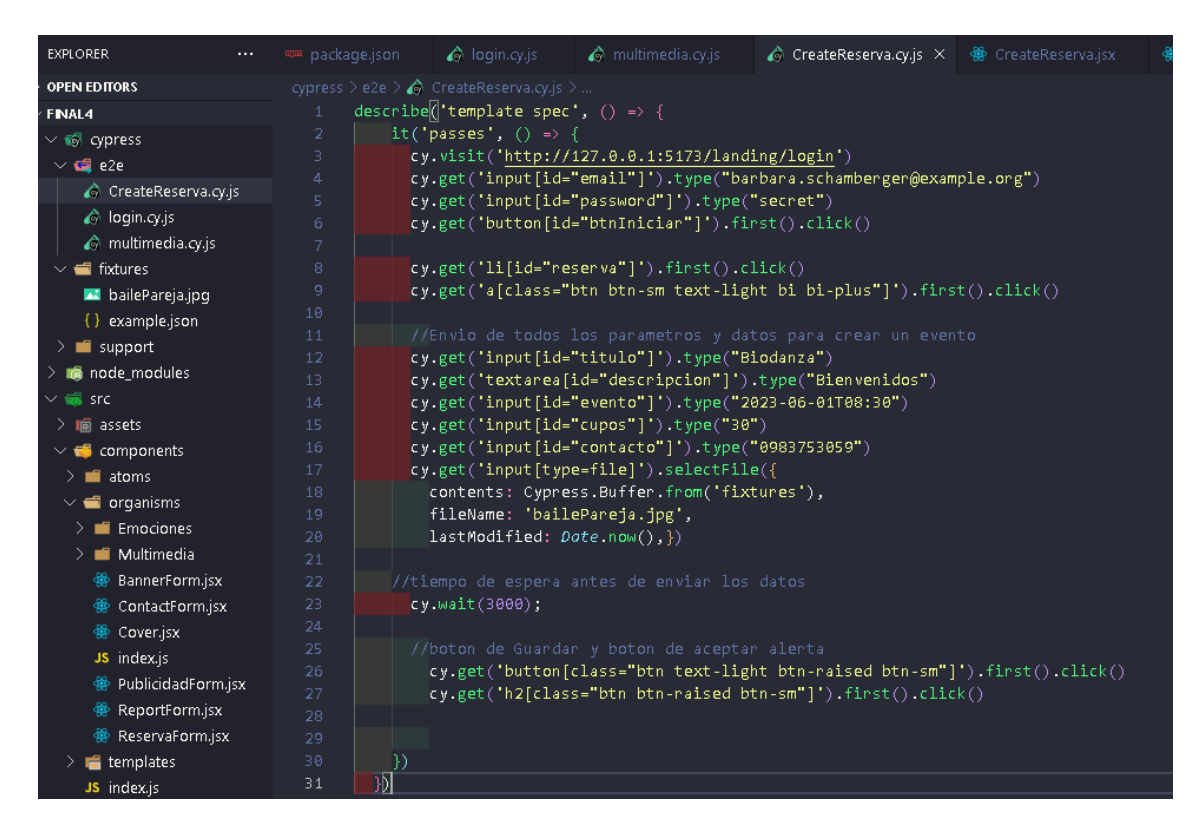

<span id="page-32-2"></span>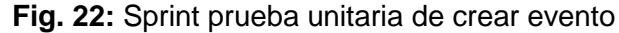

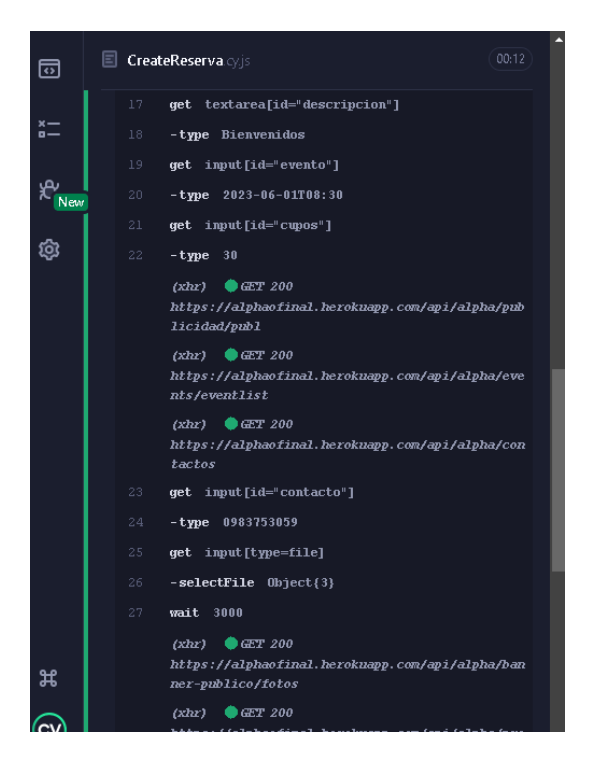

**Fig. 23:** Ejecución de la prueba unitaria crear evento

<span id="page-33-1"></span><span id="page-33-0"></span>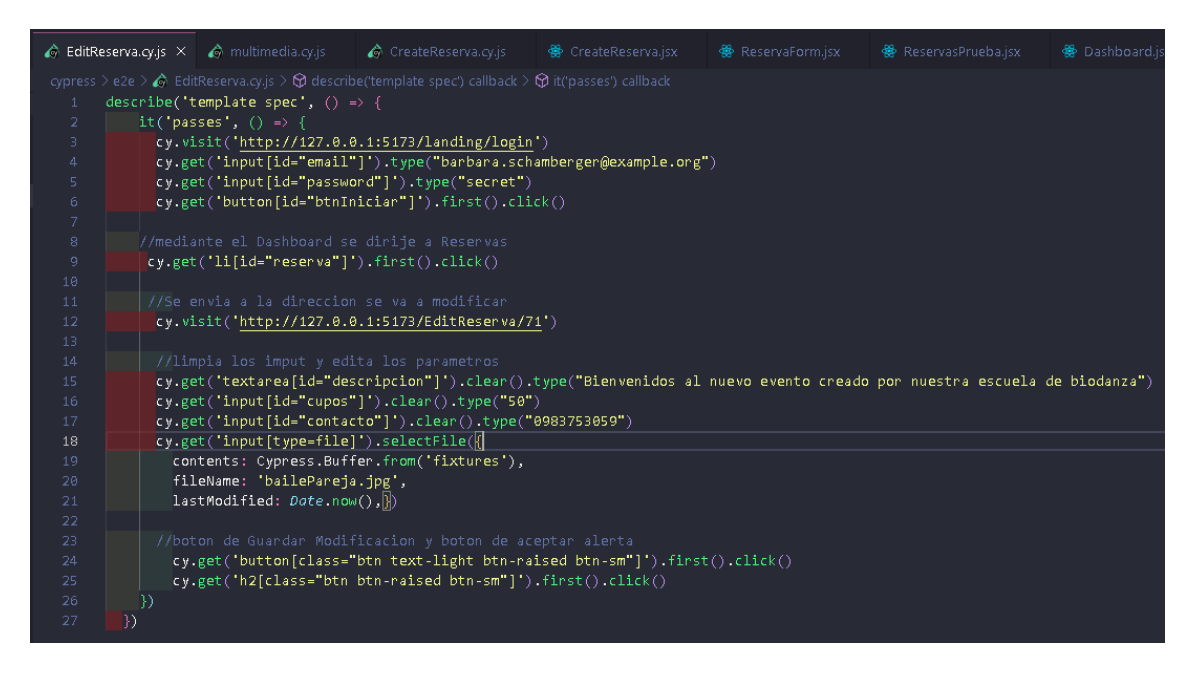

**Fig. 24:** Sprint prueba unitaria de editar evento

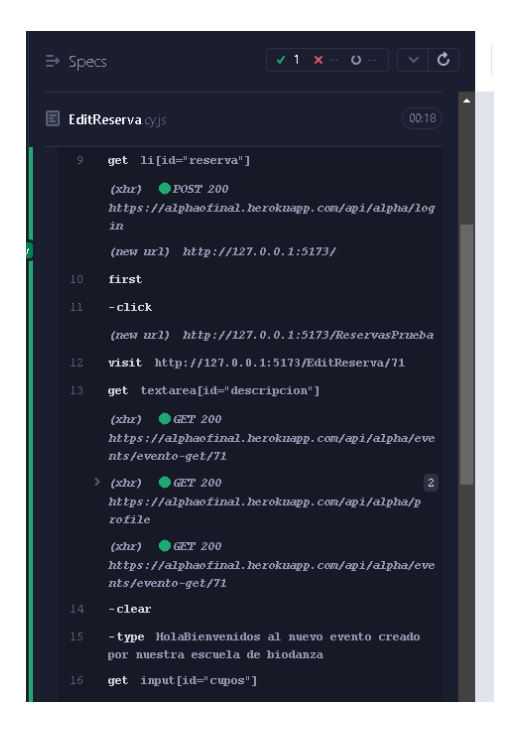

**Fig. 25:** Ejecución de la prueba unitaria modificar evento

<span id="page-34-0"></span>Así también, el usuario administrador consume el *endpoint* para poder visualizar todos los usuarios finales inscritos en cada evento para llevar un control de los cupos admitidos, como se muestra en la **[Fig. 26](#page-34-1)**

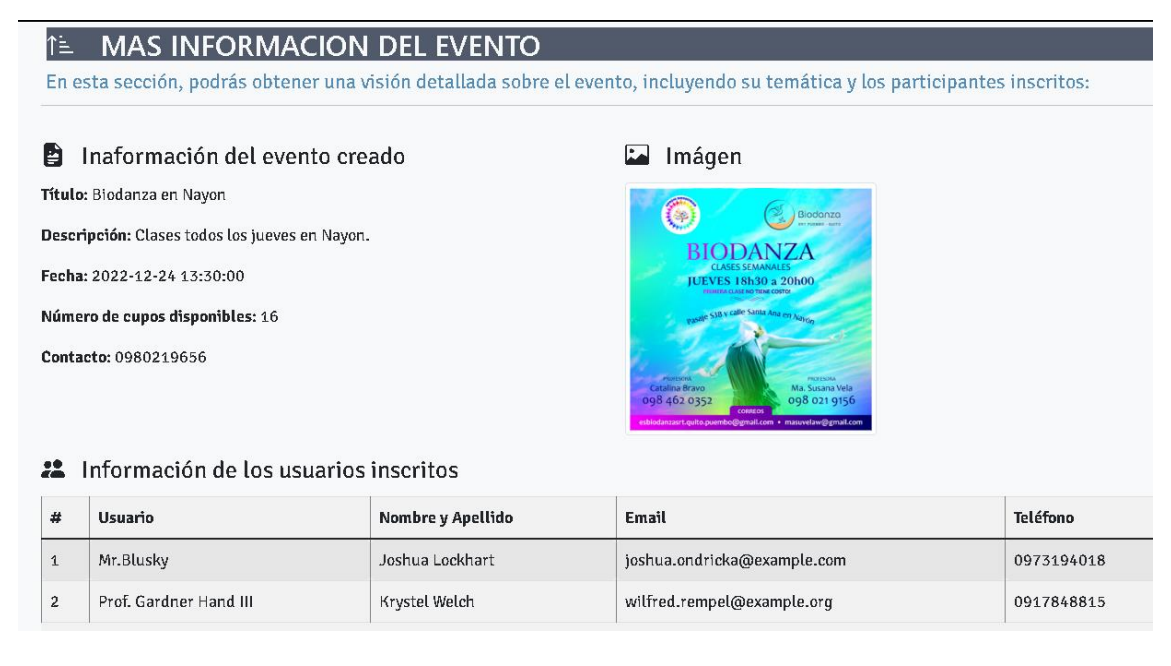

<span id="page-34-1"></span>**Fig. 26:** Mas información de los eventos

#### **Gestionar publicidad consumiendo diferentes** *endpoints***.**

<span id="page-35-0"></span>Para la gestión de la publicidad, el usuario administrador consume varios *endpoints* para visualizar, modificar, eliminar y crear. Si el usuario administrador desea crear una nueva publicidad debe ingresar los parámetros obligatorios que son: tema descripción, imagen y fecha, de esta manera se crea la nueva publicidad.

La **[Fig. 27](#page-35-1)** muestra el consumo del *endpoint* listar, mientras que en las **[Fig. 28](#page-36-2)** y **[Fig. 29](#page-36-3)** se indican las pruebas unitarias, el proceso completo se lo muestra en el **[ANEXO II](#page-49-0)** – Manual Técnico sección **[Diseño de interfaces.](#page-61-0)**

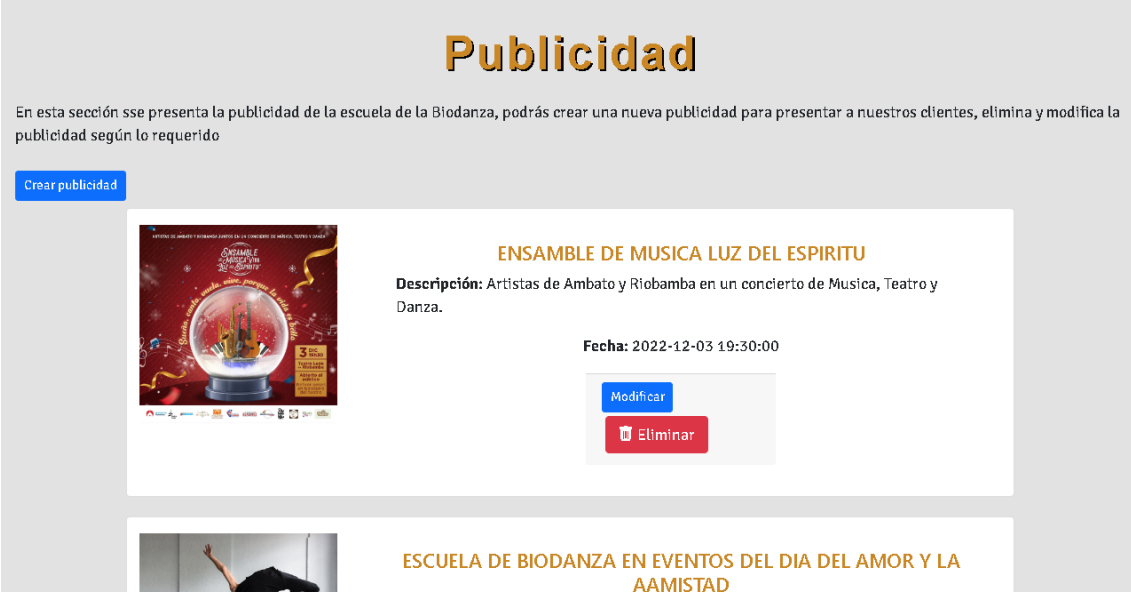

**Fig. 27:** Visualizar lista de publicidad

<span id="page-35-1"></span>

| <b>EXPLORER</b><br>$\cdots$        | $\bullet$ CreatePublicidad.cy.js $\times$ $\bullet$ $\bullet$ PublicidadForm.jsx                                                             |                                                                                | 会 Publicidad.jsx | 卷 CreatePublicidad.jsx                                                   | <b>●</b> Dashboard.jsx |  |
|------------------------------------|----------------------------------------------------------------------------------------------------|--------------------------------------------------------------------------------|------------------|--------------------------------------------------------------------------|------------------------|--|
| <b>OPEN EDITORS</b>                | cypress $>$ e2e $>$ $\bigcirc$ CreatePublicidad.cy.js $>$                                                                                    |                                                                                |                  |                                                                          |                        |  |
| <b>FINAL4</b>                      | $describe$ ('template spec', () => {                                                                                                    |                                                                                |                  |                                                                          |                        |  |
| $\vee$ $\bullet$ cypress           | it('passes', $() \Rightarrow f$<br>$\overline{2}$                                                                                            |                                                                                |                  |                                                                          |                        |  |
| $\vee$ $\blacksquare$ e2e          |                                                                                                    | cy.visit('http://127.0.0.1:5173/landing/login')<br>з.                          |                  |                                                                          |                        |  |
| CreatePublicidad.cy.js             | cy.get('input[id="email"]').type("barbara.schamberger@example.org")<br>$\overline{4}$<br>cy.get('input[id="password"]').type("secret")<br>5. |                                                                                |                  |                                                                          |                        |  |
| CreateReserva.cy.js                | 6                                                                                                    | cy.get('button[id="btnIniciar"]').first().click()                              |                  |                                                                          |                        |  |
| EditReserva.cy.js                  | 7                                                                                                    |                                                                                |                  |                                                                          |                        |  |
| @ login.cy.js                      | cy.get('li[id="publicidad1"]').first().click()<br>8                                                                                          |                                                                                |                  |                                                                          |                        |  |
| multimedia.cy.js                   | 9                                                                                                    | cy.get('a[id="crearPubli"]').first().click()                                   |                  |                                                                          |                        |  |
| $\vee$ $\blacksquare$ fixtures     | 10                                                                                                    |                                                                                |                  |                                                                          |                        |  |
| bailePareja.jpg                    | 11                                                                                                    | //Envio de todos los parametros y datos para crear una nueva publicidad        |                  |                                                                          |                        |  |
| { } example.json                   | cy.get('input[id="titulo"]').type("Nuevo evento")<br>12 <sup>2</sup>                                                                         |                                                                                |                  |                                                                          |                        |  |
| $\sum$ support                     | cy.get('textarea[id="descripcion"]').type("el nuevo evento de Biodanza este sabado")<br>13 <sub>1</sub>                                      |                                                                                |                  |                                                                          |                        |  |
| $\geq$ $\blacksquare$ node_modules |                                                                                                    | cy.get('input[id="evento"]').type("2023-06-01T08:30")<br>14 <sub>1</sub><br>15 |                  |                                                                          |                        |  |
| $\vee$ $\overline{\mathbf{m}}$ src | 16 <sub>1</sub>                                                                                                    |                                                                                |                  |                                                                          |                        |  |
|                                    | 17                                                                                                    | cy.get('input[type=file]').selectFile({                                        |                  |                                                                          |                        |  |
| $\frac{1}{2}$ in assets            | 18                                                                                                    | contents: Cypress.Buffer.from('fixtures'),<br>fileName: 'bailePareja.jpg',     |                  |                                                                          |                        |  |
| $\vee$ + components                | 19                                                                                                    |                                                                                |                  |                                                                          |                        |  |
| $\geq$ $\blacksquare$ atoms        | 20                                                                                                    | lastModified: Date.now(), })                                                   |                  |                                                                          |                        |  |
| $\vee$ $\blacksquare$ organisms    | 21                                                                                                    |                                                                                |                  |                                                                          |                        |  |
| $\sum$ <b>E</b> Emociones          | 22                                                                                                    | //boton de Guardar publicidad                                                  |                  |                                                                          |                        |  |
| $\sum$ <b>Multimedia</b>           | 23                                                                                                    |                                                                                |                  | cy.get('button[class="btn btn-info btn-raised btn-sm"]').first().click() |                        |  |
| <b>● BannerForm.jsx</b>            | 24                                                                                                    |                                                                                |                  |                                                                          |                        |  |
| <b>卷 ContactForm.jsx</b>           | B)<br>25<br>$\overline{\mathcal{W}}$<br>26                                                                                                   |                                                                                |                  |                                                                          |                        |  |
| <b>66</b> Cover.isx                |                                                                                                    |                                                                                |                  |                                                                          |                        |  |
#### **Fig. 28:** Sprint prueba unitaria de crear publicidad

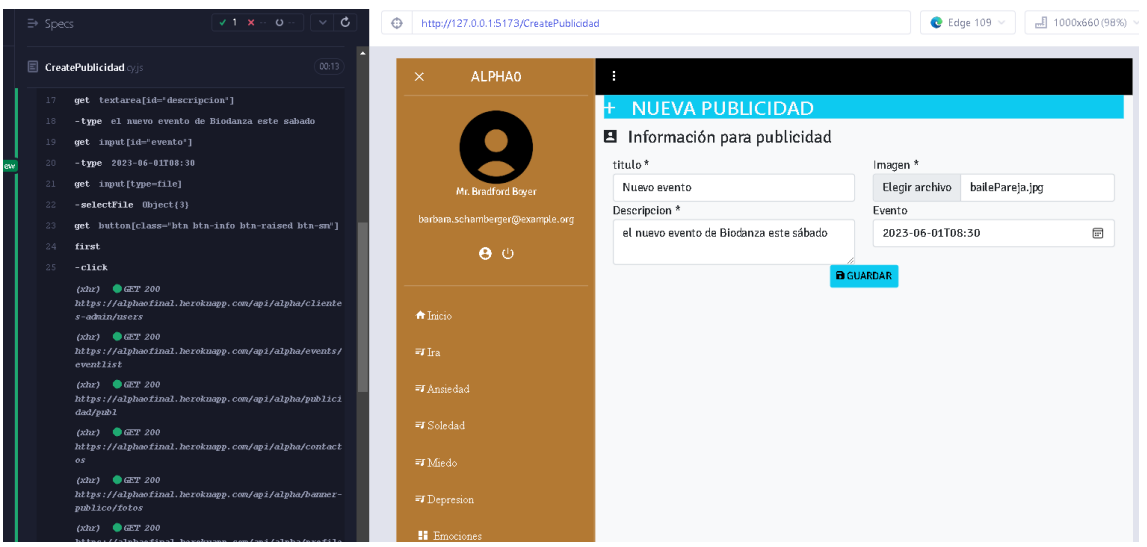

**Fig. 29:** Ejecución de la prueba unitaria crear publicidad

### **3.5** *Sprint* **4. Gestión Sugerencias - Usuarios**

Para cumplir con las actividades del *Sprint* 4 se realizan los siguiente:

- Visualizar comentarios o sugerencias y eliminar comentarios de un carácter ofensivo
- Visualizar a todos los usuarios finales registrados en la aplicación móvil "Alpha0", habilitar y deshabilitar usuarios.

# **Visualizar comentarios o sugerencias y eliminar comentarios de un carácter ofensivo**

Para poder visualizar los comentarios y/o sugerencias de los usuarios finales de "Alpha0", se elabora una tabla donde se consume un *endpoint* de visualizar todos los cometarios, de esta manera el usuario con perfil administrativo visualiza los comentarios consumiendo el *endpoint* de *backend*, además, se consume un *endpoint* para eliminar los comentarios que sean de carácter ofensivo para la institución.

La **[Fig. 30](#page-37-0)** muestra el consumo del *endpoint* visualizar, mientras que el procedimiento completo se lo muestra en el **[ANEXO II](#page-49-0)** – Manual Técnico sección **[Diseño de interfaces.](#page-61-0)**

| <b>ALPHAO</b>            |                      |                                           |          |                     |          |  |  |  |  |  |  |
|--------------------------|----------------------|-------------------------------------------|----------|---------------------|----------|--|--|--|--|--|--|
|                          | #                    | Comentario                                |          | Nombre de Usuario   | Eliminar |  |  |  |  |  |  |
|                          | $\overline{a}$<br>п. | Muy buena aplicación, recomendada!        | $\theta$ | Rene Hahn           | π        |  |  |  |  |  |  |
| Geovanni Gibson PhD      | 3                    | App muy completa, pero bastante mejorable |          | Nerosp              | 而        |  |  |  |  |  |  |
| leoniguambo@gmail.com    | 4                    | Buena app                                 | ь        | Evangeline Nikolaus | m        |  |  |  |  |  |  |
| $\mathbf{\Theta}$ $\psi$ | 11                   | Muy buena app, me gusta mucho.            | 4        | Jeanpy              | ū        |  |  |  |  |  |  |

**Fig. 30:** Visualizar comentario y/o sugerencias

# <span id="page-37-0"></span>**Visualizar a todos los usuarios finales registrados en la aplicación móvil "Alpha0", habilitar y deshabilitar usuarios.**

El usuario administrador puede visualizar un listado de todos los usuarios registrados en la aplicación móvil de "Alpha0" mediante el consumo de un *endpoint*, se muestra los datos de los usuarios que son: nombre, apellido, usuario, teléfono personal, teléfono de casa y dirección, el usuario administrador además puede deshabilitar la cuenta de un usuario final si este ha incumplido normas como inscribirse a varios cursos de biodanza y no asistir a ninguno o dejar comentarios ofensivos. El procedimiento de deshabilitar la cuenta es realizado por un periodo de tiempo y es notificado por medio del envío de un correo al usuario final especificando el porqué de que su cuenta ha sido deshabilitada, todo este procedimiento se lo realiza mediante el consumo de *endpoint* en el *backend.*

La **[Fig. 31](#page-37-1)** muestra este consumo mientras que el procedimiento completo se adjunta en el **[ANEXO II](#page-49-0)** – Manual Técnico sección **[Diseño de interfaces.](#page-61-0)**

| <b>USUARIOS</b><br>Registros  |                |                              |                      |                          |                                  |                  |  |  |  |  |  |
|-------------------------------|----------------|------------------------------|----------------------|--------------------------|----------------------------------|------------------|--|--|--|--|--|
| Búsqueda por Nombre o Usuario |                |                              |                      |                          |                                  |                  |  |  |  |  |  |
| Usuario                       | <b>Nombre</b>  | Email                        | <b>Telefono Casa</b> | <b>Telefono Personal</b> | Dirección                        | Estado           |  |  |  |  |  |
| Missouri Bosco V              | Myrna Rowe     | bauch.lincoln@example.net    | 024299152            | 0972387874               | 895 Laurel Fork Apt. 174         | $\blacktriangle$ |  |  |  |  |  |
| Mrs. Asha Morar IV            | Jennie Pacocha | lubowitz.mathew@example.net  | 022039137            | 0946742854               | 971 Sylvester Circle Apt. 165    | $\Delta^{\rm s}$ |  |  |  |  |  |
| Evangeline Nikolaus           | Gudrun Gibson  | bechtelar.lilian@example.org | 02601722             | 0963517571               | 447 Sawayn Orchard               | $\Delta r$       |  |  |  |  |  |
| Prof. Gardner Hand III        | Krystel Welch  | wilfred.rempel@example.org   | 021663974            | 0917848815               | 50850 Buckridge Circles Apt. 456 | $\blacktriangle$ |  |  |  |  |  |

<span id="page-37-1"></span>**Fig. 31:** Visualizar usuarios y su estado habilitado o deshabilitado

## **3.6 Sprint 5. Ejecución de pruebas en el** *frontend*

Una vez concluida con la etapa de codificación se lleva a cabo el *sprint* 5, mismo que conforma las siguientes actividades:

- Pruebas de compatibilidad.
- Pruebas de rendimiento
- Despliegue

#### **Pruebas de compatibilidad**

Este tipo de pruebas permiten comprobar la compatibilidad con la variedad de navegadores; esta prueba no es funcional, pero garantiza un entorno de trabajo agradable para el usuario, por lo tanto, la compatibilidad está encargada de garantizar que el proyecto funcione de manera adecuada en diferentes entornos [43].

La prueba de compatibilidad ha sido aplicada a los diferentes entornos especificados en la **[TABLA IV](#page-38-0)**, los contenidos completos de las demás pruebas de compatibilidad se encuentran adjuntas en el **[ANEXO II](#page-49-0)** – Manual Técnico sección **[Pruebas de](#page-66-0)  [compatibilidad.](#page-66-0)**

<span id="page-38-0"></span>

| <b>NOMBRE</b>         | <b>VERSION</b> | <b>OBSERVACION FINAL</b>  |  |  |
|-----------------------|----------------|---------------------------|--|--|
| <b>Google Chrome</b>  | 109.0.5414.120 | Funcional y sin problemas |  |  |
| <b>Microsoft Edge</b> | 110.0.1587.46  | Funcional y sin problemas |  |  |
| <b>Fire Fox</b>       | 87.0           | Funcional y sin problemas |  |  |

**TABLA IV:** Pruebas de compatibilidad

Como se puede observar, cada prueba en los diferentes navegadores ha sido satisfactoria por lo que se puede afirmar que en los tres navegadores especificados "Alpha0" reacciona de la misma manera y de la forma esperada, sin problema alguno.

#### **Pruebas de rendimiento**

Google Speed Page Insights es una herramienta que analiza el rendimiento de páginas web. Permitiendo por un lado obtener resultados sobre la velocidad de carga y el rendimiento y por otro indica recomendaciones de buenas prácticas para obtener un mejor rendimiento de un sitio web, lo que ayuda a obtener una puntuación más alta y una mejor posición en los resultados de búsqueda de Google [44]. El seguir con estas prácticas no son obligatorias, pero mejora la experiencia del usuario de "Alpha0" y sobre todo indica el rendimiento que esta tiene.

La **[Fig. 32](#page-39-0)** y **[Fig.33](#page-40-0)** muestra los resultados obtenidos Google Speed Page Insights.

<span id="page-39-0"></span>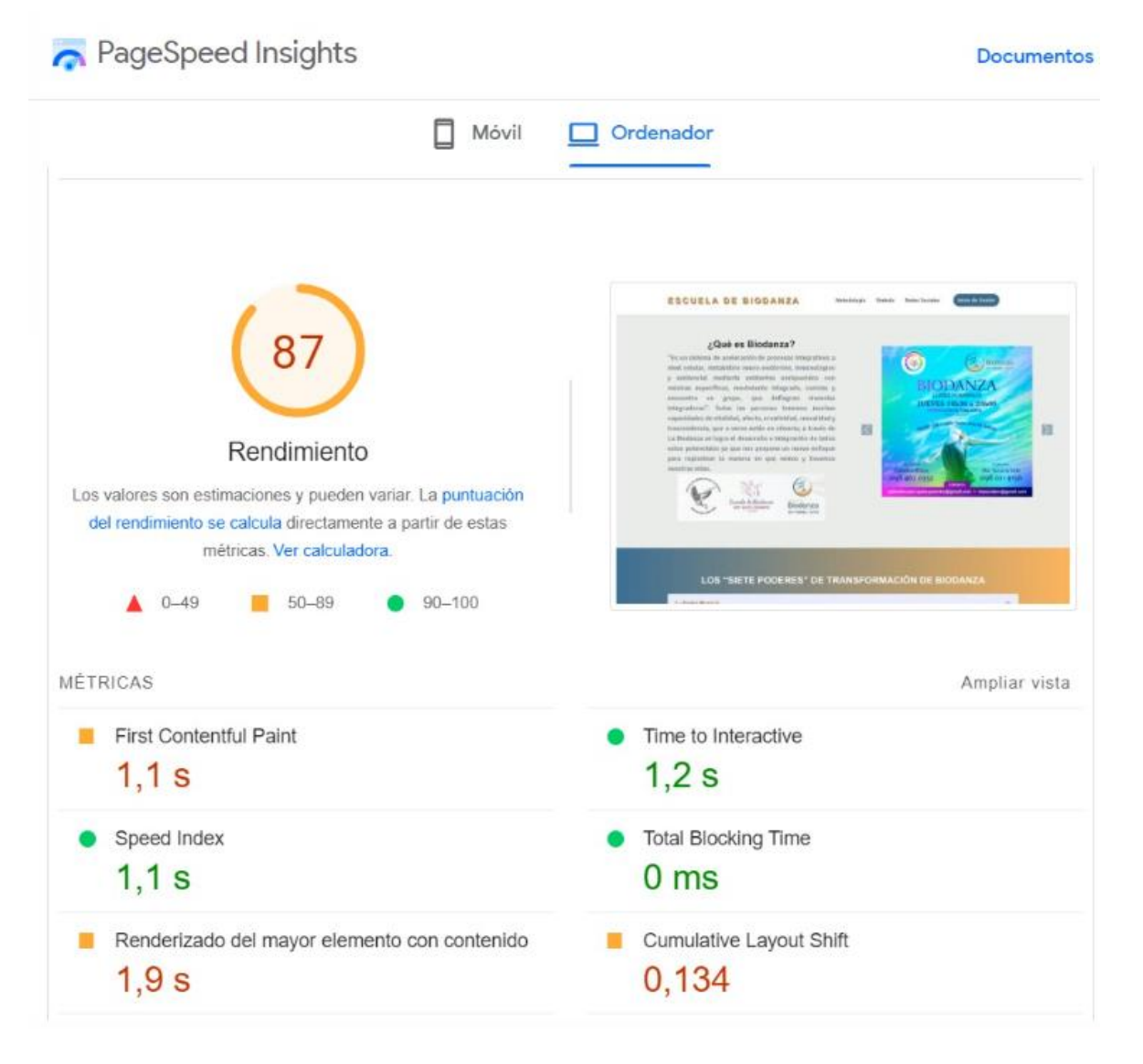

**Fig. 32:** Resultados de Rendimiento de "Alpha0" por Google Speed Page Insights

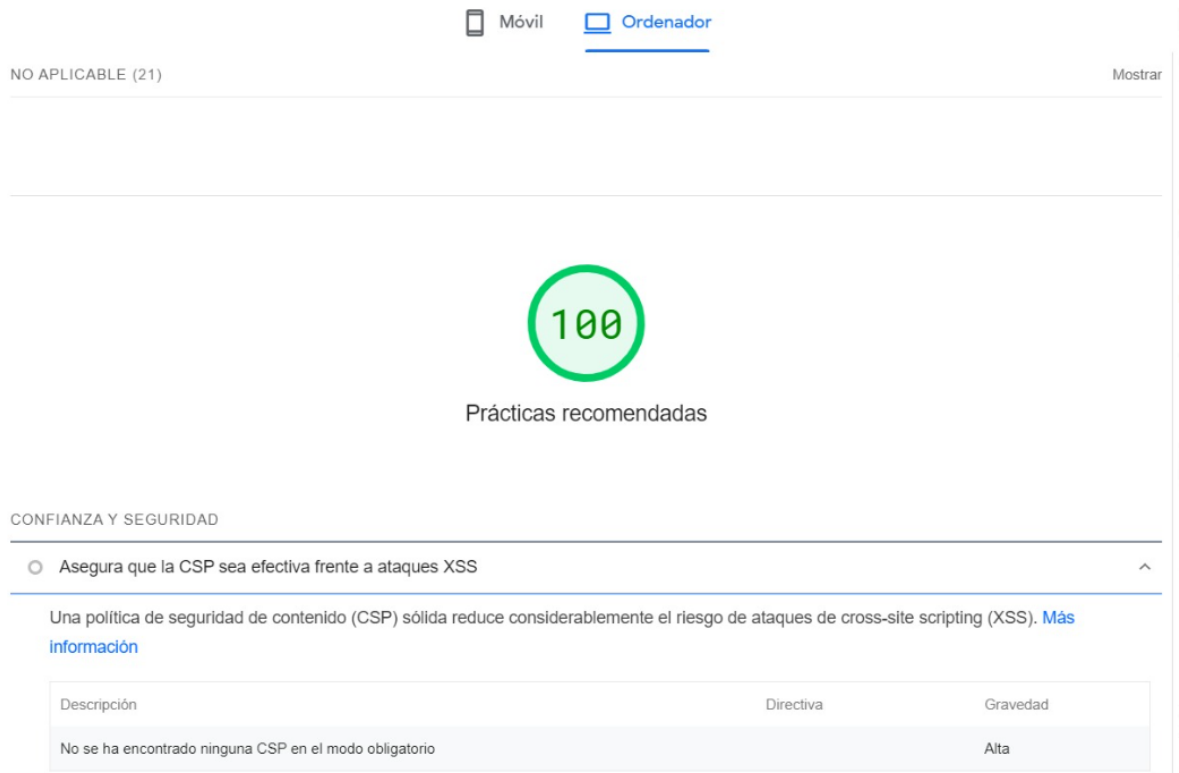

### **Fig. 33:** Prácticas recomendadas para "Alpha0"

#### <span id="page-40-0"></span>**Despliegue**

Una vez finalizado con la etapa de desarrollo y codificación se procede con el despliegue a producción del *frontend* como se visualiza en la **[Fig. 34](#page-40-1)**.

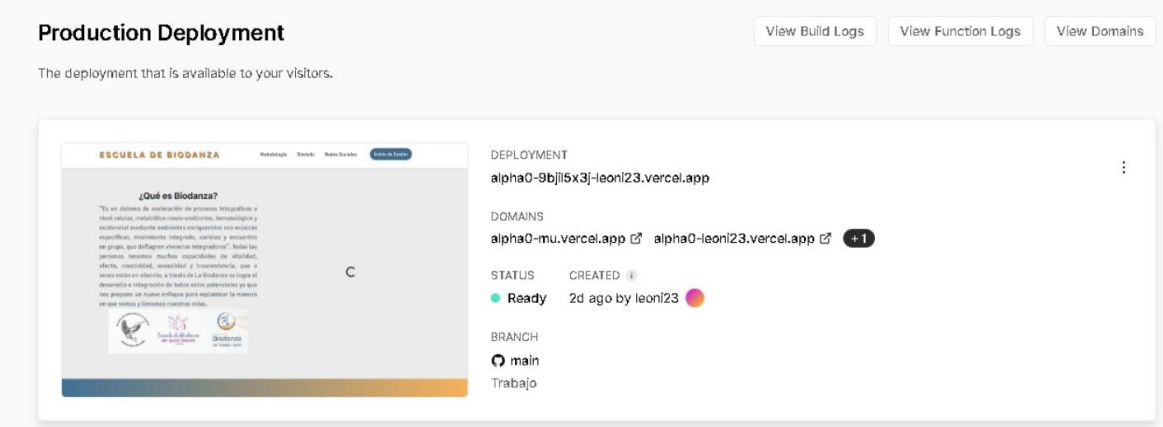

**Fig. 34:** Prácticas recomendadas para "Alpha0"

<span id="page-40-1"></span>Para poder acceder a **"**Alpha0**"** ir al siguiente url:

• <https://alpha0-1.vercel.app/landing>

# **4 CONCLUSIONES**

En el siguiente apartado se muestran las conclusiones obtenidas durante el desarrollo del trabajo de Integración Curricular, componente *frontend.*

- "Alpha0" cumple con el objetivo y el alcance previamente definido, logrando que los usuarios finales conozcan los servicios de la Escuela de Biodanza.
- El componente *frontend* ha sido implementado acorde con los requerimientos definidos para cumplir con éxito la planificación a través del uso adecuado de herramientas para la codificación y despliegue.
- El uso de la metodología *Scrum* ha facilitado la organización del equipo de trabajo alcanzando el objetivo propuesto y ha permitido finalizar la etapa de desarrollo en el tiempo establecido.
- La implementación del modelo arquitectónico MVC ha permitido la organización adecuada del código en fase de desarrollo, además que la reutilización del código y escalabilidad se facilita para el componente de *frontend*.
- El uso de librerías ha facilitado el desarrollo del componente *frontend* ahorrando el tiempo al aplicar nuevas funcionalidades en el proyecto y codificación del código.
- En las diferentes pruebas de funcionamiento en *frontend* se obtuvo resultados favorables evidenciando el correcto funcionamiento de la página web Alpha0.

# **5 RECOMENDACIONES**

Ahora, se puede observar las recomendaciones obtenidas a lo largo del proyecto de Integración Curricular.

- Es importante considerar la optimización y compatibilidad de los navegadores y diferentes dispositivos, para aumentar la accesibilidad de "Alpha0".
- Es recomendable tener una capacitación previa con el personal encargado de administrar la página web, para que toda la gestión del contenido sea correcta y de manera apropiada.
- Se recomienda considerar la escalabilidad y rendimiento de la página web Alpha0.
- Se recomienda realizar actualizaciones añadiendo nuevas funcionalidades al sistema o solventando nuevas necesidades del cliente.
- Es recomendable implementar un sistema de respaldo de la información y recuperación de datos garantizando la seguridad.

# **6 REFERENCIAS BIBLIOGRÁFICAS**

- [1] Nikana, «Nikana Diseño Web,» 21 marzo 2019. [En línea]. Available: https://www.nikanadisenoweb.com/por-que-tu-negocio-necesita-una-pagina-web/. [Último acceso: 13 noviembre 2022].
- [2] M. Cabrera, «nubedigital,» 9 junio 2021. [En línea]. Available: https://www.nubedigital.mx/flexo/post/como-puede-afectarme-no-actualizar-mi-sitioweb. [Último acceso: 13 noviembre 2022].
- [3] A. R. Gutiérrez, «Revista Empresarial & Laboral,» 6 octubre 2020. [En línea]. Available: https://revistaempresarial.com/tecnologia/la-importancia-de-lasaplicaciones-web-y-moviles-en-el-exito-empresarial/. [Último acceso: 16 febrero 2023].
- [4] Certus, «Certus Blog | Carreras Técnicas Profesionales,» 19 octubre 2022. [En línea]. Available: https://www.certus.edu.pe/blog/beneficios-plataformasdigitales/#Ventajas-de-las-plataformas-digitales. [Último acceso: 20 noviembre 2022].
- [5] S. Ravoof, «Kinsta,» 6 octubre 2022. [En línea]. Available: https://kinsta.com/es/blog/desarrollador-de-frontend/. [Último acceso: 20 noviembre 2022].
- [6] G. B., «hostinger,» 27 octubre 2022. [En línea]. Available: https://www.hostinger.es/tutoriales/que-es-html. [Último acceso: 20 noviembre 2022].
- [7] G. B., «hostinger,» 12 julio 2022. [En línea]. Available: https://www.hostinger.es/tutoriales/que-es-css. [Último acceso: 20 noviembre 2022].
- [8] R. Ramos, «soyrafaramos.,» 11 noveimbre 2022. [En línea]. Available: https://soyrafaramos.com/que-es-javascript-para-que-sirve/. [Último acceso: 20 noviembre 2022].
- [9] S. Gonzalez, «cyberclick,» 27 abril 2020. [En línea]. Available: https://www.cyberclick.es/que-es/experiencia-de-usuario. [Último acceso: 20 noviembre 2020].
- [10] Cebra, «Agencia Cebra,» 20 Octubre 2021. [En línea]. Available: https://www.cebra.cl/blog/que-es-la-usabilidad-en-un-sitioweb/#Como\_comprobar\_la\_usabilidad\_de\_mi\_sitio\_Pruebas\_y\_analisis\_heuristico s. [Último acceso: 28 Agosto 2022].
- [11] T., «Tokio School,» 29 Julio 2022. [En línea]. Available: https://www.tokioschool.com/noticias/importancia-optimizar-usabilidad-web/. [Último acceso: 28 Agosto 2022].
- [12] H. Delgado, «Diseño Web akus.net,» 22 Agosto 2022. [En línea]. Available: https://disenowebakus.net/determinar-la-audiencia-destinada-para-el-sitio-web.php. [Último acceso: 28 Agosto 2022].
- [13] Joel, «Web Design Envato Tuts+,» 10 Julio 2017. [En línea]. Available: https://webdesign.tutsplus.com/es/tutorials/3-metrics-for-quantifying-usability--cms-29150. [Último acceso: 28 Agosto 2022].
- [14] Clauido, «Medium,» 4 Enero 2020. [En línea]. Available: https://medium.com/uxripley/c%C3%B3mo-medir-la-usabilidad-597c8fbb48f1. [Último acceso: 28 Agosto 2022].
- [15] M. Panchenko, «eleken,» 9 Septiembre 2021. [En línea]. Available: https://www.eleken.co/blog-posts/usabilitymetrics#:~:text=What%20are%20usability%20metrics%3F,the%20product%20is%2 0for%20users.. [Último acceso: 28 Agosto 2022].
- [16] Miriam, «Profile Software Services,» 17 agosto 2022. [En línea]. Available: https://profile.es/blog/que-es-el-testing-de-software/. [Último acceso: 20 diciembre 2022].
- [17] Importancia, «Importancia de la Metología,» [En línea]. Available: https://www.importancia.org/metodologia.php. [Último acceso: 04 01 2022].
- [18] I. R. Slavador, «psicologiaymente,» 8 marzo 2018. [En línea]. Available: https://psicologiaymente.com/psicologia/estudio-de-caso. [Último acceso: 21 noviembre 2022].
- [19] S. Sotomayor, «Thinking for Innovation,» 9 Diciembre 2021. [En línea]. Available: https://www.iebschool.com/blog/que-son-metodologias-agiles-agile-scrum/. [Último acceso: 29 Agosto 2022].
- [20] «Estándares en PM Wiki,» 4 9 2022. [En línea]. Available: https://estandares-enpm.fandom.com/es/wiki/AgilUS. [Último acceso: 4 9 2022].
- [21] J. S. HURTADO, «iebschool,» 3 diciembre 2021. [En línea]. Available: https://www.iebschool.com/blog/metodologia-scrum-agile-scrum/. [Último acceso: 20 noviembre 2022].
- [22] J. Roche, «deloitte,» 14 enero 2019. [En línea]. Available: https://www2.deloitte.com/es/es/pages/technology/articles/roles-yresponsabilidades-scrum.html. [Último acceso: 21 noviembre 2022].
- [23] A. Arboleda, «rockcontent,» 13 marzo 2020. [En línea]. Available: https://rockcontent.com/es/blog/product-owner/. [Último acceso: 21 noviembre 2022].
- [24] J. Roche, «deloitte,» 9 marzo 2018. [En línea]. Available: https://www2.deloitte.com/es/es/pages/technology/articles/claves-para-ser-buenscrum-master.html. [Último acceso: 21 noviembre 2022].
- [25] Rojas, «Blog de InGenio Learning,» 30 septiembre 2021. [En línea]. Available: https://ingenio.edu.pe/blog/development-team-equipo-de-desarrollo-enscrum/#:~:text=Est%C3%A1n%20sentados%20juntos.- ,%C2%BFQu%C3%A9%20es%20el%20Development%20Team%3F,desarrollan% 20el%20producto%20del%20proyecto.. [Último acceso: 20 noviembre 20222].
- [26] C. HARRIS, «atlassian,» 21 noviembre 2022. [En línea]. Available: https://www.atlassian.com/es/agile/scrum/artifacts#:~:text=del%20scrum%20%C3 %A1gil%3F- ,Los%20artefactos%20del%20scrum%20%C3%A1gil%20son%20informaci%C3%B 3n%20que%20un%20equipo,del%20rendimiento%20de%20un%20sprint.. [Último acceso: 21 noviembre 2022].
- [27] I. Zabala, «enredandoproyectos,» 7 junio 2019. [En línea]. Available: https://enredandoproyectos.com/recopilar-los-requisitos-de-un-proyecto/. [Último acceso: 21 noviembre 2022].
- [28] M. REHKOPF, «tlassian,» 21 noviembre 2022. [En línea]. Available: https://www.atlassian.com/es/agile/project-management/userstories#:~:text=usuario%20del%20software.- ,Una%20historia%20de%20usuario%20es%20una%20explicaci%C3%B3n%20gen eral%20e%20informal,un%20valor%20particular%20al%20cliente.. [Último acceso: 21 noviembre 2022].
- [29] EALDE, «ealde,» 27 agosto 2019. [En línea]. Available: https://www.ealde.es/product-backlog-sprint-backlog/. [Último acceso: 21 noviembre 2022].
- [30] M. Garcia, «ittude,» 17 julio 2020. [En línea]. Available: https://ittude.com.ar/b/scrum/que-es-el-sprint-backlog/. [Último acceso: 21 noviembre 2022].
- [31] F. Debernardi, «linkedin,» 26 julio 2021. [En línea]. Available: https://www.linkedin.com/pulse/qu%C3%A9-es-el-dise%C3%B1o-de-la-interfazusuario-dise%C3%B1ador-ui-ux/?originalSubdomain=es. [Último acceso: 20 diciembre 2022].
- [32] K. Bracey, «Web Design Envato Tuts,» 13 mayo 2022. [En línea]. Available: https://webdesign.tutsplus.com/es/articles/what-is-figma--cms-32272. [Último acceso: 20 diciembre 2022].
- [33] Roberto, «Lucidchart,» 8 abril 2021. [En línea]. Available: https://www.lucidchart.com/blog/es/como-disenar-una-arquitectura-de-software. [Último acceso: 19 diciembre 2022].
- [34] Aguilar, «campusMVP.es,» 15 octubre 2019. [En línea]. Available: https://www.campusmvp.es/recursos/post/que-es-el-patron-mvc-en-programaciony-por-que-es-util.aspx. [Último acceso: 20 diciembre 2022].
- [35] D. Silva, «Zendesk MX,» 12 enero 2021. [En línea]. Available: https://www.zendesk.com.mx/blog/herramientas-software-comunmente-utilizadas/. [Último acceso: 20 diciembre 2022].
- [36] Microsoft, «Visual Studio,» 14 diciembre 2022. [En línea]. Available: https://visualstudio.microsoft.com/es/. [Último acceso: 20 diciembre 2022].
- [37] I. Collazos, «Visual Studio,» 18 octubre 2017. [En línea]. Available: http://tioconejo.alwaysdata.net/API-UI/index.php. [Último acceso: 20 diciembre 2022].
- [38] I. Collazos, «Visual Studio,» 18 octubre 2017. [En línea]. Available: https://rockcontent.com/es/blog/bootstrap/. [Último acceso: 20 diciembre 2022].
- [39] «aulaformativa,» 20 diciembre 2022. [En línea]. Available: https://blog.aulaformativa.com/definicion-usos-ventajas-lenguaje-css3/. [Último acceso: 20 diciembre 2022].
- [40] «OpenWebinars.net,» 5 diciembre 2022. [En línea]. Available: https://developer.mozilla.org/es/docs/Learn/Tools\_and\_testing/Clientside JavaScript\_frameworks/React\_getting\_started. [Último acceso: 20 diciembre 2022].
- [41] KeepCoding, «KeepCoding Tech School,» 8 agosto 2022. [En línea]. Available: https://keepcoding.io/blog/cypress-mejor-opcion-pruebas-de-software/. [Último acceso: 16 febrero 2023].
- [42] Yeeply, «Yeeply,» 6 septiembre 2022. [En línea]. Available: https://www.yeeply.com/blog/que-son-pruebas-unitarias/. [Último acceso: 16 febrero 2023].
- [43] A. d. I. Puente, «Globe Testing,» 26 junio 2017. [En línea]. Available: https://ahorasomos.izertis.com/globetesting/2012/07/pruebas-de-compatibilidad/. [Último acceso: 16 febrero 2023].
- [44] A. Fontela, 10 Abril 2020. [En línea]. Available: https://es.semrush.com/blog/googlepage-speedtest/?kw=&cmp=LM\_SRCH\_DSA\_Blog\_ES&label=dsa\_pagefeed&Network=g&Dev ice=c&utm\_content=641222122288&kwid=dsa-1928812727693&cmpid=19249322807&agpid=145221543020&BU=Core&extid=64 565394397&adpos=&gclid=Cj0KCQiAo-yfB. [Último acceso: 20 febrero 2023].

# **7 ANEXOS**

A continuación, se presenta cada uno de los Anexos que se ha utilizado para el desarrollo del *frontend*, los cuales se encuentran detallados de la siguiente manera:

- **[ANEXO I.](#page-48-0)** Certificado de Originalidad
- **[ANEXO II.](#page-49-0)** Manual Técnico
- **[ANEXO III.](#page-77-0)** Manual de Usuario
- **[ANEXO IV.](#page-78-0)** Manual de Instalación

### **ANEXO I. Certificado de originalidad**

<span id="page-48-0"></span>A continuación, se presenta el certificado que la directora del proyecto de titulación ha emitido, donde se evidencia el resultado que se ha obtenido por la herramienta anti-plagio Turnitin.

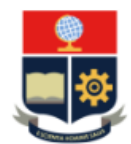

**ESCUELA POLITÉCNICA NACIONAL** ESCUELA DE FORMACIÓN DE TECNÓLOGOS **CAMPUS POLITÉCNICO "ING. JOSÉ RUBÉN ORELLANA"** 

#### **CERTIFICADO DE ORIGINALIDAD**

Quito, D.M. 01 de marzo de 2023

De mi consideración:

Yo, IVONNE FERNANDA MALDONADO SOLIZ, en calidad de Director del Trabajo de Integración Curricular titulado DESARROLLO DE UN FRONTEND asociado al DESARROLLO DE UN SISTEMA PARA LA ESCUELA DE BIODANZA SRT EN QUITO-PUEMBO elaborado por la estudiante LEONI MARCELA GUAMBO MACHADO de la carrera en TECNOLOGÍA SUPERIOR EN DESARROLLO DE SOFTWARE, certifico que he empleado la herramienta Turnitin para la revisión de originalidad del documento escrito secciones: Descripción del componente desarrollado, Metodología, Resultados, Conclusiones y Recomendaciones (sin anexos), producto del Trabajo de Integración Curricular indicado.

El documento escrito tiene un índice de similitud del 6%.

Es todo cuanto puedo certificar en honor a la verdad, pudiendo el interesado hacer uso del presente documento para los trámites de titulación.

NOTA: Se adjunta el informe generado por la herramienta Turnitin.

Atentamente.

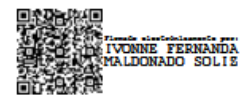

**Ivonne Maldonado** Docente Ocasional a Tiempo Completo **ESFOT** 

# **ANEXO II. Manual técnico**

#### <span id="page-49-0"></span>**RECOPILACIÓN DE REQUERIMIENTOS**

En la **TABLA V** se muestra los requerimientos que han sido recopilados al inicio del proyecto en donde se evidencia lo solicitado por el *Product Owner*.

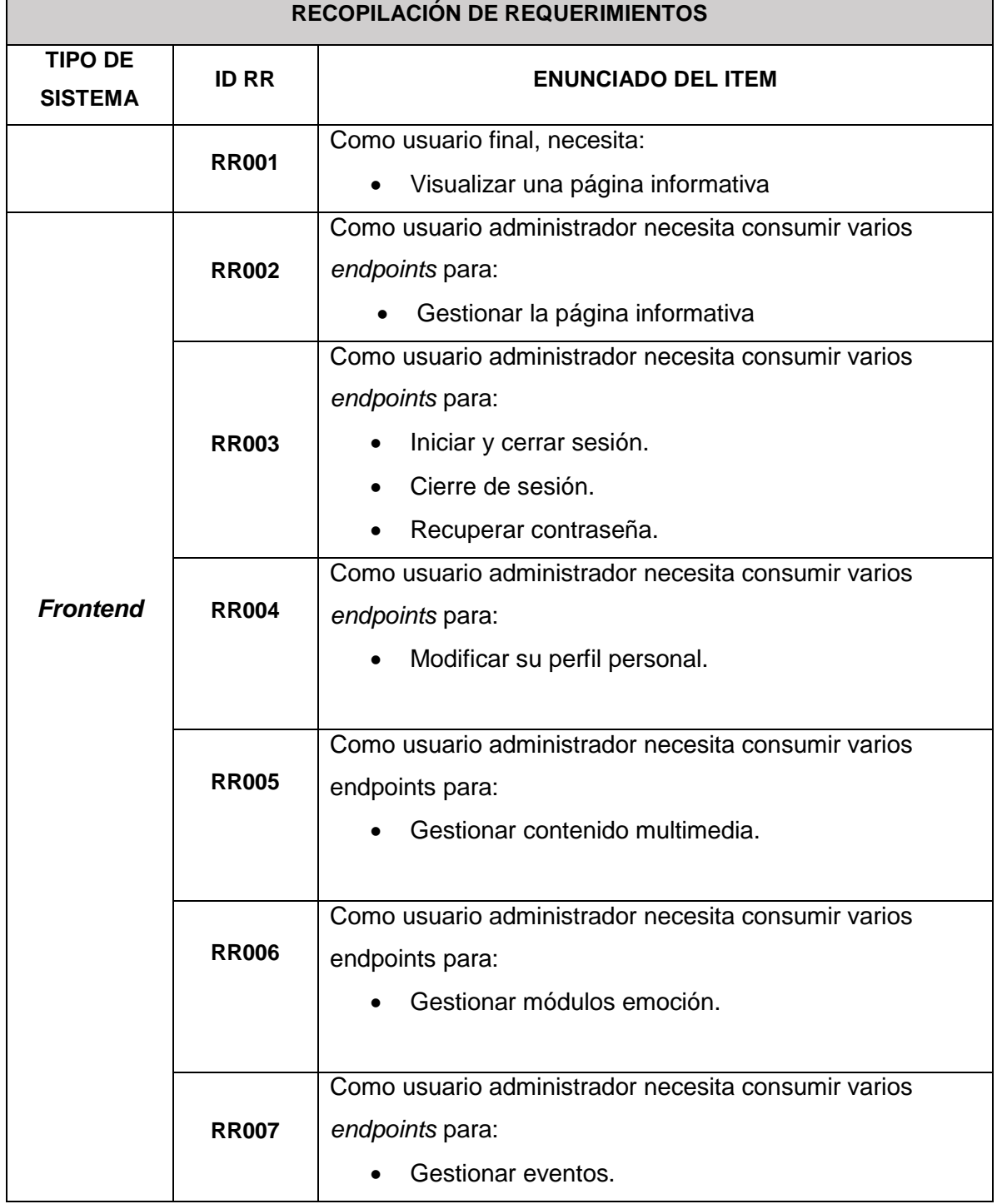

#### **TABLA V:** Recopilación de requerimientos

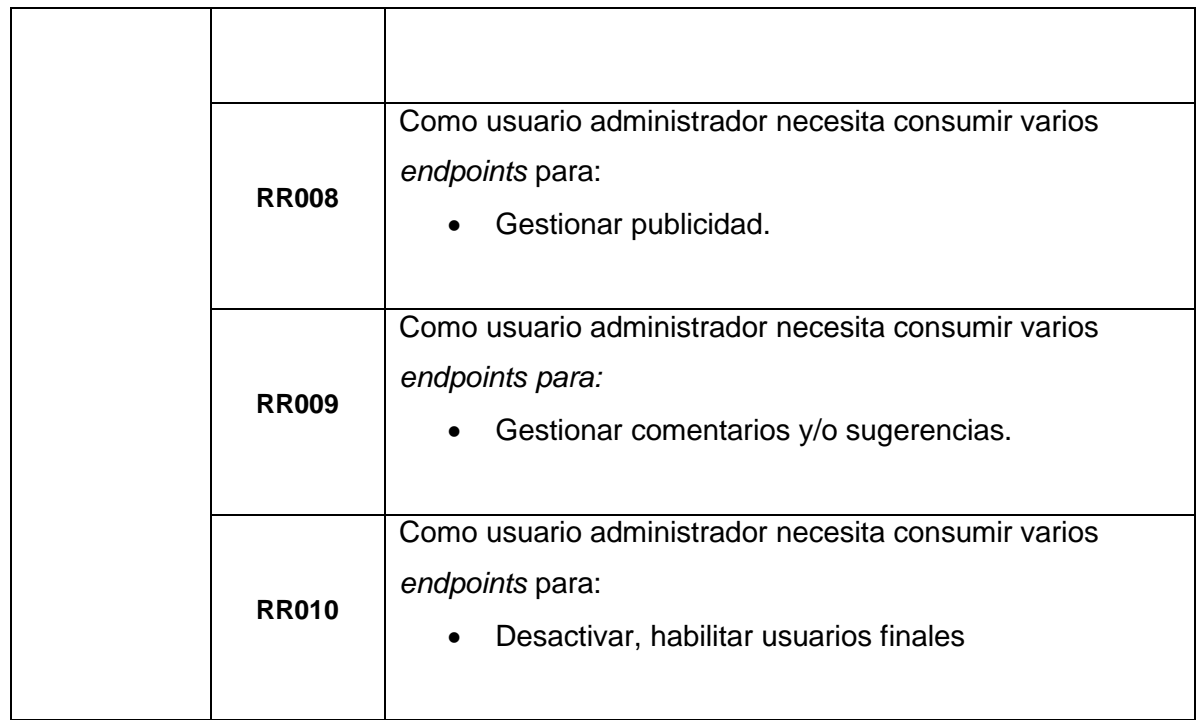

#### **Historias de usuario**

Una vez concluida la fase de recopilación de requerimientos se procede con las historias de usuario para el *frontend*. Se presenta 09 historias de usuario elaborados en base a los requerimientos que van desde la **[TABLA VI](#page-50-0)** hasta la **[TABLA XV.](#page-55-0)**

#### **TABLA VI:** Visualización de la página informativa

<span id="page-50-0"></span>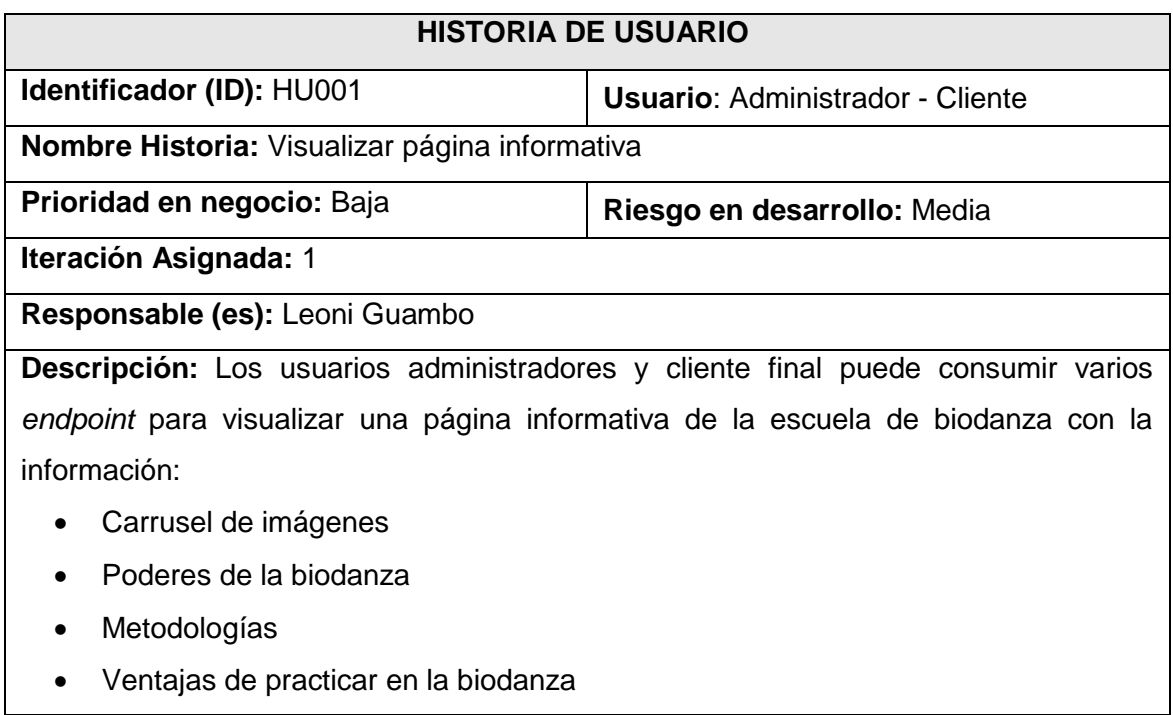

- Símbolo
- Redes sociales
- Contactos

#### **Observación:**

Para el acceso a este primer apartado no se debe iniciar sesión ya que es libre de visualizar.

#### **TABLA VII:** Gestión de la página informativa

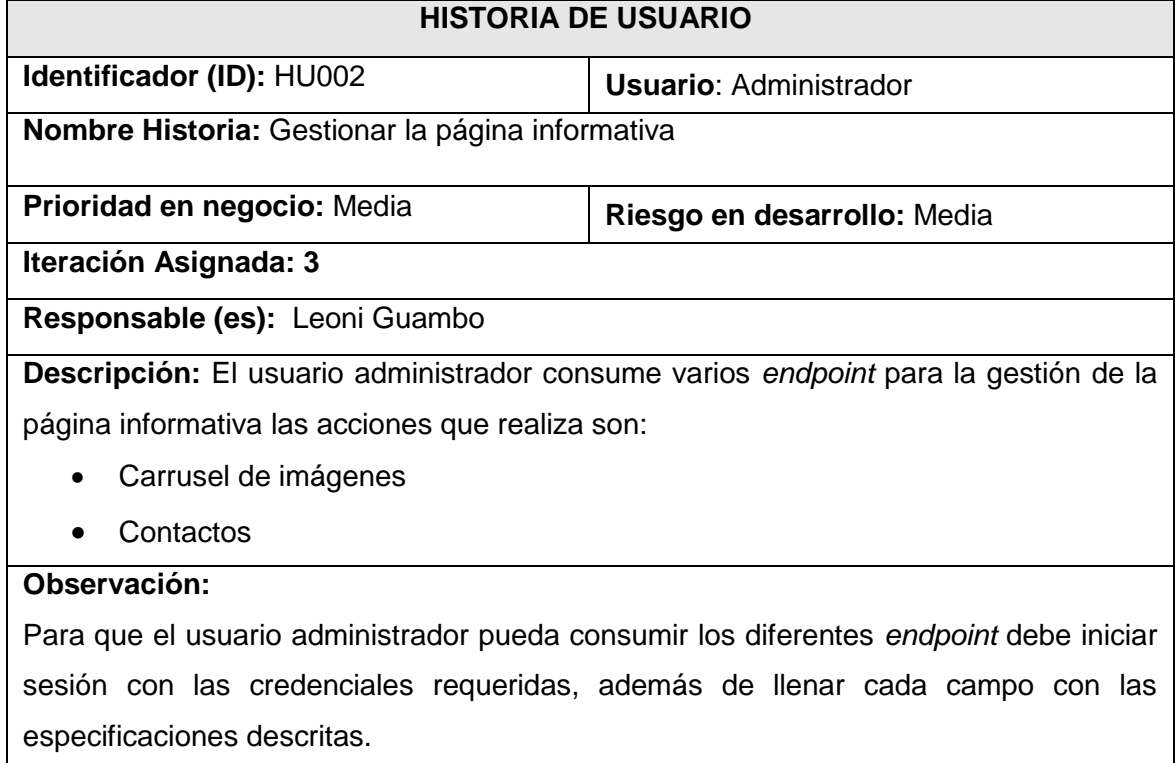

#### **TABLA VIII:** iniciar sesión, cerrar sesión, recuperar contraseña

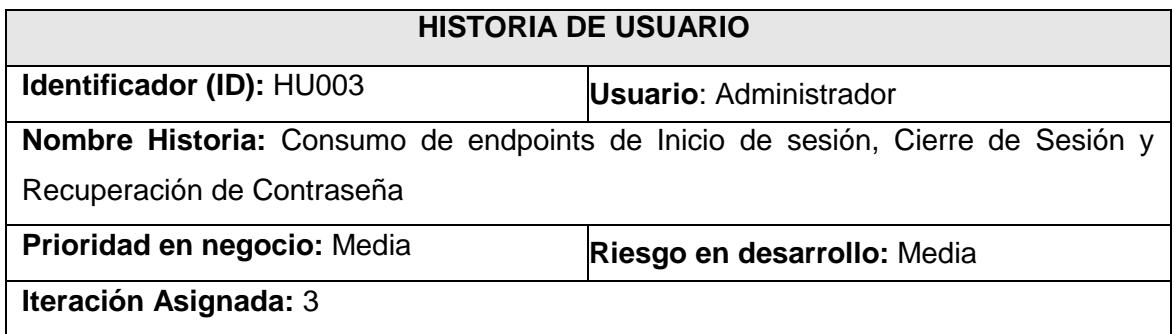

#### **Responsable (es):** Leoni Guambo

**Descripción:** El *frontend* el usuario administrador necesita consumir varios endpoint para:

- Inicio de sesión
- Cierre de sesión
- Olvido de contraseña
- Recuperación de contraseña

#### **Observación:**

Los usuarios administradores pueden ingresar con la contraseña y usuario para iniciar sesión y cerrar sesión, además que si se desea recuperar una contraseña es necesario ingresar solo el correo electrónico.

#### **TABLA IX:** Modificar perfil del usuario administrador

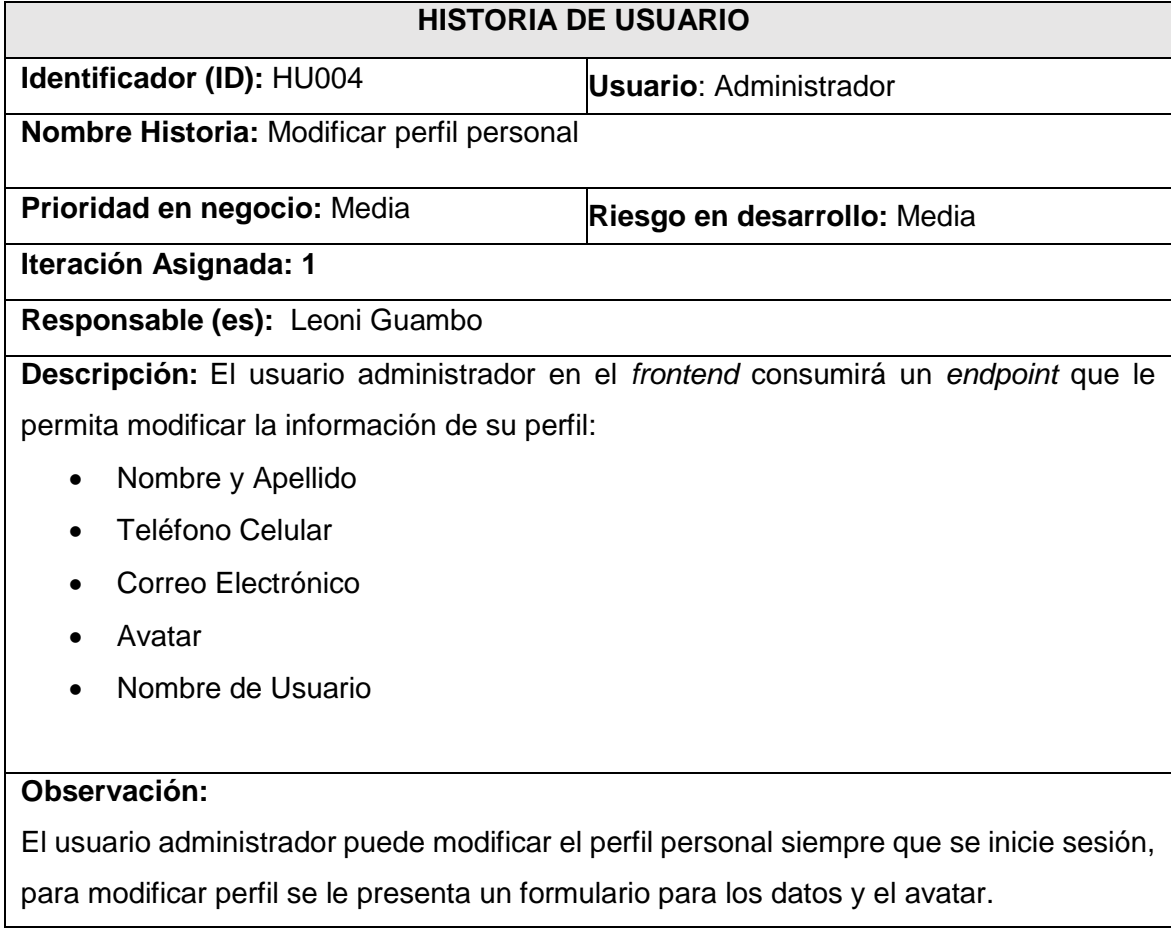

#### **TABLA X: Gestionar multimedia**

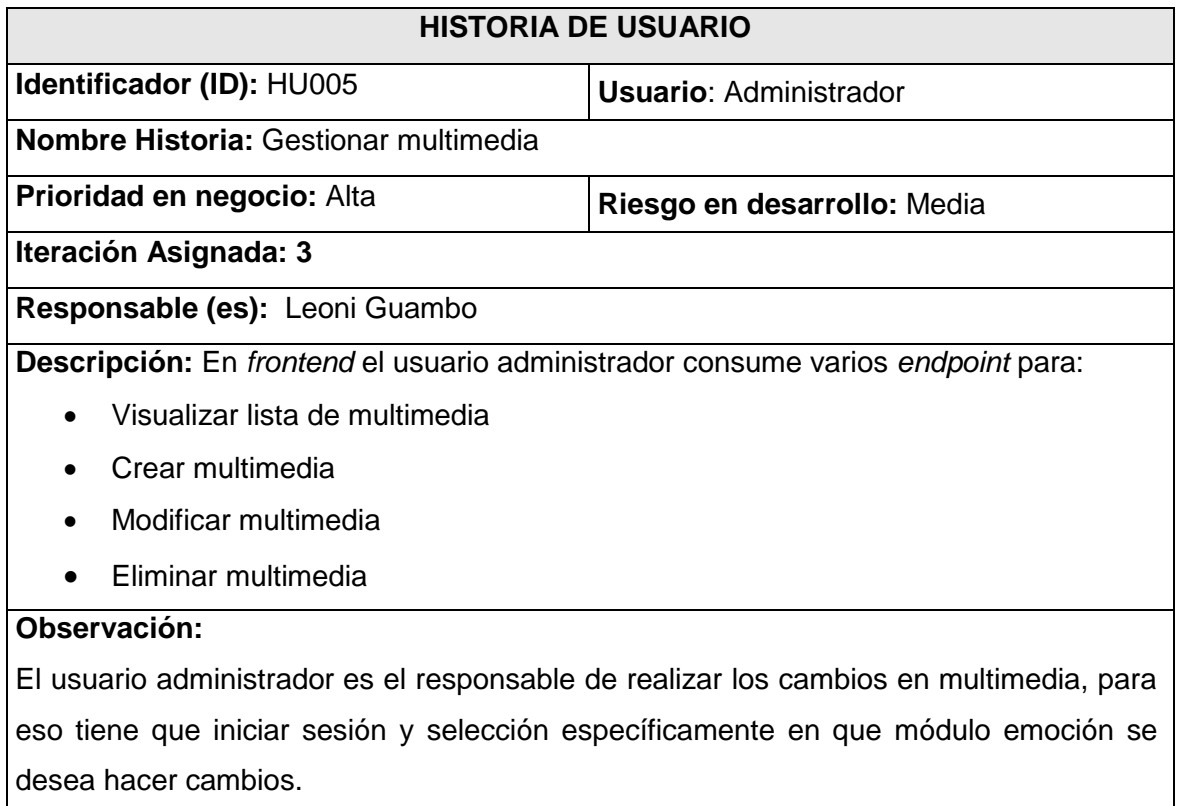

#### **TABLA XI:** Gestionar módulo emoción

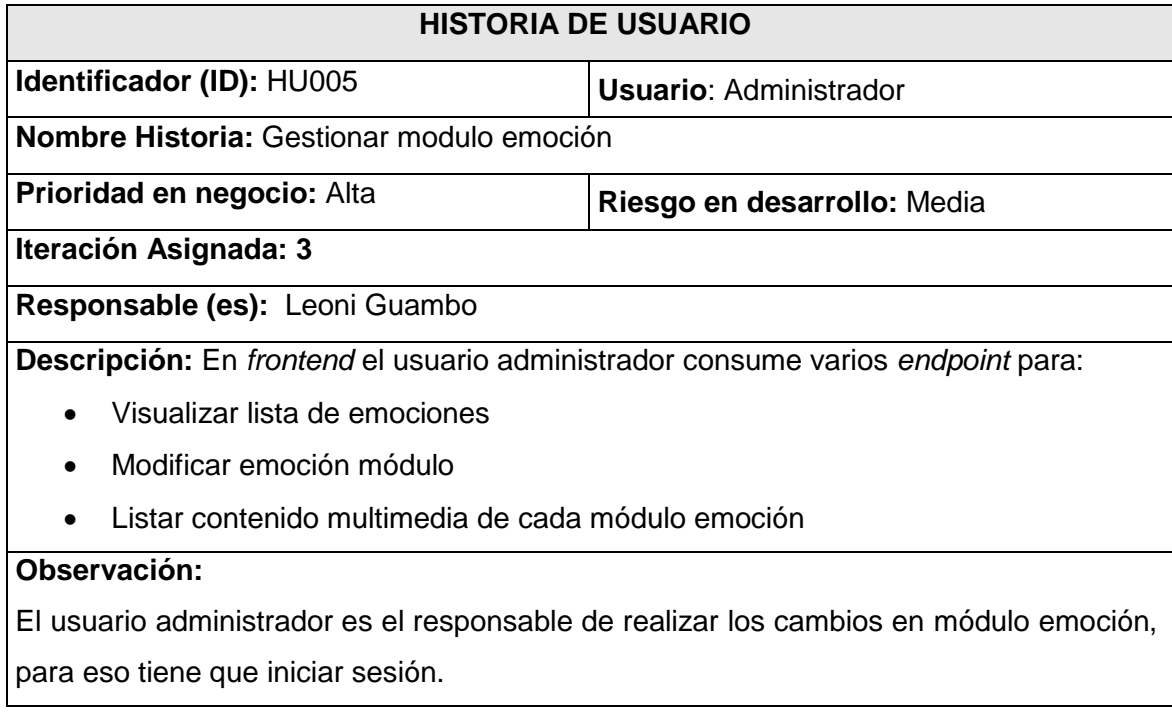

## **TABLA XIII:** Gestionar publicidad

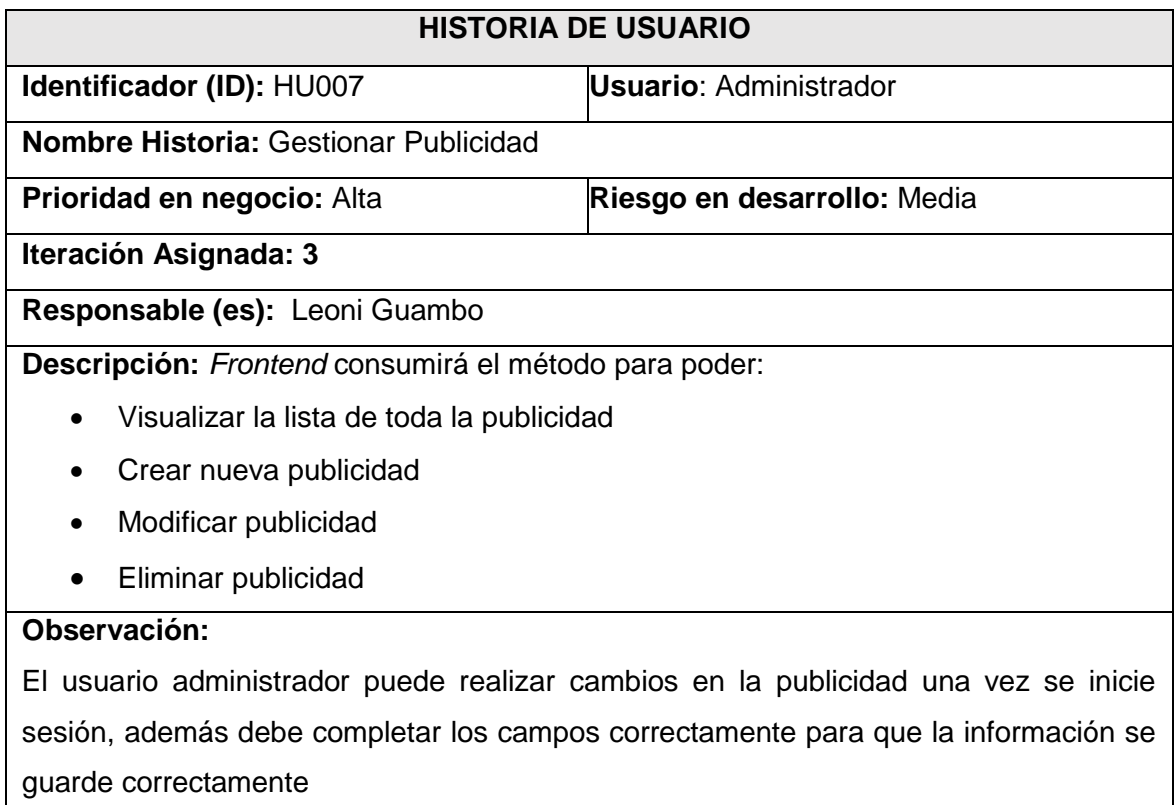

#### **TABLA XIV:** Gestionar cometarios y/o sugerencias

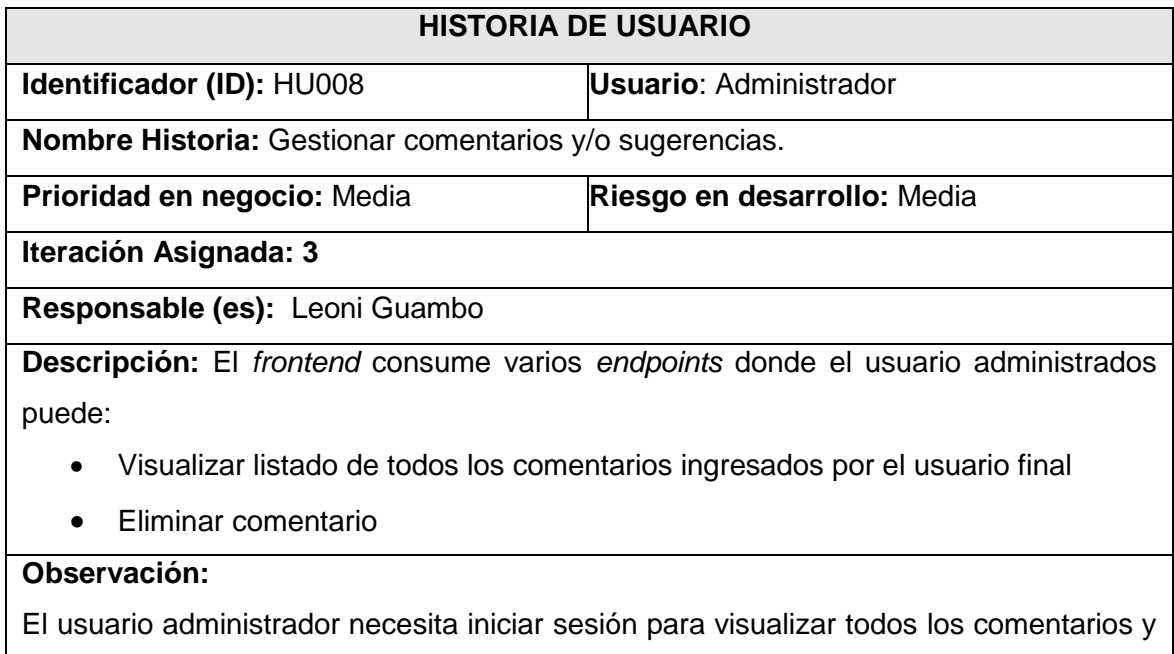

eliminar comentarios si son ofensivos.

#### **TABLA XV:** Habilitar o deshabilitar usuarios

<span id="page-55-0"></span>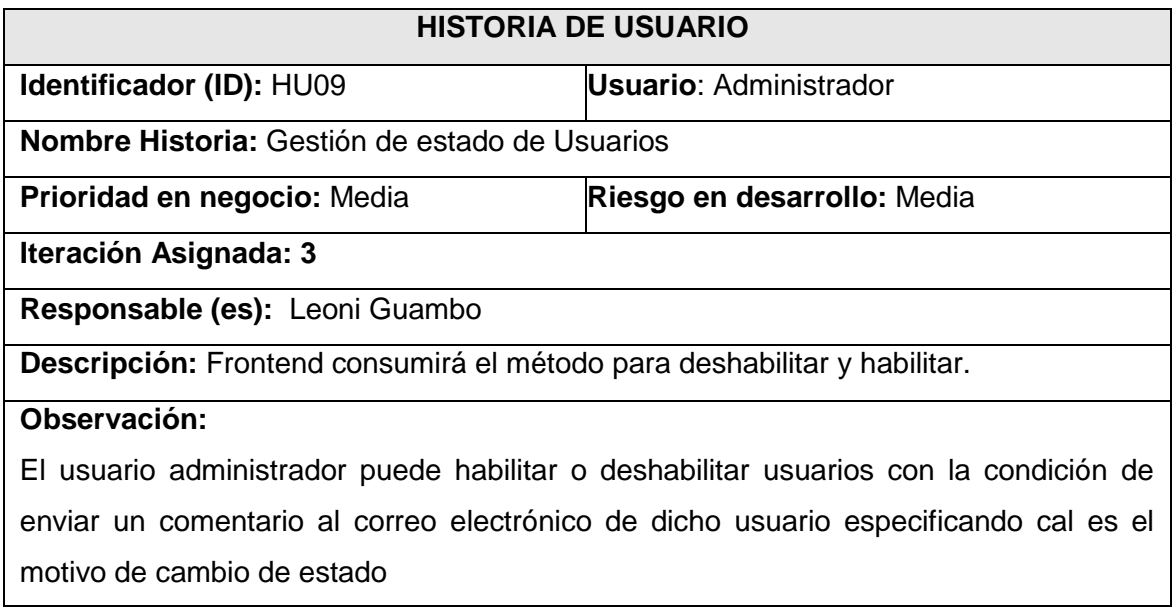

#### *Product Backlog*

La **[TABLA XVI](#page-55-1)** muestra la priorización de las historias de usuario, los requisitos son calificados respecto a las necesidades del usuario.

#### **TABLA XVI:** Product Backlog

<span id="page-55-1"></span>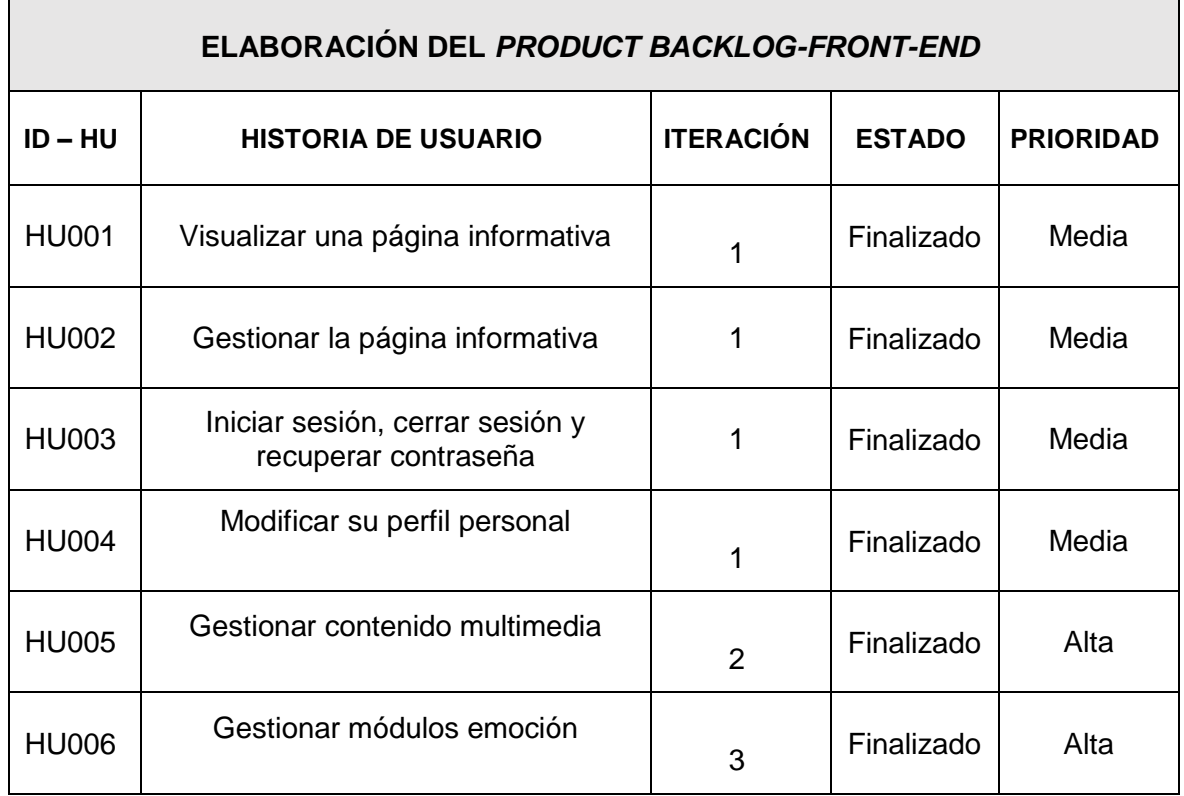

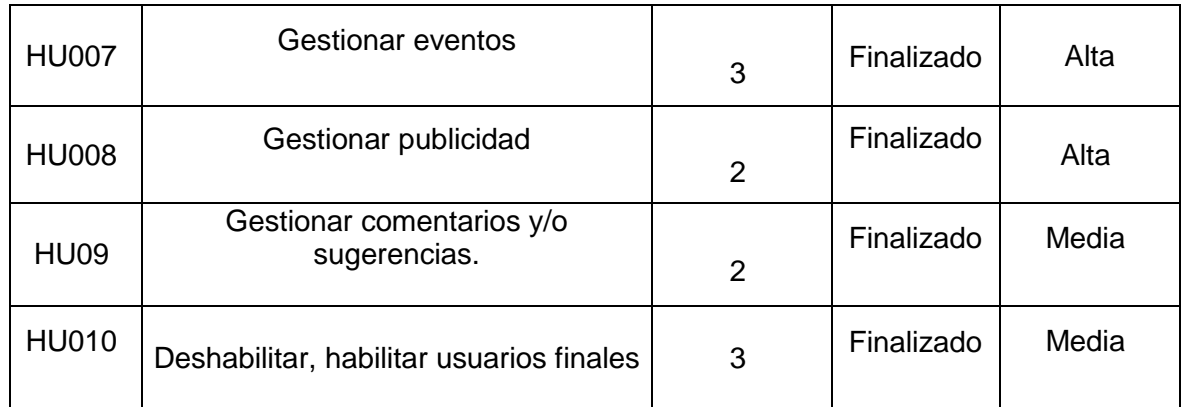

#### *Sprint Backlog*

La **[TABLA XVII](#page-57-0)** presenta los *sprints* en donde se ha desarrollado "Alpha0", donde se describen las actividades en un tiempo determinado para cumplir con los entregables previamente establecidos.

<span id="page-57-0"></span>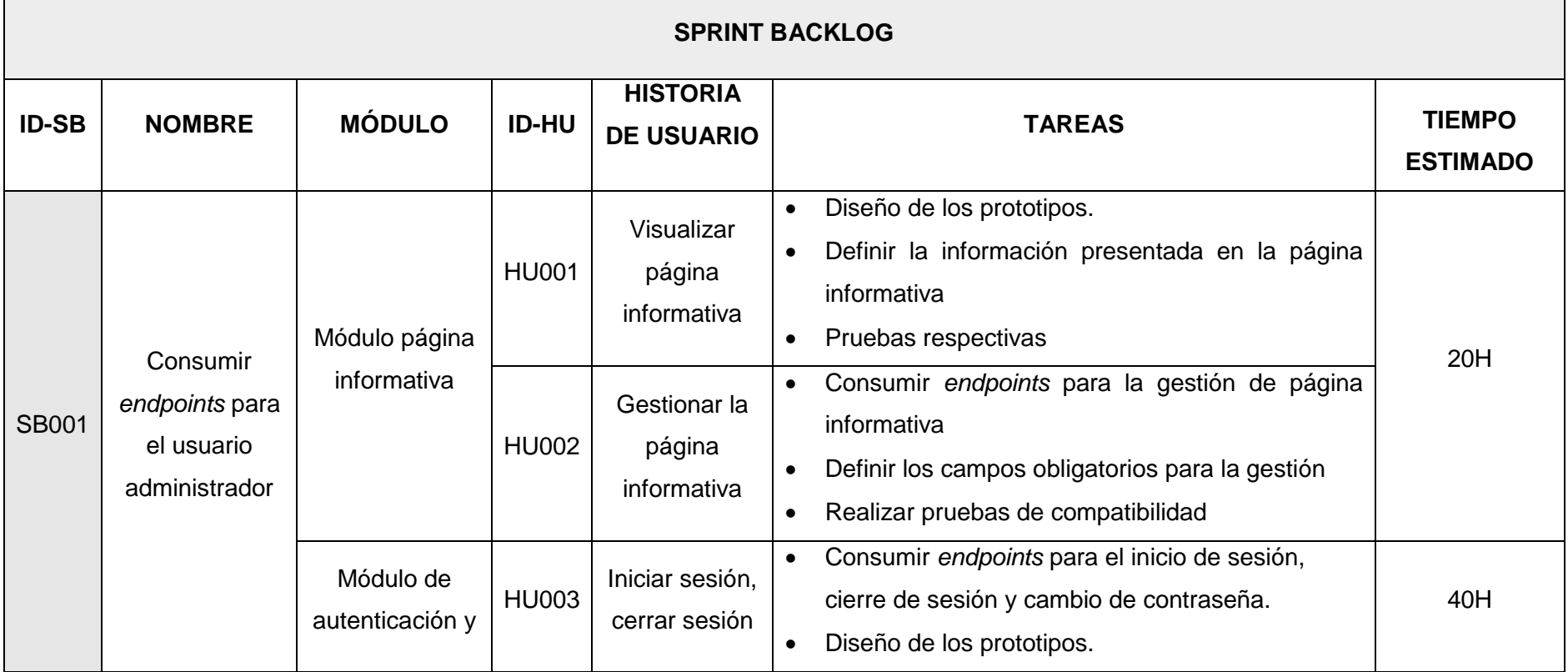

### **TABLA XVII:** Sprint Backlog

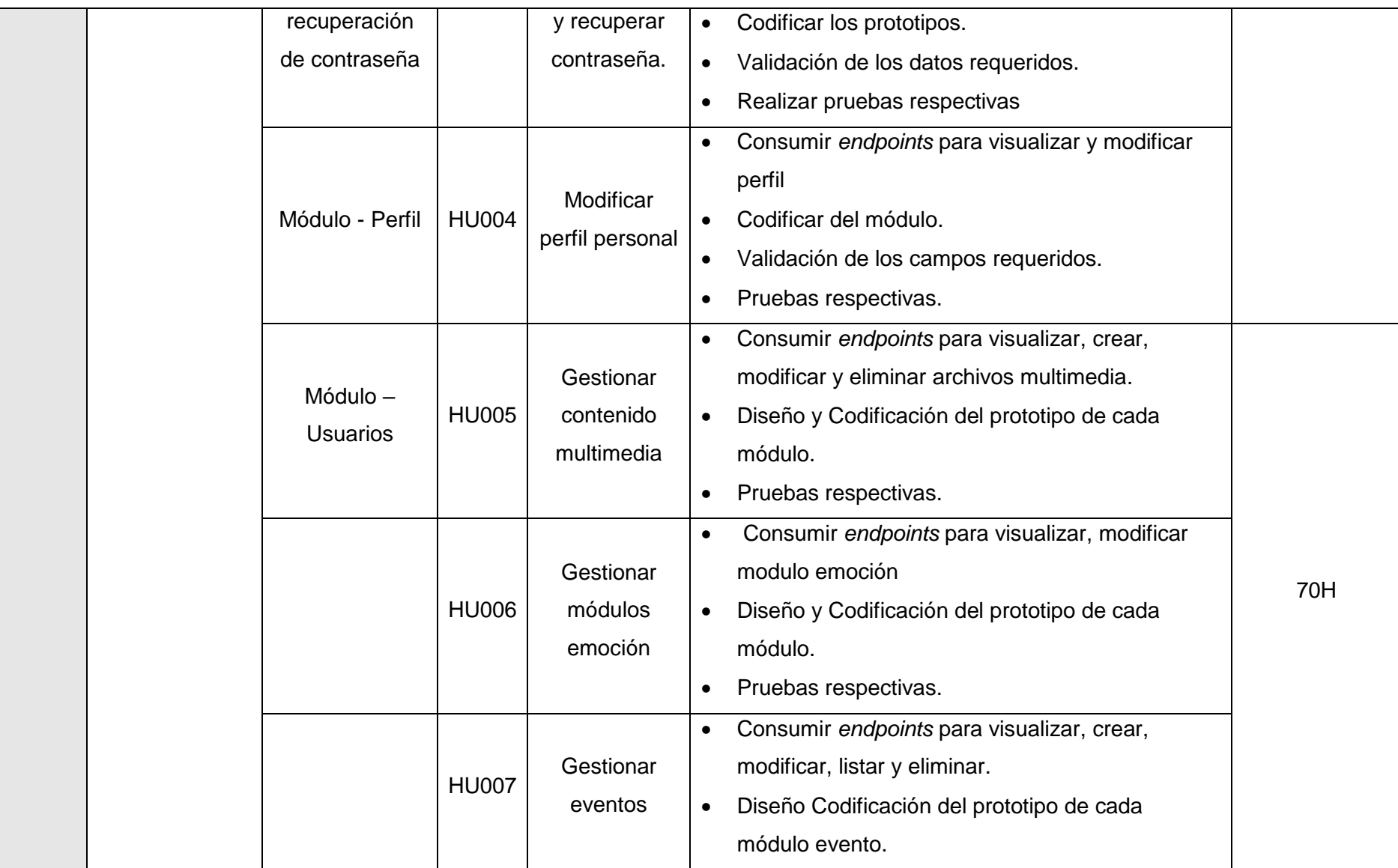

![](_page_59_Picture_168.jpeg)

![](_page_60_Picture_45.jpeg)

### <span id="page-61-0"></span>**Diseño de interfaces**

Se muestra a continuación todos los módulos del *frontend* donde se muestra cada diferente diseño por el rol de usuario administrador. Las cuales van desde la **[Fig. 1](#page-61-1)** hasta la **[Fig. 11.](#page-65-0)**

![](_page_61_Picture_2.jpeg)

![](_page_61_Figure_3.jpeg)

<span id="page-61-1"></span>![](_page_61_Picture_62.jpeg)

**Fig. 2:** inicio de sesión

![](_page_62_Picture_15.jpeg)

**Fig. 3:** Recuprar contraseña

![](_page_62_Picture_16.jpeg)

**Fig. 4:** Resetear contraseña

![](_page_63_Picture_15.jpeg)

![](_page_63_Figure_1.jpeg)

![](_page_63_Picture_16.jpeg)

**Fig. 6:** Módulos multimedia (ira, ansiedad, soledad, miedo, depresion )

![](_page_64_Picture_0.jpeg)

**Fig. 7:** Módulos Emociones (ira, ansiedad, soledad, miedo, depresion )

![](_page_64_Picture_42.jpeg)

**Fig. 8:** Módulo Evento

![](_page_65_Picture_22.jpeg)

![](_page_65_Figure_1.jpeg)

![](_page_65_Picture_23.jpeg)

## **Fig. 10:** Módulo Usuarios

| $\mathbf{\Theta}$ $\psi$ | 3          | App muy completa, pero bastante mejorable | $\mathfrak{l}_\mathfrak{p}$ | Nerosp              | Ū              |
|--------------------------|------------|-------------------------------------------|-----------------------------|---------------------|----------------|
| A Inicio                 | $\ddot{4}$ | Buena app                                 | $\overline{5}$              | Evangeline Nikolaus | Ũ              |
| $\equiv$ Ira             | 11         | Muy buena app, me gusta mucho.            | $\mathfrak{t}_\mathfrak{b}$ | Jeanpy              | Ū              |
| ≡ Ansiedad               | 122        | es muy buena                              | $\ddot{4}$                  | Mr.Blusky           | Ũ              |
| ≡ Soledad<br>₩ Miedo     | 124        | es muy buena app                          | $\it 4$                     | Mr.Blusky           | $\blacksquare$ |
| <sup>≡</sup> Depresion   | 125        | es muy buena app                          | $\dot{4}$                   | Mr.Blusky           | Ũ              |
| <b>H</b> Emociones       | 126        | es muy buena app                          | $\it 4$                     | Mr.Blusky           | Ũ              |
| <b>@</b> Eventos         | 127        | es muy buena app                          | 4                           | Mr.Blusky           | Ũ              |
| <sup>是</sup> Publicidad  | 128        | es muy buena app                          | $\it 4$                     | Mr.Blusky           |                |
| <sup>42</sup> Usuarios   |            |                                           |                             |                     | Ū              |
| <sup>2</sup> Comentarios | 129        | Prueba de byron                           | $\mathbf{2}$                | Toshito             | Ū              |

<span id="page-65-0"></span>**Fig. 11:** Módulo Comentarios

### <span id="page-66-0"></span>**Pruebas de compatibilidad**

La prueba en el *frontend* va a comprobar las diversas funcionalidades en los navegadores de Microsotf Edge y Fire Fox con el objetivo de visualizar los posibles problemas al momento de presentar el contenido al usuario.

Desde **[Fig. 12](#page-66-1)** hasta la **[Fig. 31](#page-76-0)** se visualizan los resultados que se han logrado obtener en los diferentes navegadores.

<span id="page-66-1"></span>![](_page_66_Picture_3.jpeg)

**Fig. 12:** Página informativa vista en el navegador Microsoft Edge

![](_page_67_Picture_0.jpeg)

#### **Fig. 13:** inicio de sesión vista en el navegador Microsoft Edge

![](_page_67_Picture_2.jpeg)

**Fig. 14:** Recuperar contraseña vista en el navegador Microsoft Edge

![](_page_68_Picture_0.jpeg)

**Fig. 15:** Modulo inicio en la vista en el navegador Microsoft Edge

![](_page_68_Picture_2.jpeg)

**Fig. 16:** Módulo multimedia vista en el navegador Microsoft Edge

![](_page_69_Picture_0.jpeg)

![](_page_69_Figure_1.jpeg)

![](_page_69_Picture_2.jpeg)

**Fig. 18:** Módulo Eventos vista en el navegador Microsoft Edge

![](_page_70_Picture_0.jpeg)

![](_page_70_Figure_1.jpeg)

| AlphaO<br>60<br>m                                 | $\times$                                       | $^{+}$                      |                                                                  |                 |            | $\Box$                                 | X              |
|---------------------------------------------------|------------------------------------------------|-----------------------------|------------------------------------------------------------------|-----------------|------------|----------------------------------------|----------------|
| G<br>⋒<br>O)<br>Importar favoritos<br>ra<br>Γ٩    | 127.0.0.1:5173/user<br>WouTube <b>C</b> Inicio |                             | $A_{\mathcal{Y}}$<br>$\mathcal{P}$<br><b>60</b> 153_CNTS050_H_20 | $\Theta$<br>సం  | ੯≥         | 庙                                      |                |
| <b>ALPHAO</b><br>$\times$                         | ŧ.                                             |                             |                                                                  |                 |            |                                        |                |
| Geovanni Gibson PhD<br>leoniguambo@gmail.com      |                                                |                             | <b>USUARIOS</b>                                                  | 49<br>Registros |            |                                        |                |
| $\mathbf{\Theta}$ $\psi$                          |                                                | Búsqueda por Nombre o Usuar |                                                                  |                 |            |                                        |                |
| A Inicio                                          |                                                |                             |                                                                  | Telefono        | Telefono   |                                        |                |
| $\Psi$ Ira                                        | Usuario                                        | Nombre                      | Email                                                            | Casa.           | Personal   | <b>Dirección</b>                       | Estado         |
| "Ansiedad                                         | Missouri<br>Bosco V                            | Myrna<br>Rowe               | bauch.lincoln@example.net                                        | 024299152       | 0972387874 | 895 Laurel<br>Fork Apt.<br>174         | $\simeq$       |
| <b>W</b> Soledad<br>W Miedo<br><b>V</b> Depresion | Mrs. Asha<br>Morar IV                          | Jennie<br>Pacocha           | lubowitz.mathew@example.net                                      | 022039137       | 0946742854 | 971<br>Sylvester<br>Circle Apt.<br>165 | $\Delta^{\mu}$ |
| <b>H</b> Emociones                                | Evangeline<br>Nikolaus                         | Gudrun<br>Gibson            | bechtelar.lilian@example.org                                     | 02601722        | 0963517571 | 447<br>Sawayn<br>Orchard               | $\Delta^{\mu}$ |
| <b>B</b> Eventos<br>** Publicidad                 | Prof.<br>Gardner<br>Hand III                   | Krystel<br>Welch            | wilfred.rempel@example.org                                       | 021663974       | 0917848815 | 50850<br>Buckridge<br>Circles Apt.     | $\simeq$       |
| <b>生 Usuarios</b>                                 |                                                |                             |                                                                  |                 |            | 456                                    |                |

**Fig. 20:** Módulo Usuarios vista en el navegador Microsoft Edge

| AlphaO<br>ଛ<br>Ш                                                                                |              | $\times$<br>$^+$                          |                |                     |   | □        | $\times$ |  |  |
|-------------------------------------------------------------------------------------------------|--------------|-------------------------------------------|----------------|---------------------|---|----------|----------|--|--|
| G<br>O<br>⋒                                                                                     |              | A<br>D<br>127.0.0.1:5173/coment           | $\Theta$<br>ౕం | 论                   | 庙 |          |          |  |  |
| $\frac{1}{200}$ 153_CNTS050_H_20<br>Importar favoritos<br>YouTube<br><b>B</b> Inicio<br>Ľ2<br>۳ |              |                                           |                |                     |   |          |          |  |  |
| <b>ALPHAO</b><br>$\times$                                                                       | á            |                                           |                |                     |   |          |          |  |  |
|                                                                                                 |              | Imagenes del coment                       |                |                     |   |          |          |  |  |
|                                                                                                 | #            | Comentario                                | Calificacion   | Nombre de Usuario   |   | Eliminar |          |  |  |
| Geovanni Gibson PhD<br>leoniguambo@gmail.com                                                    | $\mathbf{1}$ | Muy buena aplicación, recomendada!        | 0              | Rene Hahn           |   | ŭī       |          |  |  |
| $\mathbf{\Theta}$ $\psi$                                                                        | 3            | App muy completa, pero bastante mejorable | 4              | Nerosp              | ₩ |          |          |  |  |
| A Inicio                                                                                        | 4            | Buena app                                 | 5              | Evangeline Nikolaus |   | 亩        |          |  |  |
| $\Psi$ Ira                                                                                      | 11           | Muy buena app, me qusta mucho.            | 4              | Jeanpy              |   | m        |          |  |  |
| <b>WAnsiedad</b>                                                                                | 122          | es muy buena                              | 4              | Mr.Blusky           |   | ū        |          |  |  |
| <b>W</b> Soledad                                                                                | 124          | es muy buena app                          | 4              | Mr.Blusky           |   | ш        |          |  |  |

**Fig. 21:** Módulo Comentaios vista en el navegador Microsoft Edge

#### **Prueba de compatibilidad con Fire Fox**

La prueba de compatibilidad va desde la **Fig. 57** hasta la **Fig. 66**

![](_page_71_Picture_4.jpeg)

**Fig. 22:** Página informativa vista en el navegador Firefox
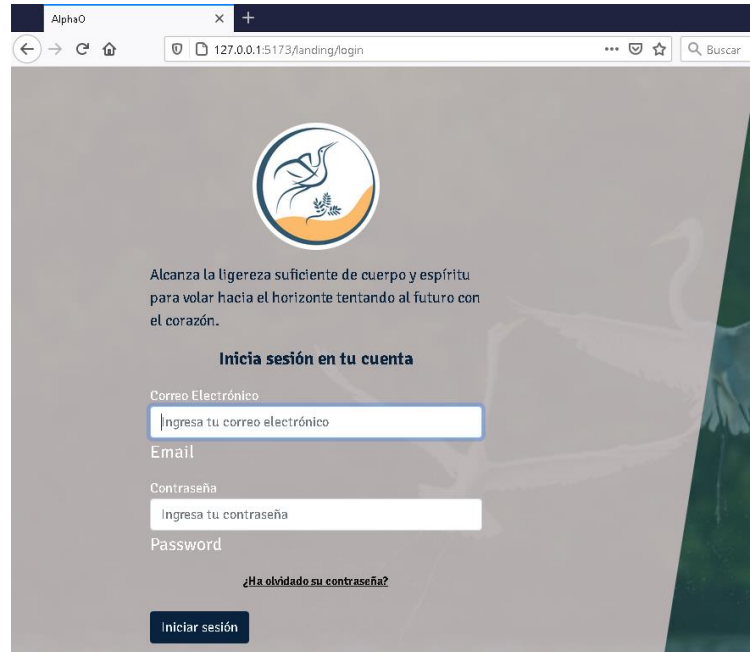

**Fig. 23:** Inicio de sesión vista en el navegador Firefox

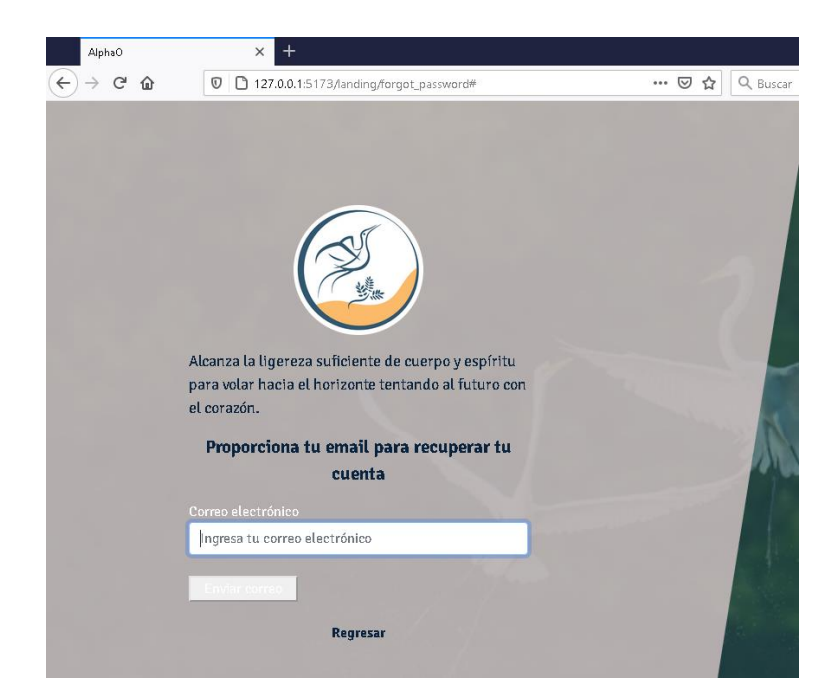

**Fig. 24:** Recuperar contraseña vista en el navegador Firefox

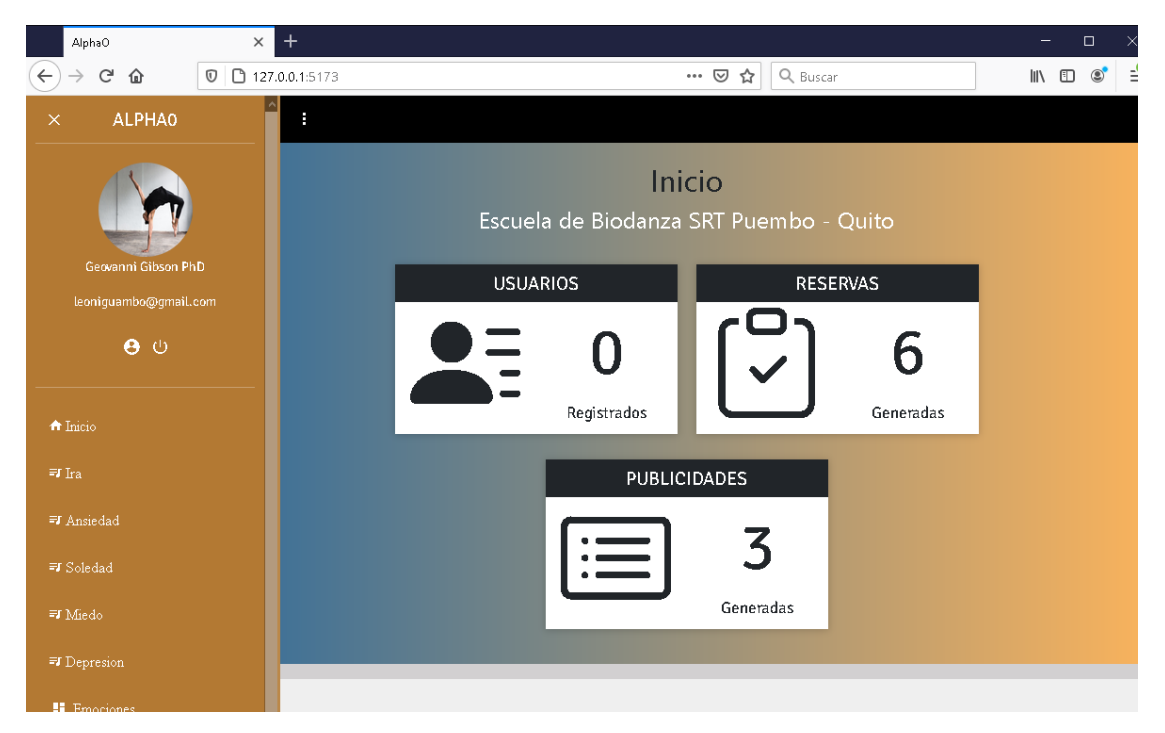

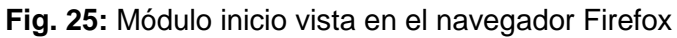

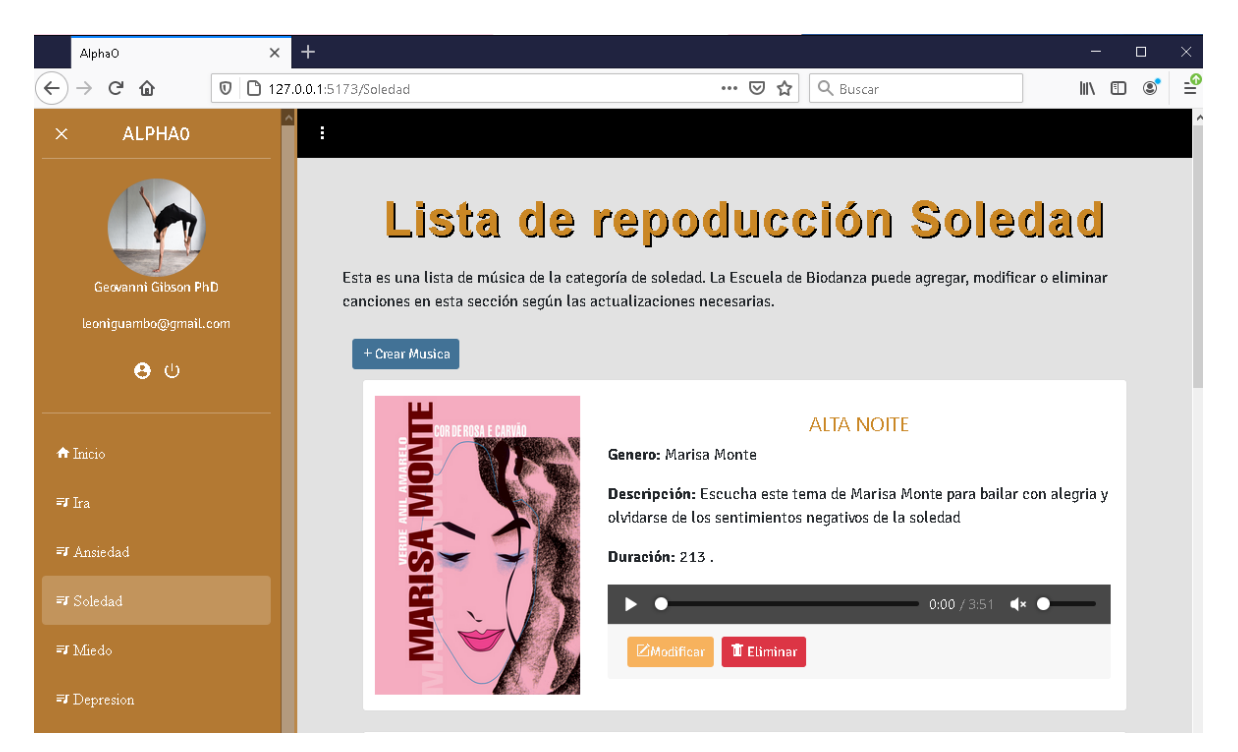

**Fig. 26:** Módulo multimedia vista en el navegador Firefox

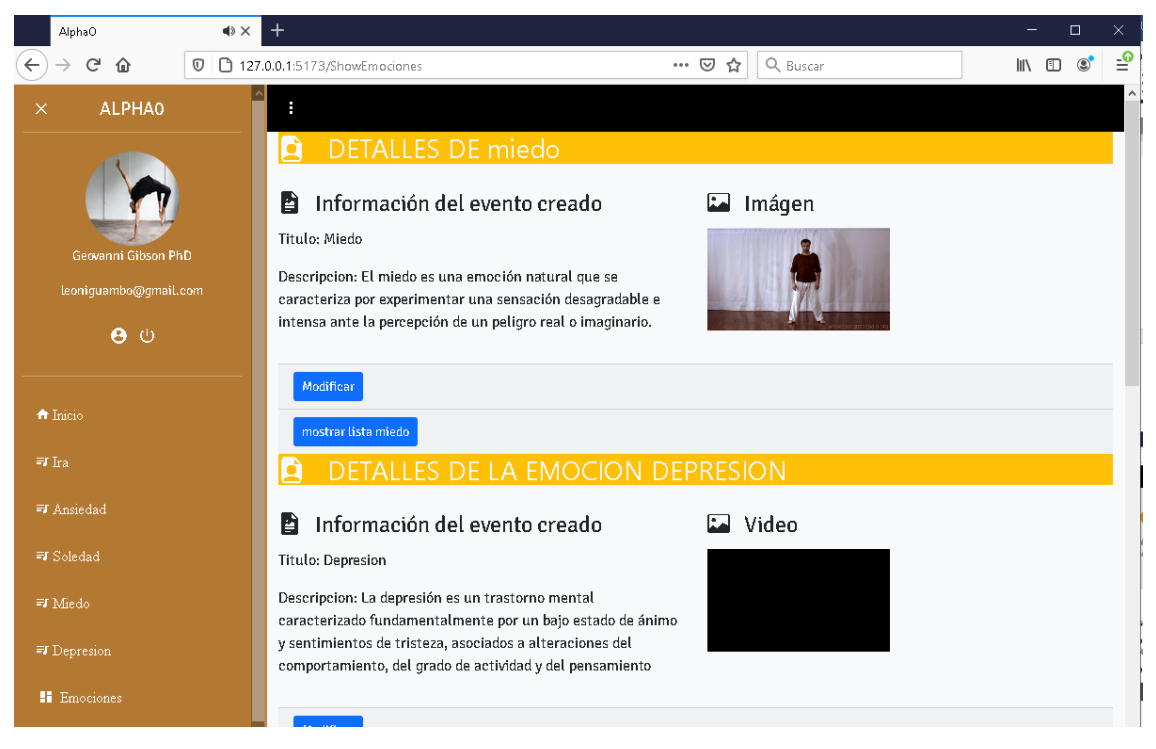

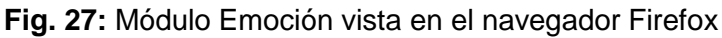

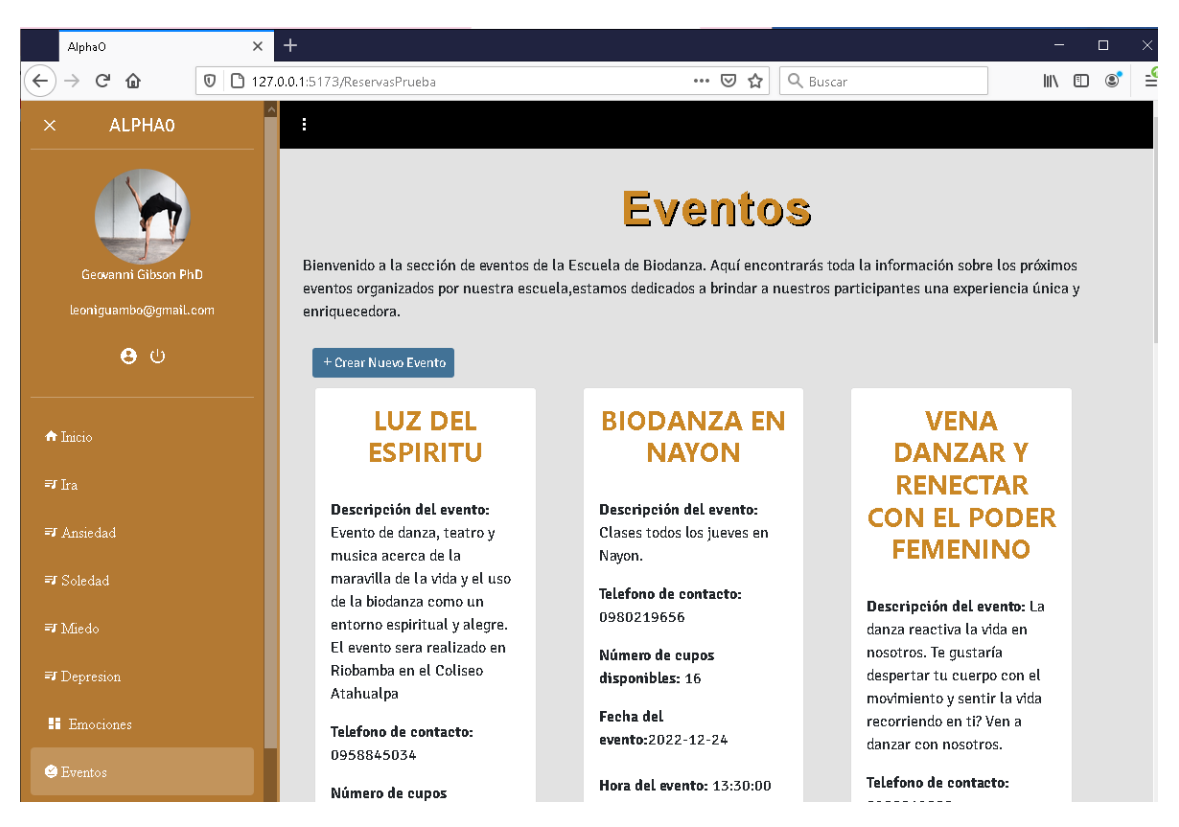

**Fig. 28:** Módulo Eventos vista en el navegador Firefox

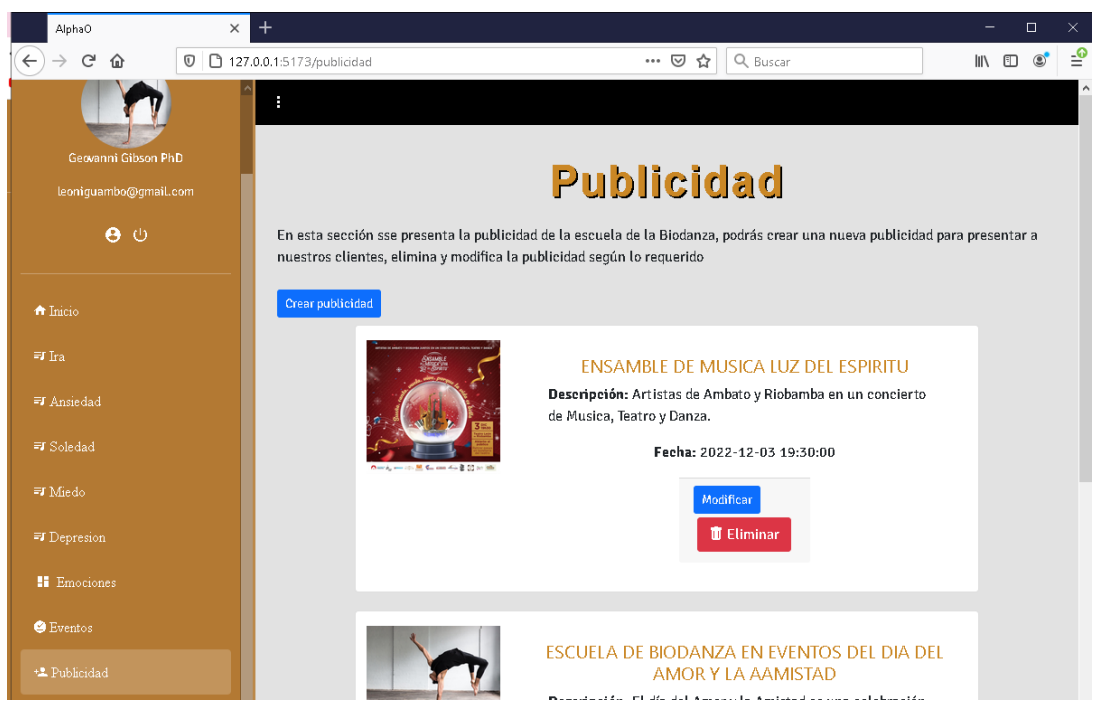

**Fig. 29:** Módulo publicidad vista en el navegador Firefox

| AlphaO                   | $\times$ | $^{+}$                    |                               |                              |                 |                 |                                     | $\Box$            | $\times$ |
|--------------------------|----------|---------------------------|-------------------------------|------------------------------|-----------------|-----------------|-------------------------------------|-------------------|----------|
| G<br>$^\copyright$<br>⋒  |          | 127.0.0.1:5173/user       |                               | $\cdots$ $\odot$             | Q Buscar<br>☆   |                 | $\mathbb{I}$                        | 旧                 |          |
|                          |          | н                         |                               |                              |                 |                 |                                     |                   |          |
| Geovanni Gibson PhD      |          |                           |                               | <b>USUARIOS</b>              |                 |                 |                                     |                   |          |
| leoniguambo@gmail.com    |          |                           |                               |                              |                 |                 |                                     |                   |          |
| $\mathbf{\Theta}$ $\psi$ |          |                           |                               |                              | 49              |                 |                                     |                   |          |
|                          |          |                           |                               |                              | Registros       |                 |                                     |                   |          |
| A Inicio                 |          |                           |                               |                              |                 |                 |                                     |                   |          |
| $\equiv$ Ira             |          |                           | Búsqueda por Nombre o Usuario |                              |                 |                 |                                     | $\land$           |          |
| <sup>≡</sup> J Ansiedad  |          |                           |                               |                              | <b>Telefono</b> | <b>Telefono</b> |                                     |                   |          |
| <b>FI</b> Soledad        |          | <b>Usuario</b>            | Nombre                        | Email                        | Casa            | Personal        | <b>Dirección</b>                    | Estado            |          |
| <b>=I</b> Miedo          |          | Missouri Bosco<br>V       | Myrna<br>Rowe                 | bauch.lincoln@example.net    | 024299152       | 0972387874      | 895 Laurel Fork<br>Apt. 174         | $\Delta^{\omega}$ |          |
| <b>EJ</b> Depresion      |          | Mrs. Asha<br>Morar IV     | Jennie<br>Pacocha             | lubowitz.mathew@example.net  | 022039137       | 0946742854      | 971 Sylvester<br>Circle Apt. 165    | $\Delta^2$        |          |
| <b>H</b> Emociones       |          | Evangeline<br>Nikolaus    | Gudrun<br>Gibson              | bechtelar.lilian@example.org | 02601722        | 0963517571      | 447 Sawayn<br>Orchard               | $\Delta^{\rm s}$  |          |
| <b>G</b> Eventos         |          |                           |                               |                              |                 |                 |                                     |                   |          |
| +2 Publicidad            |          | Prof. Gardner<br>Hand III | Krystel<br>Welch              | wilfred.rempel@example.org   | 021663974       | 0917848815      | 50850 Buckridge<br>Circles Apt. 456 | $\Delta\!e$       |          |
| +2 Usuarios              |          | Marcosx015                | Damian<br>Mourax              | meda72@example.org           | 029098469       | 0948145215      | 562 Boehm Cliffs<br>Apt. 010        | $\Delta\!c$       |          |

**Fig. 30:** Módulo usuarios vista en el navegador Firefox

| AlphaO                                          | $\times$ | $^{+}$                |                                           |                     |                            | $\times$<br>α                        |
|-------------------------------------------------|----------|-----------------------|-------------------------------------------|---------------------|----------------------------|--------------------------------------|
| $\mathcal{C}$<br>⇧<br>$\odot$                   |          | 127.0.0.1:5173/coment |                                           | $Q$ Buscar<br>… ⊙ ☆ |                            | ₹<br>$\circledcirc$<br>$\Box$ $\Box$ |
|                                                 |          | H                     |                                           |                     |                            |                                      |
| Geovanni Gibson PhD                             |          |                       | Imagenes del coment                       |                     |                            |                                      |
| leoniguambo@gmail.com                           |          | #                     | Comentario                                | Calificacion        | Nombre de Usuario          | Eliminar                             |
| $\mathbf{\Theta}$ $\psi$                        |          | $\mathbf{1}$          | Muy buena aplicación, recomendada!        | $\bf{0}$            | Rene Hahn                  | Ū.                                   |
| A Inicio                                        |          | 3                     | App muy completa, pero bastante mejorable | 4                   | Nerosp                     | Ū                                    |
| $=$ Ira                                         |          | 4                     | Buena app                                 | 5                   | <b>Evangeline Nikolaus</b> | Ū.                                   |
| <sup>■</sup> Ansiedad<br><sup>≡</sup> J Soledad |          | 11                    | Muy buena app, me gusta mucho.            | 4                   | Jeanpy                     | Ū.                                   |
| ₩ Miedo                                         |          | 122                   | es muy buena                              | 4                   | Mr.Blusky                  | $\blacksquare$                       |
| <sup>=</sup> I Depresion                        |          | 124                   | es muy buena app                          | 4                   | Mr.Blusky                  | Ū.                                   |
| <b>H</b> Emociones                              |          | 125                   | es muy buena app                          | 4                   | Mr.Blusky                  | T                                    |
| <b>G</b> Eventos<br>+2 Publicidad               |          | 126                   | es muy buena app                          | 4                   | Mr.Blusky                  | ū.                                   |
| $2$ Henseine<br>127.0.0.1:5173/user             |          | 127                   | es muy buena app                          | 4                   | Mr.Blusky                  | ū                                    |

**Fig. 31:** Modulo comentarios vista en el navegador Firefox

## **ANEXO III. Manual de usuario**

Para acceder al Manual de usuario del componente *frontend*, diríjase a la siguiente URL.

En este manual se explica de manera clara y sencilla las diversas funcionalidades del *frontend*, así como cada uno de los módulos creados.

<https://youtu.be/YxF4ExaOqd0>

# **ANEXO IV. Manual de instalación**

A continuación, se presenta las credenciales de acceso del *frontend* para el sistema web, además el repositorio en GitHub donde se encuentra todo el código fuente y en el apartado de README los pasos para realizar la instalación.

### **Credenciales de acceso para el sistema web**

Para acceder a la página web en producción, ingresar a la siguiente URL:

### <https://alpha0-1.vercel.app/landing>

#### **Credenciales del perfil administrador:**

- Correo del administrador: leoniguambo@gmail.com
- Contraseña: Adios123\*

#### **Repositorio del** *frontend*

El código fuente de este trabajo de integración curricular, se puede encontrar en el repositorio de GitHub que se accede mediante la siguiente URL:

<https://github.com/Leoni23/Alpha0.git>